# **DETERMINACIÓN DE LA POTENCIA Y EL TORQUE EN MOTORES DE COMBUSTIÓN INTERNA MEDIANTE LA TÉCNICA DE LA ACELERACIÓN LIBRE**

**CARLOS EDUARDO MERCHÁN RAMOS** 

# **UNIVERSIDAD INDUSTRIAL DE SANTANDER FACULTAD DE INGENIERÍAS FÍSICO – MECÁNICAS ESCUELA DE INGENIERÍA MECÁNICA BUCARAMANGA**

**2.004**

PDF created with FinePrint pdfFactory Pro trial version [www.pdffactory.com](http://www.pdffactory.com)

# **DETERMINACIÓN DE LA POTENCIA Y EL TORQUE EN MOTORES DE COMBUSTIÓN INTERNA MEDIANTE LA TÉCNICA DE LA ACELERACIÓN LIBRE**

**CARLOS EDUARDO MERCHÁN RAMOS** 

**Trabajo de Grado para optar al título de Ingeniero Mecánico**

**Director JORGE LUIS CHACÓN VELASCO Ingeniero Mecánico**

# **UNIVERSIDAD INDUSTRIAL DE SANTANDER FACULTAD DE INGENIERÍAS FÍSICO – MECÁNICAS ESCUELA DE INGENIERÍA MECÁNICA BUCARAMANGA**

**2.004**

PDF created with FinePrint pdfFactory Pro trial version [www.pdffactory.com](http://www.pdffactory.com)

### **DEDICATORIA**

A Dios, que me dio fuerzas para luchar a mis padres, que tanto amo y son el motivo de mi existir a mi hermano, que siempre ha estado en las buenas y en las malas a mi novia, que siempre me acompañó cuando más la necesité.

#### **AGRADECIMIENTOS**

A Jorge Luis Chacón, ingeniero mecánico, director del proyecto y amigo, por su respaldo, confianza y colaboración oportuna.

A Jorge García, gran compañero y amigo a quien agradezco toda su colaboración en este proyecto.

A Jorge Higuera, por su apoyo durante la realización del proyecto.

A Luis Gómez, por su activa participación en el desarrollo de las pruebas de campo.

A Campesa, por su colaboración en el acceso a sus instalaciones.

A mis padres y familiares.

A todos mis amigos.

**Carlos Eduardo Merchán.** 

## **CONTENIDO**

**Pág.** 

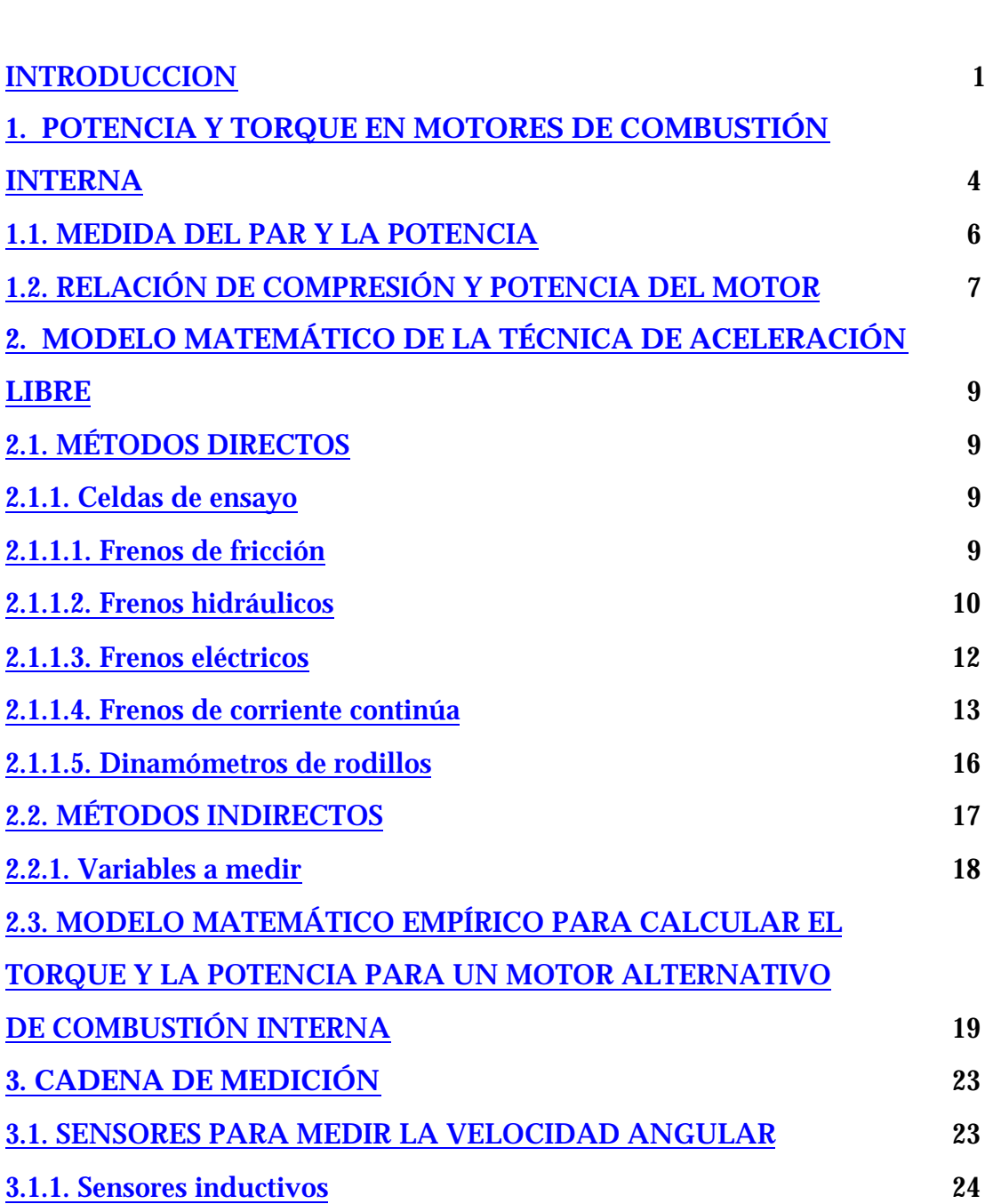

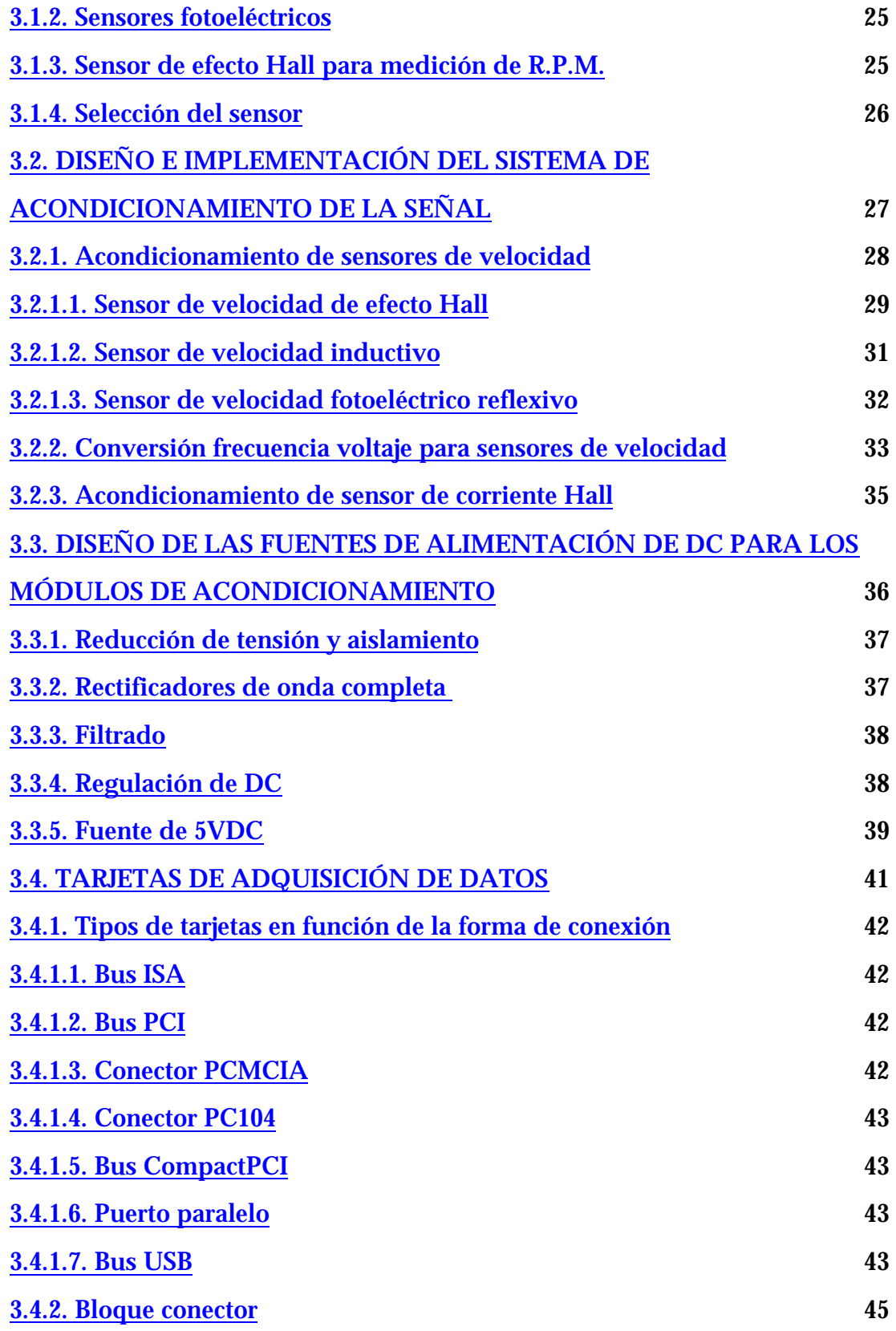

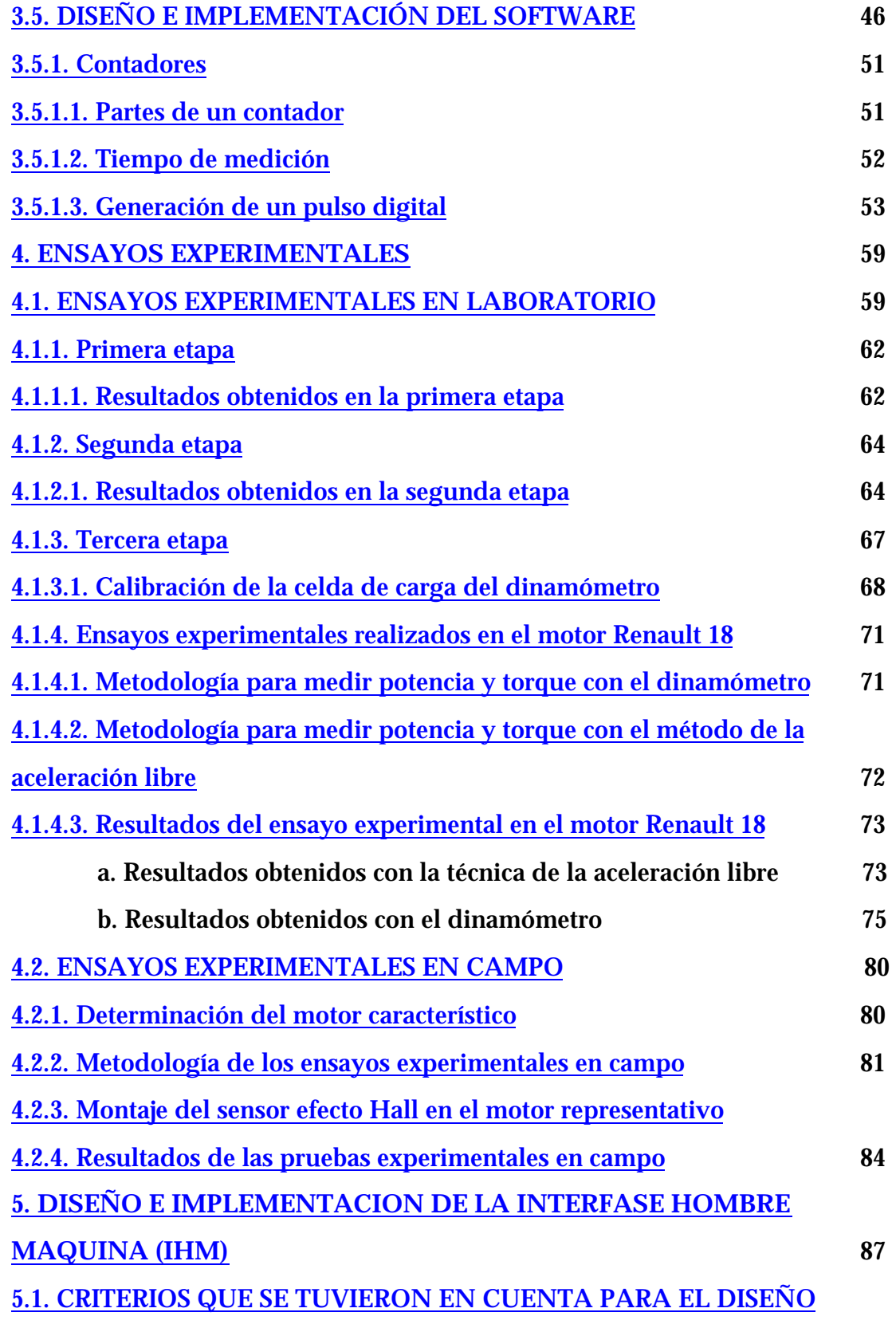

viii

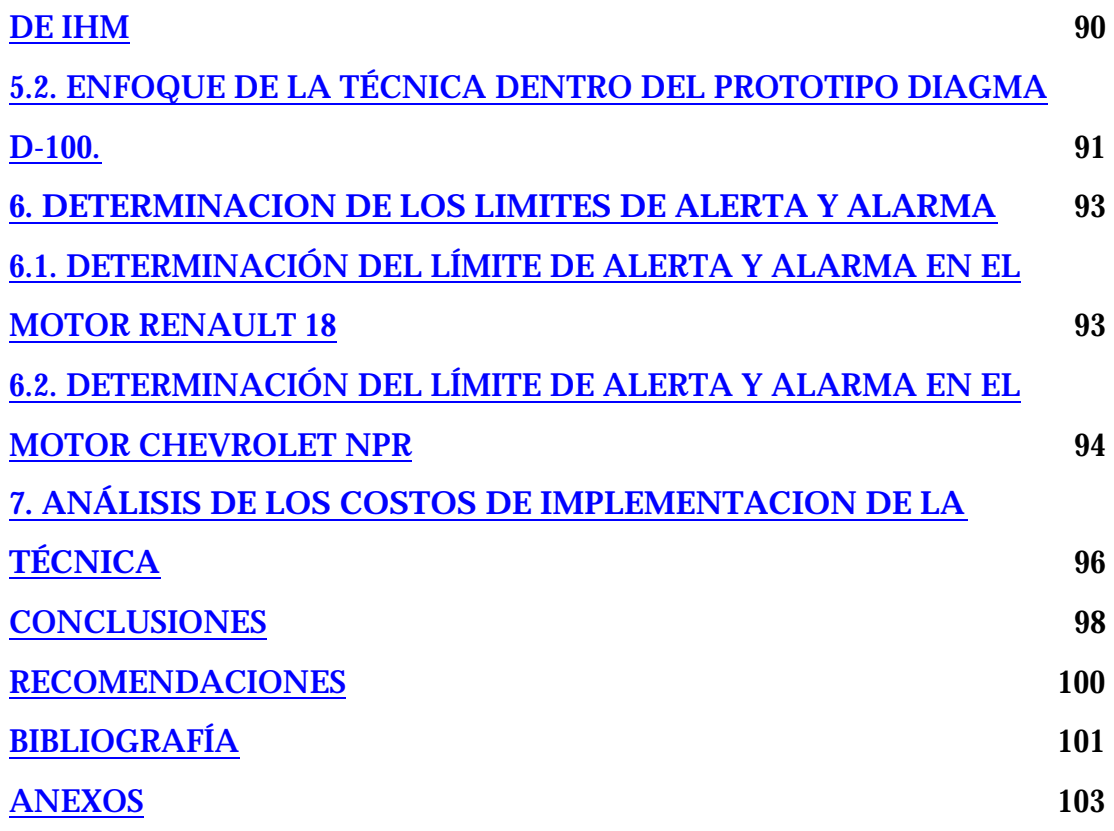

# **LISTA DE FIGURAS**

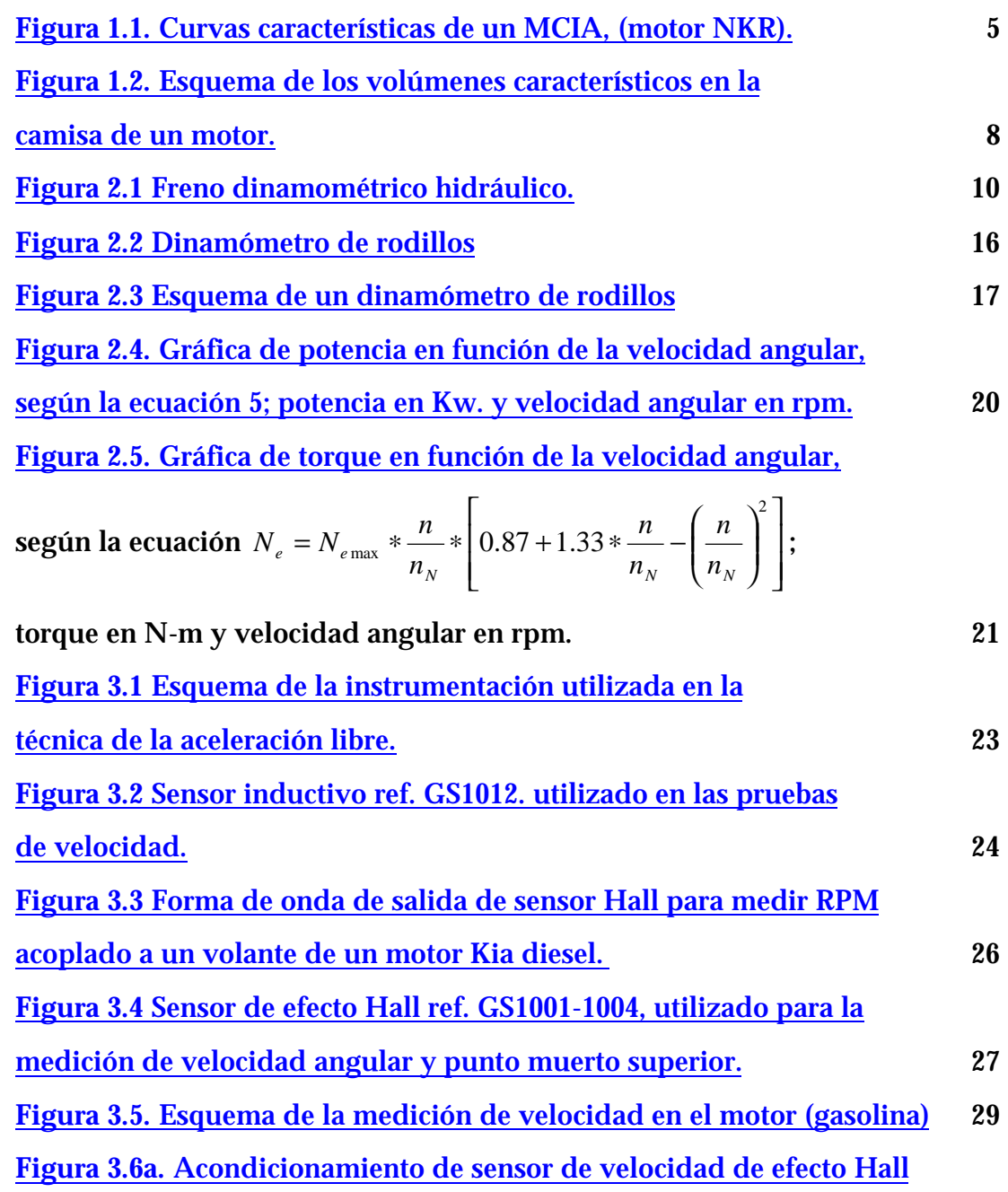

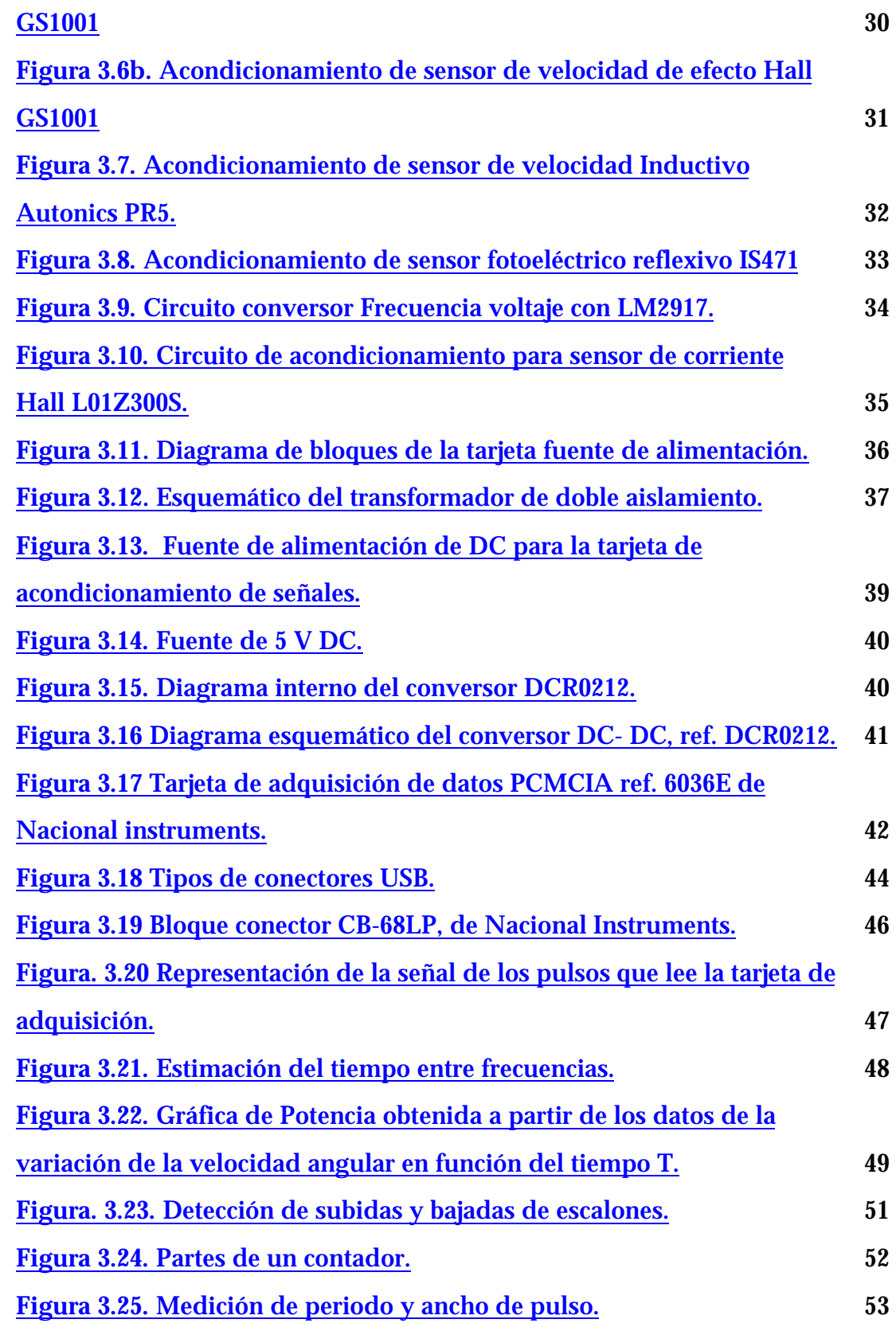

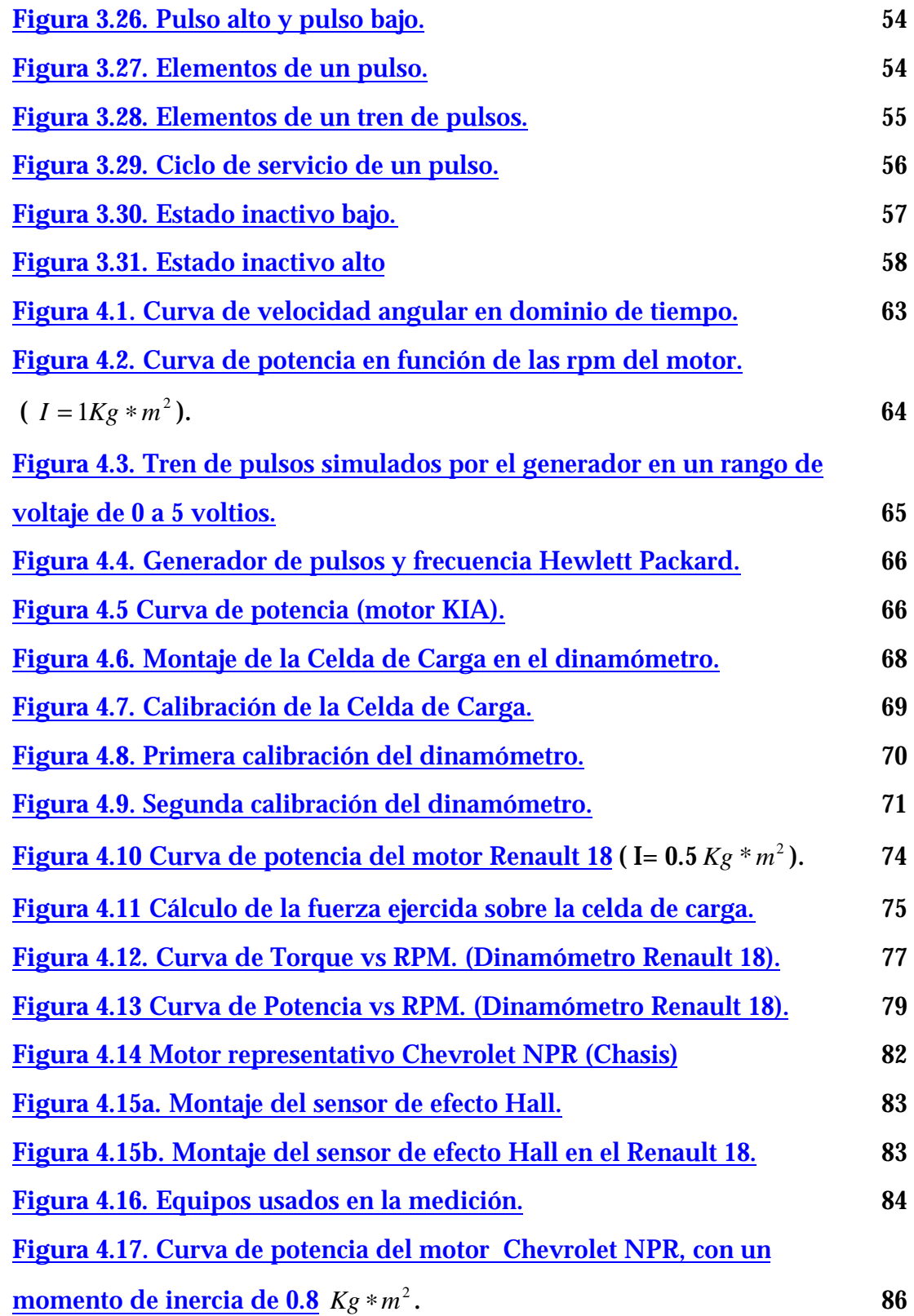

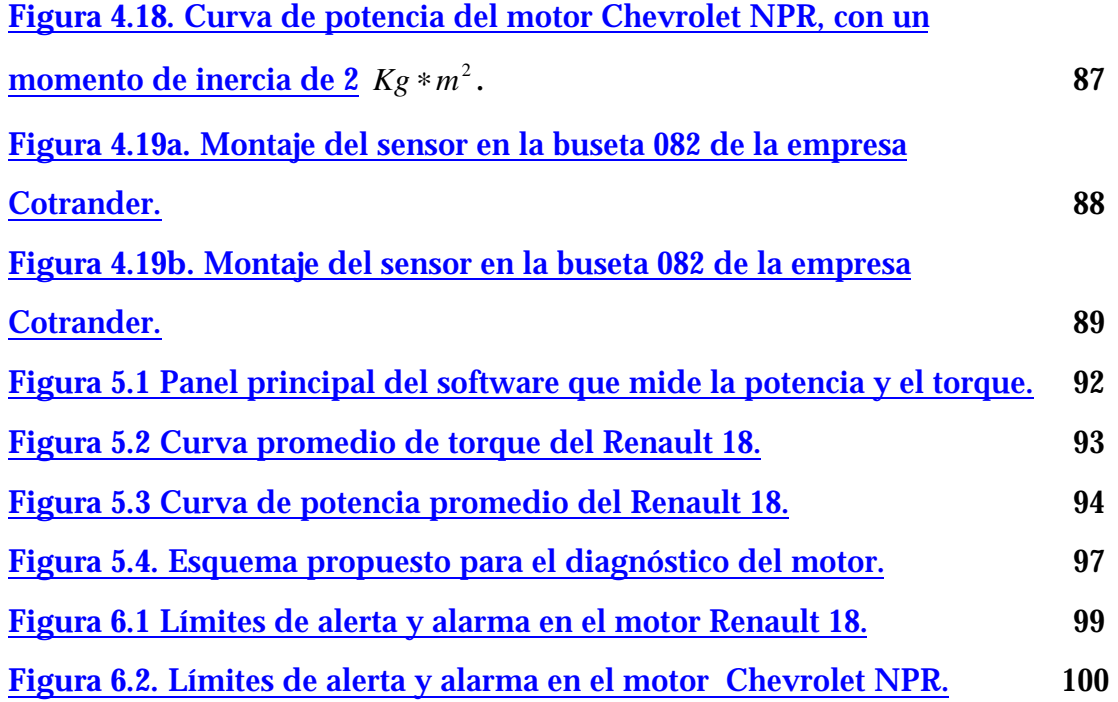

# **LISTA DE TABLAS**

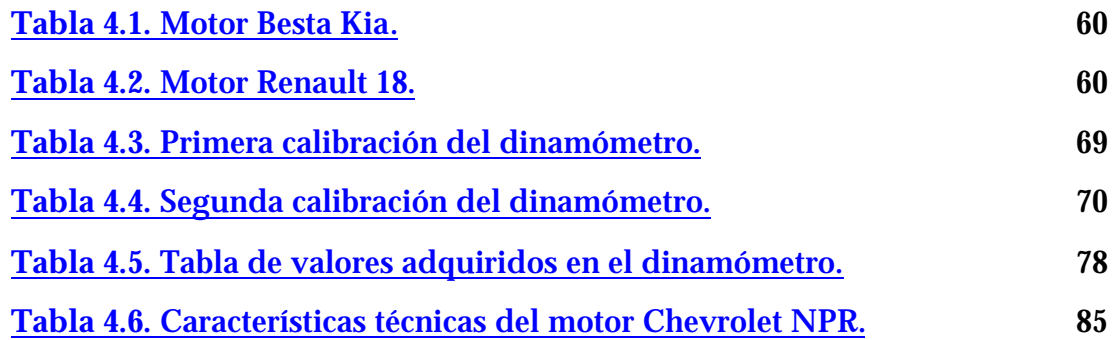

# **LISTA DE ANEXOS**

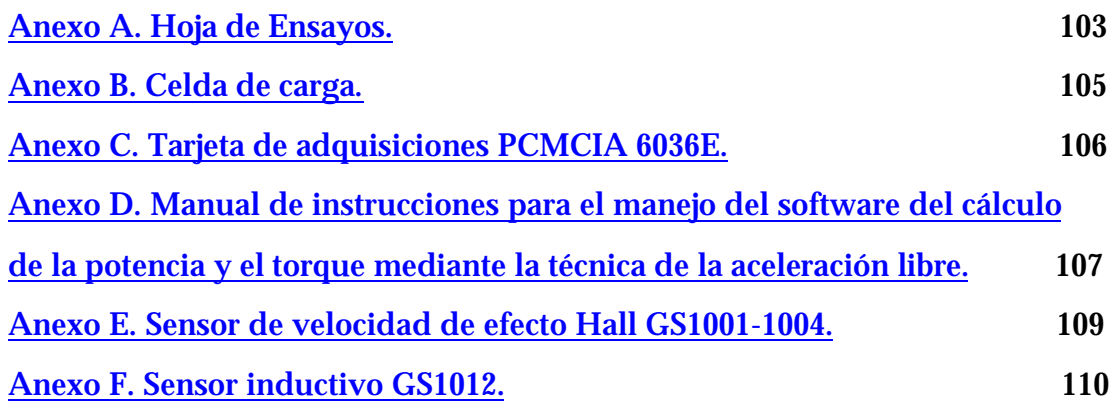

#### **NOMENCLATURA O GLOSARIO**

### **NOTACIÓN**

- Rad Radianes
- *I* Momento de Inercia  $[Kg * m^2]$
- $M_e$ Es el momento efectivo del motor [*N* ∗ *m*]
- **MCIA** Motor de Combustión Interna Alternativo
- RPM Revoluciones por minuto.
- CV Caballos de vapor
- Kw Kilowatios
- C.C. Corriente continua
- PMS Punto muerto superior
- PMI Punto muerto inferior
- *<sup>N</sup><sup>e</sup>* Potencia en función de la velocidad angular del motor [*Kw*]
- *<sup>N</sup>e*max Potencia máxima efectiva nominal del motor[*Kw*]
- *n* Variación de la velocidad angular [*rpm*]
- *N n* RPM del motor a la máxima potencia efectiva nominal $\lfloor rpm\rfloor$ .

LMTA Laboratorio de Máquinas Térmicas Alternativas.

#### **RESUMEN**

#### **TÍTULO:**

### **DETERMINACIÓN DE LA POTENCIA Y TORQUE EN MOTORES DE COMBUSTIÓN INTERNA MEDIANTE LA TÉCNICA DE LA ACELERACIÓN LIBRE.**

**AUTOR:**  Carlos Eduardo Merchán Ramos.

#### **PALABRAS CLAVES:**

Motores de Combustión Interna, Potencia, Torque, Medición.

#### **DESCRIPCIÓN:**

El objetivo de este proyecto es contribuir con la misión de la Universidad Industrial de Santander, de atender las necesidades de desarrollo de las distintas tecnologías aplicadas actualmente en nuestro país; con este trabajo de grado se da inicio al proceso investigativo enfocado al desarrollo de nuevas técnicas de diagnóstico de motores de combustión interna alternativos mediante pruebas de inspección no intrusivas.

La técnica se desarrolló con base en las ecuaciones matemáticas que determinan la dinámica de un motor de combustión interna. La técnica fue desarrollada para medir la potencia y torque a partir de la velocidad angular del motor, acelerando el motor sin someterlo a ninguna carga diferente a las perdidas mecánicas ocasionadas por la transmisión del vehículo y la fricción de los componentes del mismo. El resultado es una curva de potencia y torque que permite observar la variación de estos dos factores en función de la velocidad angular del motor sin carga, y a partir de estos resultados se puede tener un indicativo del estado del automotor. Es una técnica relativamente económica, comparada con los métodos convencionales para medir potencia y torque, y no requiere que se desmonte el motor para llevarlo a un dinamómetro, que es otra variable que acarrea altos costos de mano de obra y pérdidas deliberadas de tiempo.

#### **SUMMARY**

#### **TITLE:**

### **DETERMINING OF THE POWER AND TORQUE OF INTERNAL COMBUSTION ENGINES BY MEANS OF THE FREE ACCELERATION TECHNIQUE**

**AUTHORS:**  Carlos Eduardo Merchán Ramos.

#### **KEY WORDS:**

Internal Combustion Engines, Power, Torque, Free acceleration, Automatic System.

#### **DESCRIPTION:**

The task of this project is to contribute with the mission of the Industrial University of Santander, to assisting the necessities of development of the different technologies applied at the moment in our country; with this graduate work beginning is given to the investigative process focused to the development of new techniques of diagnose of alternative motors of internal combustion by means of tests of inspection without uncovering the engine.

This technique was developed with base in the mathematical equations that determine the dynamics of a motor of internal combustion. The technique was developed to measure the power and torque, starting from the angular speed of the motor, accelerating the engine without subjecting it to any load different to the lost mechanics caused by the transmission of the vehicle and the friction of the components of the same one. The result is a curve of power and torque that it allows to observe the variation of these two factors in function of the angular speed of the motor without load, and starting from these results, it is possible to get an indicative of the state of the railcar. This is a relatively economic technique, compared with the conventional methods to measure power and torque, and it doesn't require that you disassembles the motor to take it to a dynamometer that is another variable that carries high manpower costs and lost deliberate of time.

#### **INTRODUCCIÓN**

Para un programa de mantenimiento y diagnóstico de un motor de combustión interna, es de gran importancia el cálculo de la potencia y el torque del vehículo para comparar estos resultados con los valores de fábrica del automotor. Los métodos convencionales para dicho calculo son de un alto costo y se requiere que el vehículo sea movilizado hasta el lugar donde se encuentre el equipo de medición, pues la gran mayoría de estos son robustos y su movilización aumentaría el costo del diagnóstico. Uno de los problemas actuales de las flotas de transporte es aumentar la productividad en la operación (consumo de combustible) y al mismo tiempo controlan las emisiones.

En algunos sectores, las compañías suelen tener planes de mantenimiento tendientes, no sólo a la conservación del vehículo, sino también a evitar la mala imagen producida por los vehículos averiados durante el servicio. Esto implica, a menudo, la realización de operaciones innecesarias, que en vez de garantizar el buen funcionamiento del elemento, se convierten en una fuente de incertidumbres por montajes incorrectos. Los programas de mantenimiento preventivo suponen un importante desembolso económico para estas compañías, tanto por inmovilización del parque de vehículos como por el coste de mano obra y materiales.

Esto justifica el desarrollo de tecnologías propias que propicien la innovación y la inversión en equipos con nuevas técnicas de diagnóstico basadas en inspecciones no intrusivas, que permiten detectar anomalías sin necesidad de desmontar ningún elemento, y que hacen uso de tecnologías modernas como la microelectrónica y la informática, lo que en gran medida, alivia las intervenciones de mantenimiento sistemático y permite detectar fallas incipientes, programando las reparaciones necesarias para evitar que lleguen a producir averías. Dentro de estas técnicas de diagnóstico esta la de determinar el torque y la potencia en el motor, la cual se llevará a cabo por el método de la aceleración libre y que ayudará a ser parte de este diagnóstico del motor.

El capítulo 1 tiene como fin presentar los conceptos fundamentales de los motores de combustión interna y su relación con la potencia y el torque, las cuales son variables que nos da un indicativo del estado de una máquina térmica alternativa, y se da una breve introducción a los motores enfocada al diagnóstico de los mismos.

En el capítulo 2, se presenta el modelo matemático, que es el fundamento el cual se tomó como base para el desarrollo de la técnica. Además se presentan los diferentes tipos de medición de potencia, y las clases de dinamómetros que se usan en el medio y se resalta las ventajas u desventajas frente a la técnica propuesta en este trabajo de grado. También se muestran en este capitulo los métodos directos e indirectos para la medición de la potencia con sus respectivas características, ventajas y desventajas.

En el capitulo 3 contiene toda la información acerca de la cadena de medición, los sensores empleados en la técnica, sus respectivas características físicas y eléctricas. También se encuentran los tipos de tarjetas de adquisición de datos más comunes y las características de la tarjeta que se escogió. Se presenta el acondicionamiento de la señal para los diferentes sensores empleados en la investigación. Se presentan, también, en este capítulo, las principales características del software utilizado en el proyecto.

El capitulo 4 contiene la información correspondiente a los ensayos experimentales que se llevaron a cabo, durante toda la investigación, enunciando los diferentes problemas y eventualidades durante el desarrollo de la misma. También se muestra en este capítulo la calibración del dinamómetro de la Universidad. Dichos ensayos experimentales se dividieron en ensayos realizados en el laboratorio LMTA en la Escuela de Ingeniería de la UIS y ensayos realizados en campo, estos últimos se realizaron con el respaldo de Campesa empresa que facilitó un chasis de un motor NPR (motor representativo del parque automotor de Bucaramanga), y de Cotrander LTDA., con aval de los propietarios.

En el capitulo 5 se presenta la Interfase Hombre Máquina (IHM) donde se muestra la filosofía y características del diseño e implementación de la IHM y las ventajas que tendrá para los operarios que empleen esta metodología durante los programas de mantenimiento preventivo y predictivo de las flotas de transporte urbano.

En el capítulo 6 se encuentran los límites de alerta y alarma en los motores analizados durante el proyecto.

 En el capítulo 7, se encuentra el análisis de costos del proyecto incluyendo la mano de obra y equipos empleados.

#### **1. POTENCIA Y TORQUE EN MOTORES DE COMBUSTIÓN INTERNA**

Desde el punto de vista termodinámico, siempre se ha querido que la eficiencia de un motor sea lo mas alta posible; y dicha eficiencia es la relación entre la potencia útil que el motor entrega y la cantidad de energía total empleada para el funcionamiento de la máquina térmica.

Es entonces de gran importancia saber la potencia útil entregada por las máquinas térmicas, que para nuestro estudio son los Motores de Combustión Interna Alternativos (MCIA). La medición de la potencia implica un trabajo por unidad de tiempo, y este trabajo representa el producto de una fuerza por una distancia o torque multiplicado por la velocidad angular.

El par motor o torque, cualidad de generar potencia, se define como "*la tendencia que tiene la fuerza a hacer girar un cuerpo sobre el que actúa*", o la capacidad para vencer una carga externa. El torque se mide en newtonmetros en el sistema métrico y en libras(f) - pies en el sistema inglés. El torque es la magnitud de la fuerza de rotación ejercida por el cigüeñal, y varia según las revoluciones por minuto. [7]

Los caballos de vapor miden la potencia o capacidad de un rotor de realizar un trabajo. En el sistema métrico, se mide en kilovatios. Un caballo de vapor es igual a 33.000 pies-libras(f) de trabajo por minuto. Existen varios métodos para medir la potencia en caballos de vapor:

- ü **Potencia al freno:** Es la potencia disponible en el eje de una máquina.
- ü **Potencia indicada:** Es la potencia desarrollada dentro del cilindro del motor por la expansión de los gases de la combustión.
- ü **Potencia por pérdidas mecánicas:** es la potencia que se pierde por fricción.
- ü **Potencia neta:** es la potencia máxima disponible procedente del motor con todos los accesorios activados.
- ü **Potencia bruta:** es la potencia disponible por cortos períodos de tiempo. [7]

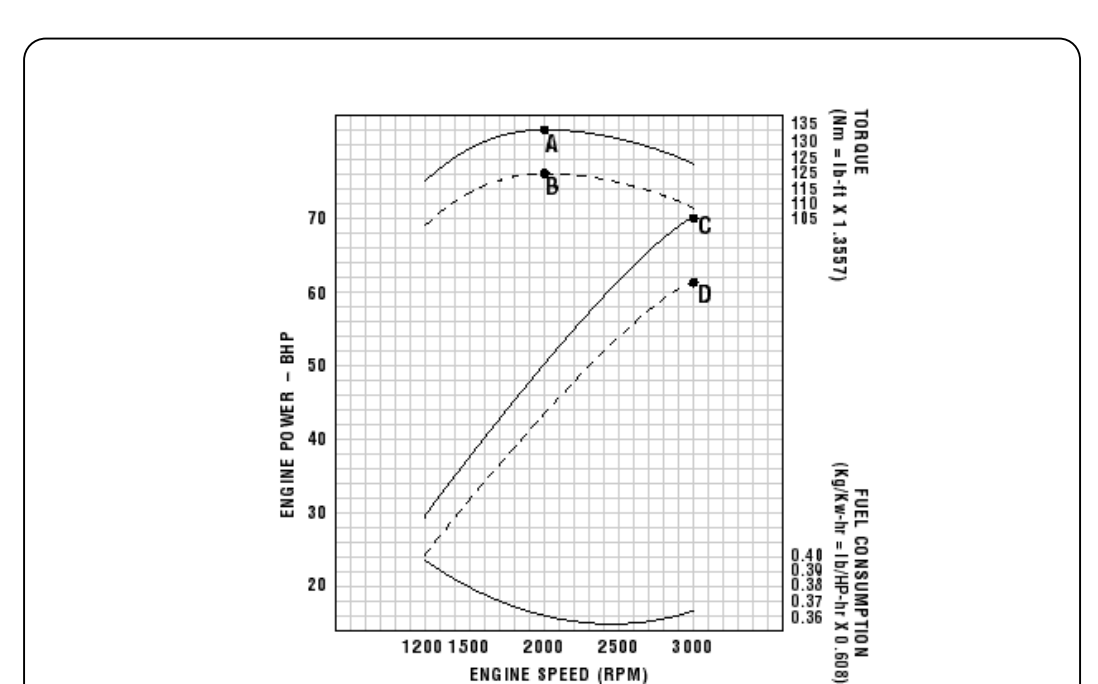

2000

ENGINE SPEED (RPM)

2500

3000

 $\frac{39}{37}$ 

**Figura 1.1.** Curvas características de un MCIA, (motor NKR).

En el diseño de un motor, se seleccionan componentes tales como el cigüeñal, el múltiple de admisión, el sistema de escape y las válvulas, para optimizar la potencia, y las curvas de torque; estas curvas se pueden observar en la figura 1.1. El motor de un automóvil desarrolla un torque mayor a menor número de revoluciones. Los motores de competencia desarrollan mayor potencia en regímenes elevados de velocidad de giro, pero no funcionan bien a baja velocidad. La idea es conseguir el máximo torque y potencia disponibles en el

20

1200 1500

rango de revoluciones más amplio posible. Algunos dinamómetros están equipados con computadoras que registran las curvas de torque en los distintos valores de potencia. Estas pruebas de potencia y par, se rigen por la norma SAE 1349 [1].

La potencia también toma gran importancia cuando hablamos de contaminación ambiental y consumo de combustible, ya que los motores que han perdido potencia, tienden a contaminar más.

#### **1.1. MEDICIÓN DEL PAR Y LA POTENCIA**

Para la medición de potencia en los dinamómetros la forma de someter a carga el motor es mediante un sistema hidráulico que que se opone al movimiento del motor progresivamente. La mayor parte de las unidades de absorción de los dinamómetros están controladas por la cantidad de agua que penetra en el dispositivo.

La unidad de absorción consta de dos elementos: un rotor y un estator. La turbina intenta movilizar el agua, pero el estator detiene este movimiento. La unidad de carga es similar a una llave dinamométrica que mide la carga aplicada. La magnitud de la carga a la que se somete el motor y el torque producido por éste se usan para calibrar la potencia. La fórmula para calcular la potencia es la siguiente:

$$
N_e = \frac{Torque \times r.p.m.}{5250}; CV
$$
 (1)

De esta manera, un motor que gira a 2625 rpm y desarrolla 500 pies-libras de torque produce una potencia de 250 caballos de vapor. [6]

Las lecturas de torque se realizan cada 500 rpm. La temperatura del motor es un factor que determina la potencia generada, de modo que a menor temperatura, mayor potencia. En un motor frió cabe una cantidad mayor de mezcla de aire y combustible. [2]

El calor es el factor que hace que el aire se expanda. La medida que compara el volumen del flujo de aire que entra en el motor con la cantidad máxima que en teoría podría entrar en él (es lo mismo que la cilindrada) se conoce como rendimiento volumétrico. El rendimiento volumétrico varía con la temperatura y la velocidad del motor. Por ejemplo, a 2000 rpm, el rendimiento volumétrico puede ser del 85%, mientras que a 4000 rpm, podría ser de tan solo 65%. La relación de aire y combustible del motor se mide de acuerdo con el peso de estos dos componentes en gramos. Una relación de aire/combustible de 15:1 equivale aproximadamente a 151 gramos de aire por cada kilogramo de combustible. La relación estequiométrica de aire y combustible (14,8: 1) es la mejor para obtener la combustión más completa y el nivel de emisiones mas adecuado. La potencia máxima se genera con una relación de aire combustible de 12:1 a 12,5:1. La relación para obtener la máxima economía es de 15:1 a 16:1. [2]

#### **1.2. RELACIÓN DE COMPRESIÓN Y POTENCIA DEL MOTOR**

Durante la combustión, la energía potencial de la mezcla de aire y combustible se transforma en energía térmica (calor) y energía cinética. La relación de compresión afecta a la potencia que un motor puede generar, aumentando el rendimiento térmico del mismo. Si se comprime la mezcla, confinándola en un espacio mas reducido, la presión de la combustión aumenta y la mezcla se expande más durante el tiempo de explosión. Una mayor cantidad de la energía térmica del combustible se transforma en trabajo, a la vez que escapa una menor cantidad de calor del motor.

**Figura 1.2.** Esquema de los volúmenes característicos en el cilindro de un motor.

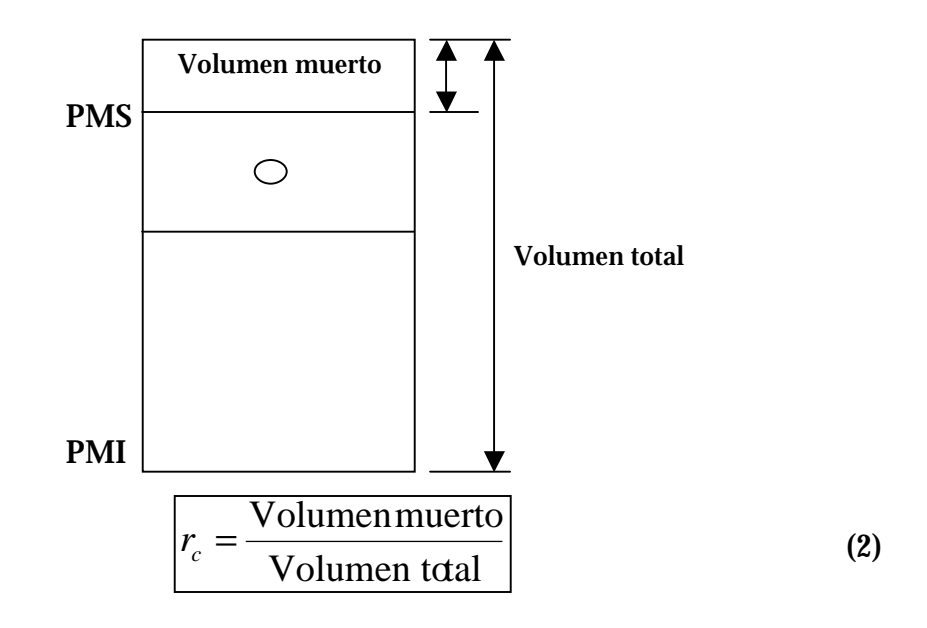

En la figura 1.2 se representan el volumen total de la carrera de un pistón y el volumen muerto en la parte superior, cabe notar que la relación de compresión es el cociente entre el volumen total y el volumen muerto.

Cada punto de variación en la relación de compresión equivale aproximadamente a un cuatro por ciento de variación de la potencia, resultando proporcional en todo el rango de funcionamiento del motor, pero el gran inconveniente es la auto detonación del combustible en el caso de los motores a gasolina, lo cual genera una ineficiencia en la potencia entregada por el motor. [6]. La ecuación 2 muestra matemáticamente la definición de relación de compresión. La relación de compresión está fuertemente ligada a la potencia de los motores, y es un dato indispensable para el cálculo de dicha potencia cuando el fabricante no la suministra.

# **2. MODELO MATEMÁTICO DE LA TÉCNICA DE ACELERACIÓN LIBRE**

Para validar la implementación de esta técnica primero debemos conocer los diferentes métodos usados en la actualidad para determinar la potencia y el torque en los motores de combustión interna alternativos.

Existen dos métodos para calcular el torque y la potencia en máquinas térmicas alternativas, los métodos directos aplicados en la industria marina, el sector agroindustrial, en la generación de energía y en el sector automotriz en general y los métodos indirectos, que ocupan el desarrollo de esta investigación, a continuación se presentan los dos métodos:

#### **2.1. MÉTODOS DIRECTOS**

Entra los más usados están las celdas de ensayo y dinamómetros de rodillos.

**2.1.1.Celdas de ensayo.** Que son básicamente de tres tipos tales como, los dinamómetros por fricción, dinamómetros hidráulicos y los dinamómetros eléctricos, usados en las fábricas como implementos de control de calidad, para la investigación e innovación.

**2.1.1.1. Frenos de fricción.** El freno de fricción mecánico por zapata y tambor fue el primero utilizado, llamado "Freno de Prony", si bien debido a su inestabilidad y dificultad de regulación y refrigeración, hoy es sólo un antecedente histórico.

**2.1.1.2 Frenos hidráulicos.** El freno hidráulico es similar a aun convertidor hidráulico de par, en el que se impide girar al eje de salida. Se compone de un rotor y una carcasa o estator llena de agua que sirve tanto de elemento frenante como refrigerante.

La potencia del motor absorbida por el freno se transforma en calor, necesitándose una alimentación continua de agua fría. Para una temperatura de entrada al freno de 200 C y una salida de 600 C se necesita por Kw. frenado, un caudal de 20 *h dm*<sup>3</sup> aproximadamente. Para evitar el deterioro del freno la temperatura del agua a la salida no debe sobrepasar en general los 600 C.

**Figura 2.1** Freno dinamométrico hidráulico.

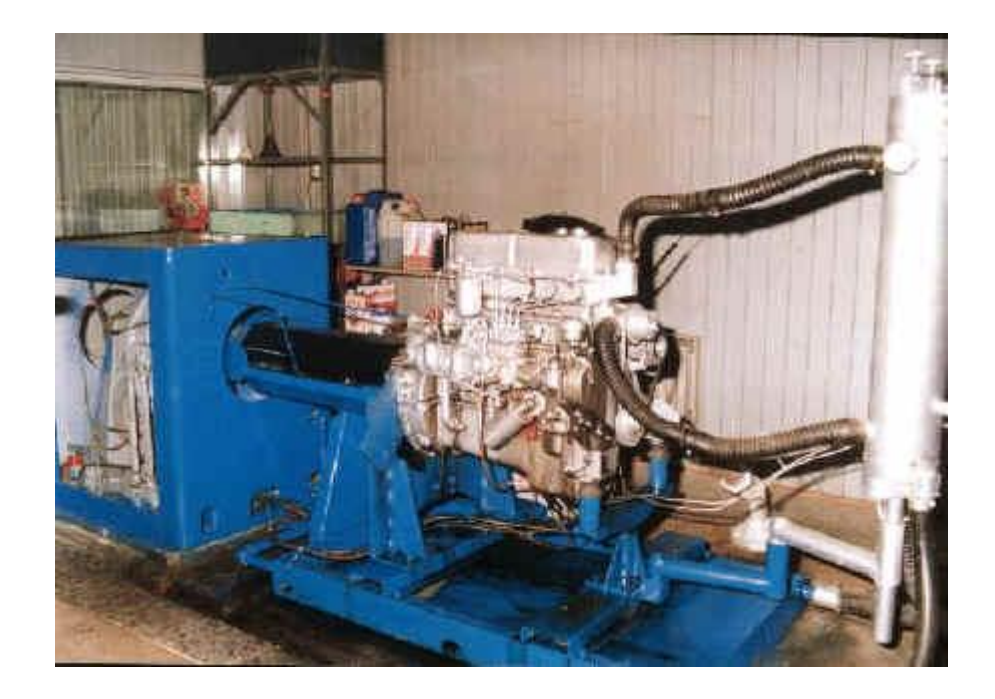

En la figura 2.1 se puede apreciar un motor diesel, acoplado a un dinamómetro hidráulico, es evidente que este método requiere desmontar el motor del vehículo y transportarlo hasta el sitio donde se encuentre dicho dinamómetro.

De los diversos frenos dinamométricos hidráulicos que se han desarrollado se explicarán dos tipos constructivos:

- de rotor interior
- de rotor exterior

Así como dos tipos de regulación:

- Por compuertas

- Por nivel de líquido

Durante el funcionamiento, el agua de los alvéolos del rotor es expulsada a gran velocidad por la acción de la fuerza centrífuga introduciéndose en los alvéolos del estator por el perímetro externo. Estos últimos poseen una forma tal que hace que el agua retorne a los del rotor a menor velocidad por la parte más próxima al eje de rotación.

De esta forma la trayectoria del agua es helicoidal, produciendo el torbellino de este movimiento un efecto de frenado entre el rotor y el estator, como consecuencia del rozamiento entre las superficies del freno y el agua existente en su interior. La resistencia que el agua opone al giro del rotor reacciona sobre el estator, produciendo un par igual al par motor.

Determinados modelos de los frenos hidráulicos Schenck, tienen las partes móviles dispuestas exteriormente al estator, el cual está montado en forma basculante y unido al sistema de medida de fuerza. Esta disposición permite añadir un freno de fricción sobre la cara exterior del rotor para aumentar el par de frenado a bajo régimen.

La regulación de la carga resistente se puede efectuar interponiendo unas compuertas en el espacio entre los alvéolos del estator y del rotor. Accionando un volante exterior al estator se aproximan o alejan del eje de rotación las dos compuertas haciendo inactivo a los efectos de frenado un número menor o mayor de cavidades.

En la regulación por nivel de líquido, al girar el rotor el agua que hay dentro del freno sufre la acción de las fuerzas centrífugas formando un anillo, cuyo espesor se puede regular estrangulando la salida o la entrada de agua.

El par de frenado de los frenos dinamométricos hidráulicos es aproximadamente proporcional al cuadrado del número de revoluciones (curva característica de respuesta aproximadamente cuadrática), lo que les hace muy estables  $(M \text{ a } w^2)$ .

Las ventajas de este tipo de freno son:

- Bajo costo para potencias absorbidas importantes.

- Gran duración.

- Reparación rápida y poco costosa.

Como inconvenientes podemos citar:

- Poca versatilidad de las curvas de par resistente.

- Par de frenado fuertemente dependiente de la presión de la red hidráulica, lo que puede producir inestabilidad.

Estas consideraciones hacen que el freno hidráulico sea el más utilizado en producción y en ensayos de resistencia.

**2.1.1.3 Frenos eléctricos.** Para determinar la potencia efectiva se pueden utilizar generadores de corriente eléctrica. Así por ejemplo si se acopla un motor térmico a una dínamo conectada a una resistencia eléctrica, la potencia

del motor se utilizará en accionarla. Esta potencia se puede determinar midiendo con un voltímetro y un amperímetro la potencia eléctrica suministrada por la dínamo. En este método debe tenerse en cuenta, que existirán pérdidas por rozamiento, por efecto del aire y pérdidas eléctricas dependientes de la carga en el generador por lo que la medida no es muy precisa. Esto hace que sea mucho más común medir la potencia del motor indirectamente a través del par motor. [3]

**2.1.1.4 Frenos de corriente continúa.** Igual que en los frenos hidráulicos, el estator posee un montaje basculante y está unido a un sistema de medida de fuerza. El par motor se transmite del rotor (inducido) al estator (inductor en anillo) por medio del campo magnético.

La regulación de la carga, cuando las variaciones no son demasiado grandes, puede ser hecha variando la excitación de la dínamo con un reóstato. Haciendo crecer la reacción electromagnética entre el rotor y el estator, efecto que trasmite el par del rotor al estator, aumenta la carga resistente y viceversa. La corriente producida puede ser disipada en forma de calor en unas resistencias eléctricas.

La regulación de la excitación de las dos máquinas de corriente continua puede efectuarse por medio de reóstatos: uno varía la excitación del motor y por tanto la tensión de los extremos del inducido de la dínamo-freno, el otro varía la excitación de la dínamo-freno.

Este tipo de dínamo-freno presenta la gran ventaja de poder ser usado también como motor eléctrico y puede servir no sólo como arrancador del motor, sino también como medio para arrastrarlo, una vez suprimido el encendido y medir directamente la potencia necesaria para vencer los rozamientos. En este caso el alternador actúa como asíncrono, accionando un

generador de c.c.), que alimenta a la dínamo-freno, que ahora actúa como motor.

Las pruebas principales son las que sirven para obtener los valores relativos al par motor, la presión media efectiva, la potencia desarrollada, el consumo específico de combustible, los diferentes rendimientos así como la composición de los gases de escape. [3]

Todos los motores de nuevo proyecto (prototipos) son sometidos a una larga serie de pruebas experimentales, hasta alcanzar las presiones previstas.

Para ensayar un motor es necesario instalarlo en un banco de pruebas o de ensayos. A continuación se presentan algunas recomendaciones para un buen montaje:

**1º) Una cimentación** que absorba las vibraciones que se producen debido a la existencia en el motor de fuerzas de inercia no equilibradas y de los correspondientes momentos resultantes.

**2º) Bancada**, cuya misión es soportar el motor.

**3º) Soportes** para montar y fijar el motor en la bancada, así como regular la altura y alinear el motor con el freno.

**4º) Freno dinamométrico** que absorba la potencia desarrollada por el motor, ofreciendo una resistencia al giro de éste, y que esté provisto de un dispositivo para medir el par motor.

**5º) Transmisión** que permita la conexión freno-motor con una cierta elasticidad y capacidad de absorber desalineaciones.

**6º) Sistema de alimentación de combustible** al motor con instrumentos de medición de consumo.

**7º) Sistema de refrigeración del motor:**

- Si los motores son refrigerados por agua, normalmente se mantiene la bomba de agua del propio motor. Esta impulsa el agua a través del motor hacia un intercambiador de calor (agua/agua o aire/aire), en general con regulación termostática por medio de válvulas motorizadas. En instalaciones más económicas se suele recurrir a un depósito de mezcla en donde se añade una pequeña cantidad de agua fría a la caliente, que proviene del motor.

- Si los motores son refrigerados por aire se suele utilizar una soplante dirigida hacia las aletas del motor.

**8º) Sistema de refrigeración de aceite.**

En ocasiones también se refrigera el aceite del motor, ya que al no existir una corriente de aire al cárter, éste tiende a sobrecalentarse. El sistema consta de un intercambiador aceite/agua y en ocasiones una bomba auxiliar.

**9º) Red de agua.**

Los frenos dinamométricos transforman toda la energía mecánica que reciben del motor en calor. Este calor es eliminado por el sistema de refrigeración del freno que suele ser mediante un abastecimiento continuo de agua.

En los frenos hidráulicos se ha de mantener la presión del agua dentro de unos límites, ya que por ser el agua el elemento frenante, cualquier variación de presión provocaría una variación en el par resistente y por tanto una variación en la medida

El agua se calienta a su paso por el freno y en algunos casos se suele emplear un circuito cerrado, enfriándose el agua en una torre de refrigeración.

**10º) Sistema de evacuación de los gases de escape.**

Los gases de escape son enviados tras pasar por un silenciador a la atmósfera. **11º) Sistema de ventilación de la sala.** Debe evitar el sobrecalentamiento del local por la radiación de calor del motor. Se efectúa mediante ventiladores axiales o centrífugos de impulsión y extracción.

Cuando el banco se instala en una habitación o cámara cerrada y aislada se habla de una celda o cabina de ensayo de motores. En este caso existe un pupitre de instrumentos en el exterior de la celda con los órganos de puesta en marcha y de gobierno del motor y freno, así como los instrumentos de control y registro.

**2.1.1.5 Dinamómetros de rodillos.** En este método se simulan condiciones reales de funcionamiento y tienen las siguientes características durante su aplicación:

- ü Pruebas bajo carga
- ü Inclinación y pendiente
- ü Resistencia aerodinámica
- ü Resistencia a la rodadura.

En la figura 2.2 se puede observar un dinamómetro de rodillos, del cual se mencionaron anteriormente sus ventajas, pero su costo es muy alto, en la figura 2.3 se muestra el esquema de este dinamómetro.

**Figura 2.2** Dinamómetro de rodillos

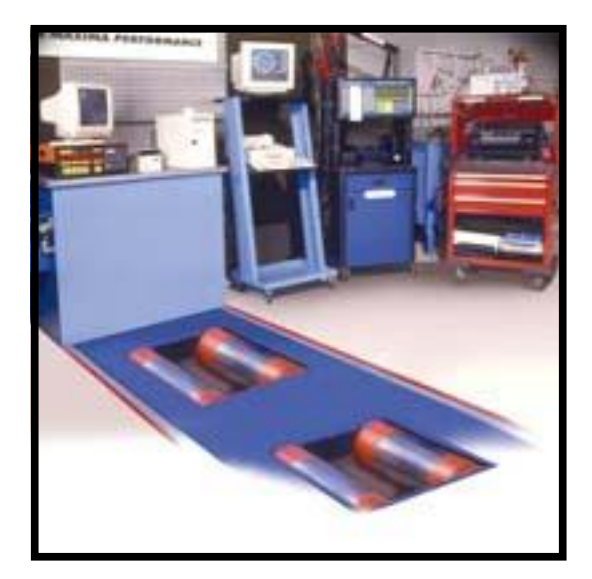

PDF created with FinePrint pdfFactory Pro trial version [www.pdffactory.com](http://www.pdffactory.com)

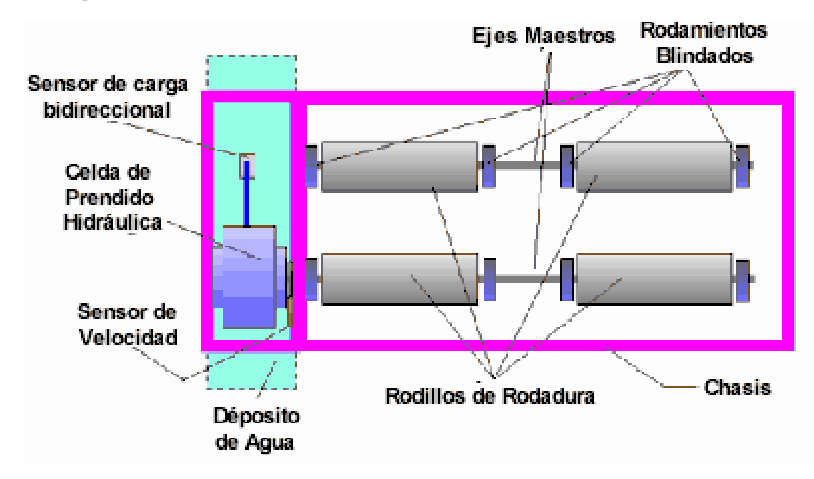

**Figura 2.3** Esquema de un dinamómetro de rodillos.

#### **2.2. MÉTODOS INDIRECTOS**

Dentro de los métodos indirectos se encuentra el *método mediante la aceleración libre,* y es el que vamos se empleará en el desarrollo de la investigación.

Estos métodos tienen las siguientes características:

- ü Son de bajo costo.
- ü Son versátiles en cuanto a manejo, comparados con los dinamómetros.
- ü Determinan torque y potencia con alguna imprecisión, al ser evaluados sin la presencia de carga alguna, diferente a las producidas por pérdidas mecánicas inherentes al motor.
- ü Se dejan sin carga estabilizándose la temperatura del motor en un rango entre los 82 y 98ºC. [5]

La medición de la potencia mediante la prueba de aceleración libre se basa en que la potencia producida por el motor durante la aceleración sin carga es

proporcional a la aceleración angular del mismo (α). La constante de proporcionalidad es el momento de inercia del conjunto del motor (I).

$$
M_e = I * a
$$
 (3)

El procedimiento consiste en acelerar a plenos gases (acelerar hasta llegar al tope del acelerador) y medir la aceleración angular del motor mediante el tiempo requerido para pasar de un régimen de giro inferior a otro superior. El momento de inercia (I) es necesario estimarlo a partir de motores en buen estado, debido a que no es conocido de antemano, y generalmente no es suministrado por el fabricante y experimentalmente medirlo con exactitud es muy costoso. Si se mide la deceleración del motor se pueden calcular las pérdidas mecánicas del motor y por lo tanto, la potencia indicada [5].

**2.2.1. Variables a medir.** Las variables que se van a medir son la velocidad angular y el momento de inercia del motor; este último se estima empíricamente como se había mencionado anteriormente, y ya con estas variables calculamos los valores de potencia y torque a partir de la ecuación de la dinámica del motor.

De la dinámica del motor sabemos que:

$$
M_e = I \frac{dw}{dt}
$$
 (4)

$$
P = M_e * w = I * w * \frac{dw}{dt}
$$
 (5)

PDF created with FinePrint pdfFactory Pro trial version [www.pdffactory.com](http://www.pdffactory.com)

Donde *w* Es la velocidad angular medida en la salida del cigüeñal del motor, la derivada *dt*  $\frac{dw}{dx}$ , la vamos a tomar como  $2 - i_1$  $2 - w_1$  $t_2 - t$  $W_2 - W$ , entre dos valores de régimen del motor y el valor de *w* que multiplica a lado y lado la primera ecuación, es el promedio de las dos lecturas tomadas 1 y 2 respectivamente 2  $\frac{W_1 + W_2}{2}$ .

I = Es el momento de inercia del motor; durante el cálculo de potencia y torque vamos a asumir que es un valor constante, el cual lo vamos a calcular experimentalmente, mediante un procedimiento de prueba y error (teniendo en cuenta que para cada motor es diferente dependiendo de su geometría), comparando la potencia y torque real, del motor Diesel, a diferentes valores de *w* , y tomando una valor promedio.

*M<sup>e</sup>* Es el momento efectivo o torque del motor.

*P* Es la potencia efectiva del motor.

# **2.3 MODELO MATEMÁTICO EMPÍRICO PARA CALCULAR EL TORQUE Y LA POTENCIA PARA UN MOTOR ALTERNATIVO DE COMBUSTIÓN INTERNA**

Este modelo matemático es producto de varias pruebas realizadas a un gran número de motores Diesel. Este modelo matemático es de gran ayuda cuando desconocemos los datos de potencia y torque del fabricante, para compararlos con los de la técnica propuesta en este modelo de la aceleración libre.

Según ZHELESKO, en su libro "Fundamentos de la teoría y dinámica de motores para automóviles y tractores", muestra las siguientes ecuaciones. [4] Para la potencia:
$$
N_e = N_{e \max} * \frac{n}{n_N} * \left[ 0.87 + 1.33 * \frac{n}{n_N} - \left( \frac{n}{n_N} \right)^2 \right] \left[ KW \right] \tag{6}
$$

Donde

*N<sup>e</sup>* Potencia en función de la velocidad angular del motor [*Kw*]

*Ne*max Potencia máxima del motor[*Kw*]

*n* Variación de la velocidad angular[*rpm*]

*N n* Velocidad angular del motor a la máxima potencia efectiva ominal[*rpm*].

En este proyecto se realiza una simulación en Excel, tomando en cuenta la ecuación 6.

**Figura 2.4.** Gráfica de potencia en función de la velocidad angular, según la ecuación 5; potencia en Kw. y velocidad angular en rpm.

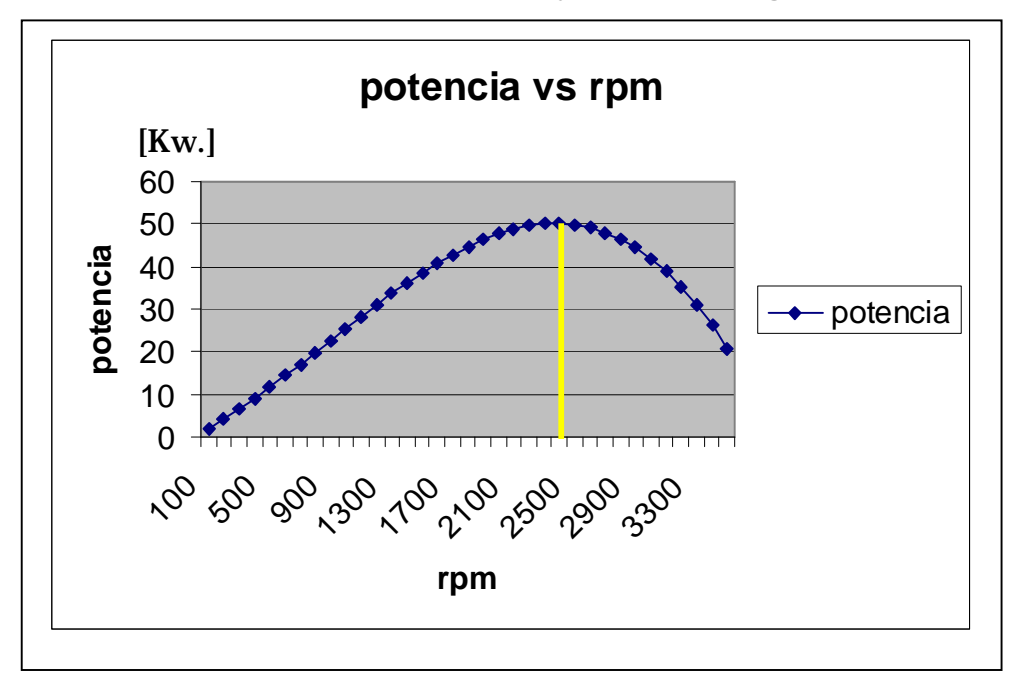

20

En la figura anterior se puede ver que la potencia máxima se da a 2750 RPM y su valor es de 50 Kw.

Para el torque:

$$
T = 9550 * \frac{N_e}{n} \quad [N*m] \tag{7}
$$

Donde

T =Torque del motor en función de las rpm del motor [*N* ∗*m*]

*N<sup>e</sup>* =Potencia en función de la velocidad angular del motor [*Kw*]

*n* = Variación de la velocidad angular[*rpm*]

**Figura 2.5.** Gráfica de torque en función de la velocidad angular, según la ecuación 6; torque en N-m y velocidad angular en rpm.

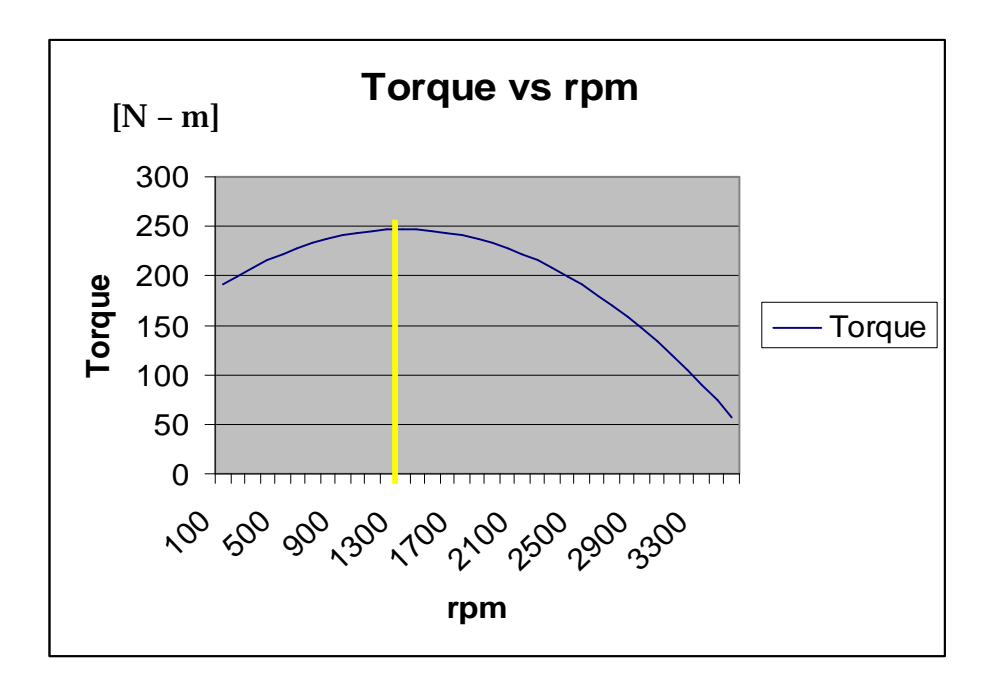

En la figura 2.5 se puede ver que el máximo torque se da a 1500 RPM y su valor es 250 N-m.

Como se mencionó anteriormente éstos modelos matemáticos fueron el resultado de muchas pruebas experimentales en motores Diesel y a gasolina por investigadores rusos, y estas ecuaciones están gráficadas en Excel, para mostrar el comportamiento característico de la potencia y el par, son de gran ayuda cuando el fabricante solo nos da la potencia máxima a su régimen respectivo. Es de notar que este modelo experimental, tiene implícito un porcentaje de error al ser una aproximación y al tener diferentes condiciones de operación del motor, ya que estas pruebas fueron con carga, a condiciones de temperatura diferentes, lo que hace impreciso el resultado.

### **3. CADENA DE MEDICIÓN**

Para el desarrollo de la técnica se utilizaron, sensores de velocidad angular, una fuente de alimentación, un bloque conector, una tarjeta de adquisición de datos y un computador portátil, en la figura se puede apreciar un esquema de la instrumentación empleada, en la ejecución de la técnica.

**Figura 3.1** Esquema de la instrumentación utilizada en la técnica de la aceleración libre.

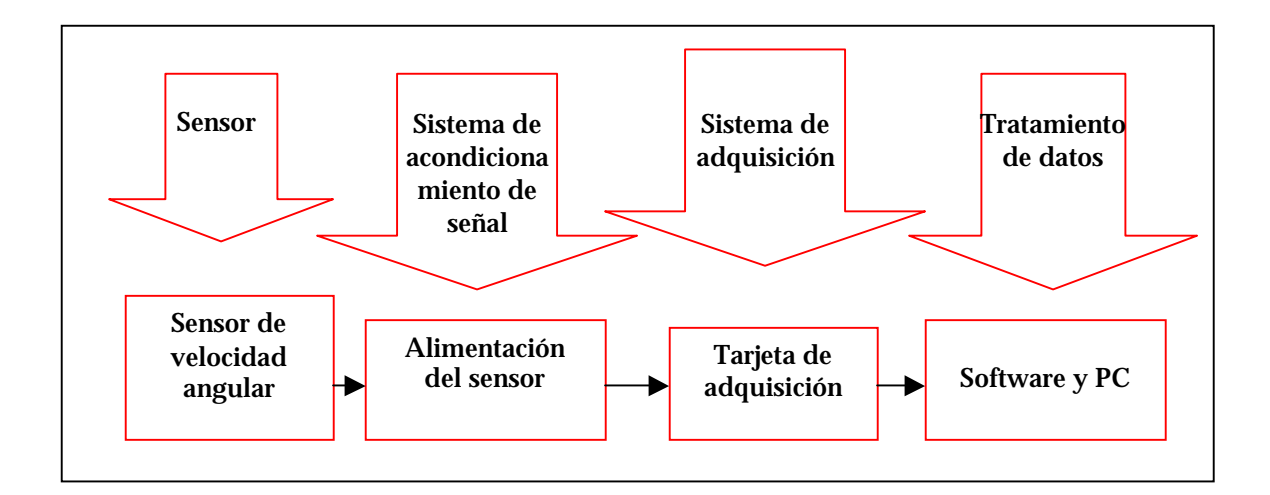

### **3.1. SENSORES PARA MEDIR LA VELOCIDAD ANGULAR**

Los sensores son tan diversos como los principios físicos en los que se basan. En la actualidad para medir cualquier variable física en un motor de combustión interna existen diversos tipos de sensores, con sus ventajas y desventajas. Los sensores más comunes y conocidos son los de proximidad de tipo inductivo, capacitivo o fotoeléctrico.

**3.1.1. Sensores inductivos.** Los sensores inductivos consisten en una bobina cuya frecuencia de oscilación cambia al ser aproximado un objeto metálico a su superficie axial. Esta frecuencia es empleada en un circuito electrónico para conectar o desconectar un elemento. Si el objeto metálico se aparta de la bobina, la oscilación vuelve a empezar y el mecanismo recupera su estado original.

Estos sensores pueden ser de construcción metálica para su mayor protección y pueden tener formas anular, de tornillo, cuadrada, tamaño interruptor de límite, etc.

# **Figura 3.2** Sensor inductivo ref. GS1012. utilizado en las pruebas de velocidad.

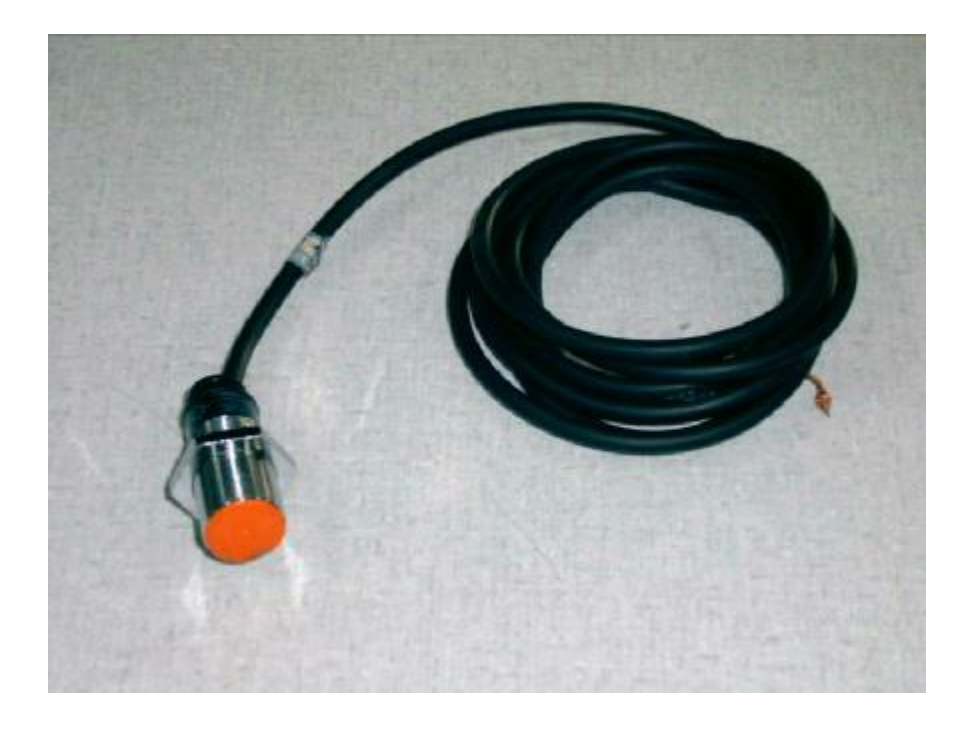

Además, por su funcionamiento pueden ser del tipo empotrable al ras en acero o, del tipo no empotrable. Los del tipo no empotrable se caracterizan por su mayor alcance de detección, de aproximadamente el doble, comparados con los empotrables.

Eléctricamente se especifican por el voltaje al que trabajan (5-24V DC, 90- 130V AC, etc.) y por el tipo de circuito en el que trabajan (dos hilos, PNP, NPN, 4 hilos, etc.).

**3.1.2. Sensores fotoeléctricos.** Estos sensores son muy usados para aplicaciones en vehículos ya que reemplazan los dispositivos mecánicos por un rayo de luz que puede ser usado en distancias de menos de 20 m.m. hasta varios centímetros, de acuerdo con los lentes ópticos empleados.

Funcionan con una fuente de luz que va desde el tipo incandescente, hasta los diodos emisores de luz (LED), y operan al detectar un cambio en la luz recibida por el fotodetector.

Los fotodetectores son típicamente fotodiodos o fototransistores, inclinándose los fabricantes por los primeros por su insensibilidad a campos de radiofrecuencia, que podrían causar interferencia.

Algunos modelos de estos sensores son fabricados con inmunidad a la luz solar incidente o reflejada. Para ello emplean haces de luz modulada que únicamente pueden ser detectados por receptores sintonizados a la frecuencia de modulación.

**3.1.3. Sensor de efecto Hall para medición de R.P.M.** Es un sensor del tipo captador magnético acoplado al volante del motor. Enviará pulsos digitales al ser acercado a los dientes magnetizados del volante o al colocar un imán en el punto muerto superior si los dientes no están magnetizados. Su función es informar a la unidad de control electrónico la velocidad a la que va circulando el eje del cigüeñal del motor.

**3.1.4. Selección del sensor.** El sensor de efecto Hall fue el sensor que mejores resultados mostró, ya que el inductivo presentó problemas en cuanto a la proximidad y esto implicaba discontinuidades en la medición y el sensor fotoeléctrico presentó problemas con el haz de luz, pues éste divergía mucho y buscar el lente apropiado es muy complicado.

**Figura 3.3** Forma de onda de salida de sensor Hall para medir RPM acoplado a un volante de un motor Kia diesel

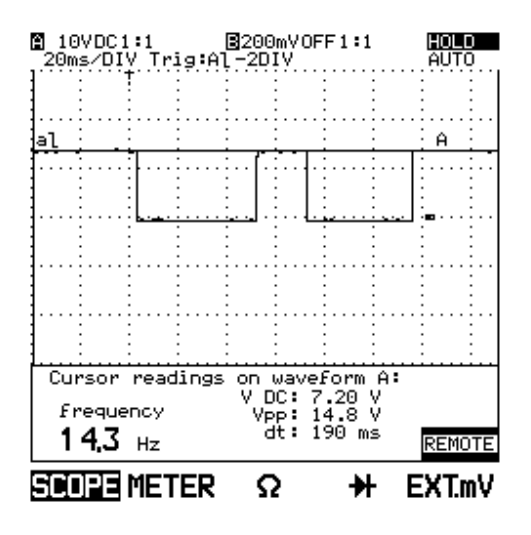

El sensor de efecto Hall contará siempre con una alimentación de energía. Es un cristal que al ser atravesado por líneas de fuerza genera una pequeña tensión, activando un transistor que permite enviar una señal con la energía

de alimentación. En la figura 3.3 se observa la onda que da referencia al sensor de efecto Hall para medir la velocidad angular en una MCIA.

**Figura 3.4** Sensor de efecto Hall ref. GS1001-1004, utilizado para la medición de velocidad angular y punto muerto superior.

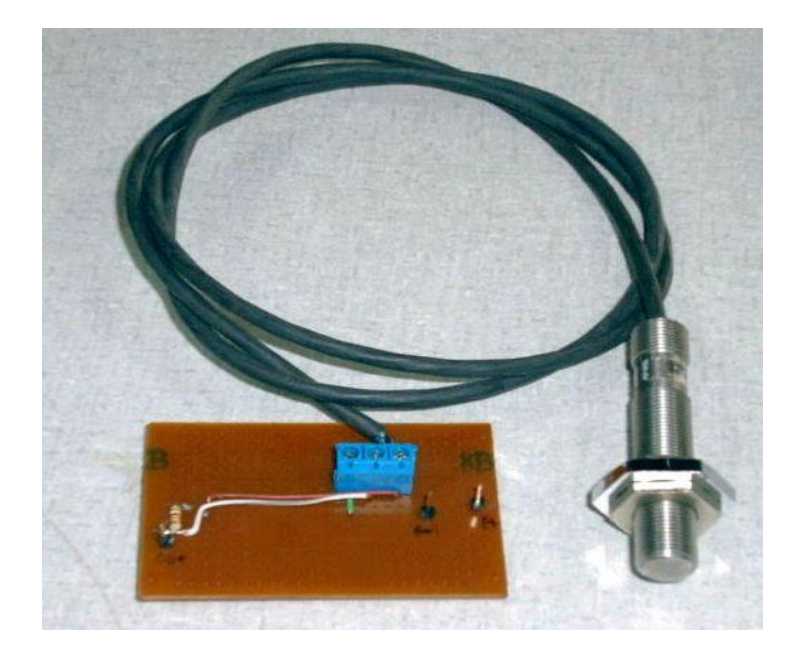

En todos los sensores de efecto Hall se verán tres conexiones: masa, señal y alimentación, por lo tanto para probarlos se conecta el positivo del multímetro en la conexión de salida de señal, el negativo a masa, y se alimenta en un rango de 5 a 24V DC. En la figura 3.4 se observa dicho sensor.

# **3.2. DISEÑO E IMPLEMENTACIÓN DEL SISTEMA DE ACONDICIONAMIENTO DE LA SEÑAL**

El acondicionamiento de señales es una parte fundamental de todo sistema de instrumentación automotriz y se encarga de transformar todas las señales eléctricas desde que salen de los transductores acoplados al motor Diesel para ser tratados y llevadas posteriormente al equipo de registro y visualización. Las señales eléctricas generadas por los transductores de presión, aceleración, temperatura, velocidad, CO, CO2, O2, deben ser optimizadas para los rangos de entrada de la tarjeta de adquisición de datos. Los módulos de acondicionamiento para estas señales pueden amplificar los niveles de voltaje, aislar, multiplexar y filtrar las señales de forma más exacta, además algunos transductores requieren excitación de voltaje o corriente para generar un voltaje de salida que pueda ser digitalizado por el sistema de adquisición de datos. Las características de los transductores definen muchos de los requerimientos del acondicionamiento de señales de un sistema de adquisición de datos.

Debido a que la mayoría de transductores de presión, aceleración, temperatura y velocidad no se encuentran en el rango de trabajo de los sistemas digitales, 0 a 5Vdc, se hace necesario el acondicionamiento de sus señales. Este acondicionamiento incluye también una etapa de aislamiento para las termocuplas para brindar mayor seguridad al sistema, para eliminar los ruidos que se generan cuando los elementos de medición entran en contacto con el motor.

A continuación se describen los diferentes circuitos de acondicionamiento y aislamiento utilizados para los diferentes sensores en el equipo prototipo Diagma D-100.

**3.2.1. Acondicionamiento de sensores de velocidad.** Monitorear y controlar la velocidad de giro es importante en muchas aplicaciones de diagnóstico de motores de combustión interna. Un tacómetro mide la cantidad de rotaciones de un eje en una unidad de tiempo. La medición normalmente es expresada en revoluciones por minuto (RPM).

**Figura 3.5.** Esquema de la medición de velocidad en el motor (gasolina).

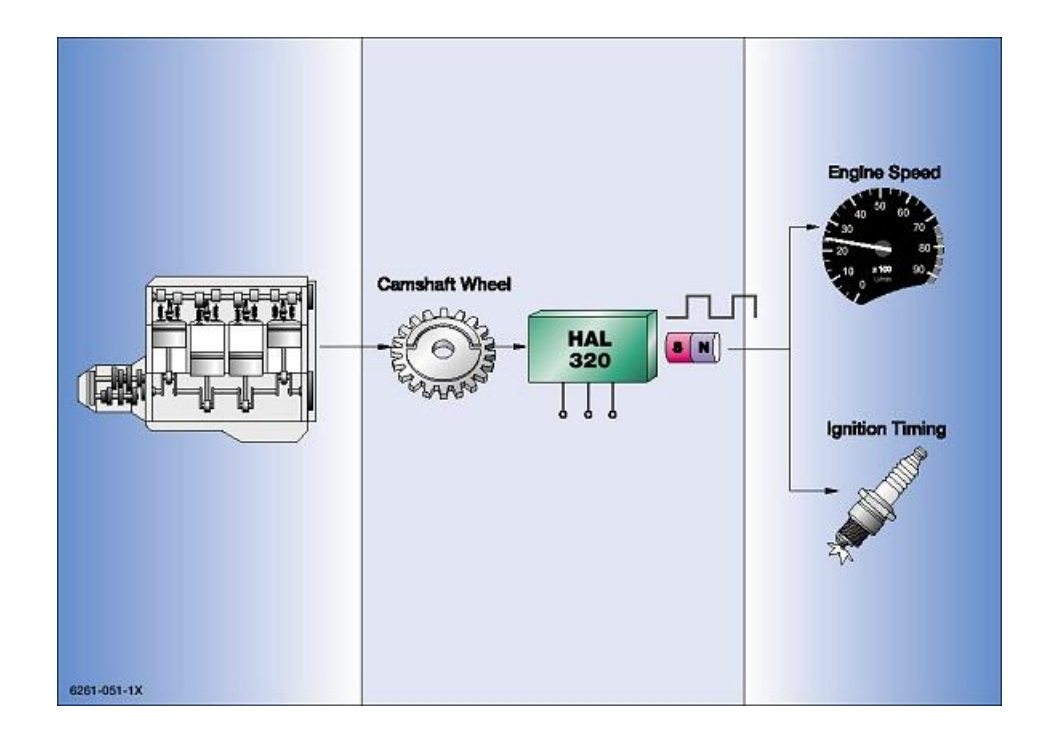

Existen diversos sensores y metodologías para llevar a cabo esta labor, por ejemplo, un interruptor óptico reflexivo puede abrirse y cerrarse suficientemente rápido como para poder contar franjas de una cinta reflectiva en el eje del volante de un motor Diesel. Contar la cantidad de activaciones durante una cantidad conocida de tiempo provee suficiente información para calcular las RPM.

**3.2.1.1. Sensor de velocidad de efecto Hall.** El voltaje de salida del sensor GS1001 es proporcional al campo magnético aplicado perpendicularmente al encapsulado. El sensor combina una celda Hall integrada y una circuitería de amplificación y acondicionamiento para minimizar variaciones de temperatura asociadas con la celda Hall. La arquitectura del sensor permite suficiente versatilidad para aplicaciones de medición de velocidad angular con un mínimo de componentes asociados. El sensor esta diseñado para trabajar desde 4.5Vdc hasta 24Vdc. Este sensor esta especialmente diseñado para ambientes hostiles como los encontrados en aplicaciones automotrices, posee capacidades de alta rapidez de conmutación y es inmune a descargas electrostáticas, transitorios eléctricos.

Su salida de voltaje es totalmente digital entre 0 y el voltaje de alimentación. Se requiere de una resistencia de carga entre el voltaje de alimentación y la salida para mantener un nivel por defecto para su funcionamiento óptimo. La figura 3.6a muestra el diagrama de bloques del sensor y sus pines de conexión para ser acoplado al volante colocando un imán en el PMS del mismo. La distancia máxima para detectar el paso por el imán es de 4mm.

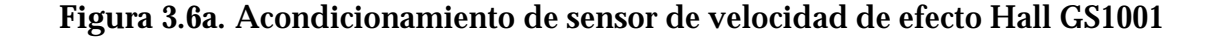

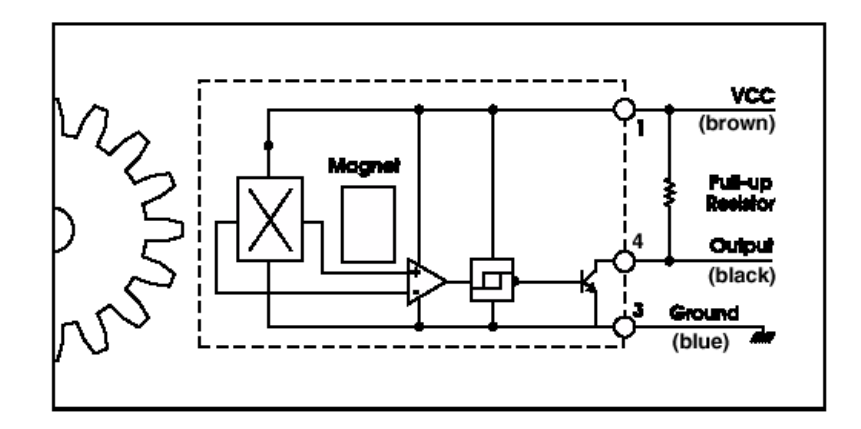

## **Figura 3.6b.** Acondicionamiento de sensor de velocidad de efecto Hall GS1001

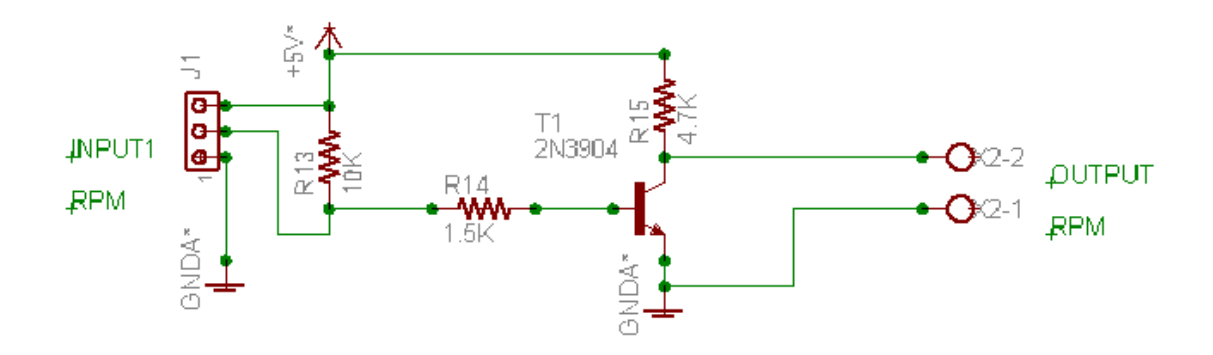

SENSOR DE VELOCIDAD HALL

La figura 3.6b muestra la conexión de la resistencia de carga de atracción para setear un nivel lógico de referencia para iniciar la medición de rpm. Este sensor es de tipo incremental y su resolución es de 1 pulso por vuelta. Se usa en conjunto con otro sensor inductivo de mayor resolución para saber la referencia del paso del volante por el punto muerto superior PMS.

**3.2.1.2. Sensor de velocidad inductivo.** Se puede considerar como un codificador incremental. Consiste de un imán permanente rodeado por una bobina exploradora. El volante que esta girando posee unos dientes de forma que la variación de entrehierro entre el captador y la rueda dentada produce una variación en la reluctancia del circuito magnético de modo que se genera una tensión eléctrica en los terminales de la bobina de frecuencia proporcional al número de dientes y a la velocidad de rotación. Entre más número de dientes del volante mayor será la resolución de las mediciones. El sensor inductivo utilizado es el PR5 el cual posee una salida totalmente digital entre un valor de cero y el voltaje de alimentación. La distancia máxima entre el volante y el sensor acoplado en el volante no puede exceder los 5 m.m. para mantener la integridad de las mediciones de rpm en el motor diesel. La figura 3.7 muestra el circuito de acondicionamiento del sensor inductivo para medir rpm.

**Figura 3.7.** Acondicionamiento de sensor de velocidad Inductivo Autonics PR5

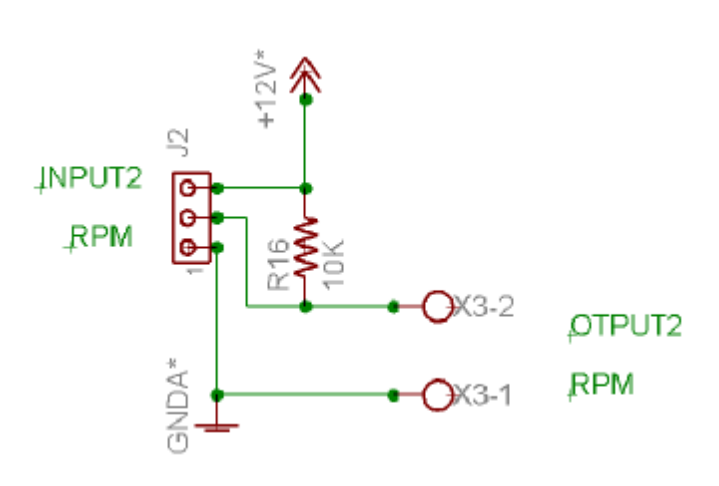

**3.2.1.3. Sensor de velocidad fotoeléctrico reflexivo.** El funcionamiento del circuito de acondicionamiento para un sensor fotoeléctrico reflexivo se basa en emitir una ráfaga de señales luminosas infrarrojas las cuales al rebotar contra una cinta reflectiva acoplada en el punto muerto superior del volante o cualquier otra parte del motor Diesel que gire a la misma velocidad del eje del cigüeñal, son recibidas por el sensor fotoeléctrico reflexivo IS471 de Sharp. Al ser recibidos los fotones de luz reflejados, el sistema detecta proximidad y envía un pulso de salida.

El circuito integrado IS471 cumple con las necesidades de este diseño. Tanto el led (diodo emisor de luz) transmisor del chorro de luz como el sensor receptor de luz deberán estar situados con unidades de enfoque adecuadas para mejorar el alcance.

Con simples reflectores de LED's se pueden obtener alcances del orden de algunos cms. Con lentes convergentes se pueden cubrir distancias mayores. La alimentación de este circuito puede ser cualquier tensión comprendida entre 5 y 15 volts. EL circuito posee un transistor trabajando en corte y saturación para permitir que la amplificación del haz de luz del led emisor. La resolución del sensor fotoeléctrico es de un pulso por vuelta y puede servir como señal de referencia para detectar el punto muerto superior del primer cilindro del motor Diesel.

**Figura 3.8.** Acondicionamiento de sensor fotoeléctrico reflexivo IS471

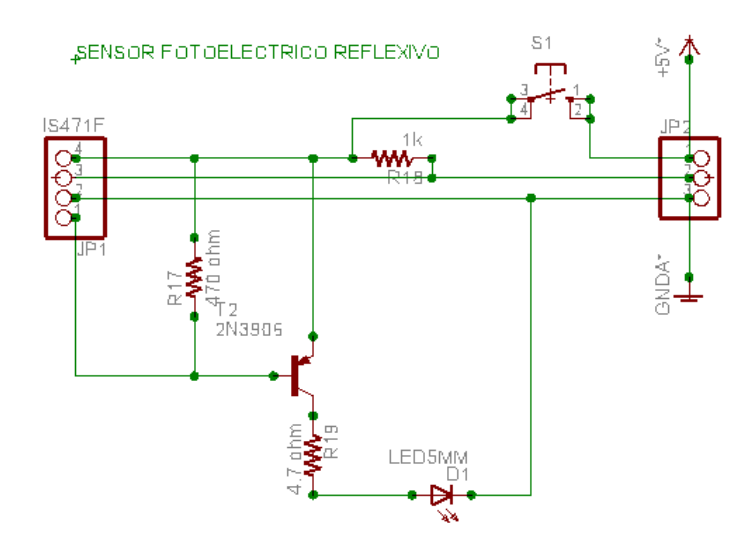

**3.2.2. Conversión frecuencia voltaje para sensores de velocidad.** Los convertidores frecuencia a voltaje están disponibles en un gran número de aplicaciones pero requieren de componentes adicionales para que puedan ser usados en una aplicación específica. El conversor frecuencia a voltaje LM2917 proporciona una salida de voltaje la cual es proporcional a una frecuencia de

entrada logrando un voltaje cero a una frecuencia cero. La entrada puede ser referenciada a tierra y este dispositivo esta diseñado para trabajar con una fuente de hasta 28Vdc. El sensor incluye tres componentes básicos: un amplificador de entrada con histéresis, una bomba de carga de conversión frecuencia a voltaje, y un versátil comparador con un amplificador operacional interno. Este dispositivo viene encapsulado de 14 pines.

**Figura 3.9.** Circuito conversor Frecuencia voltaje con LM2917

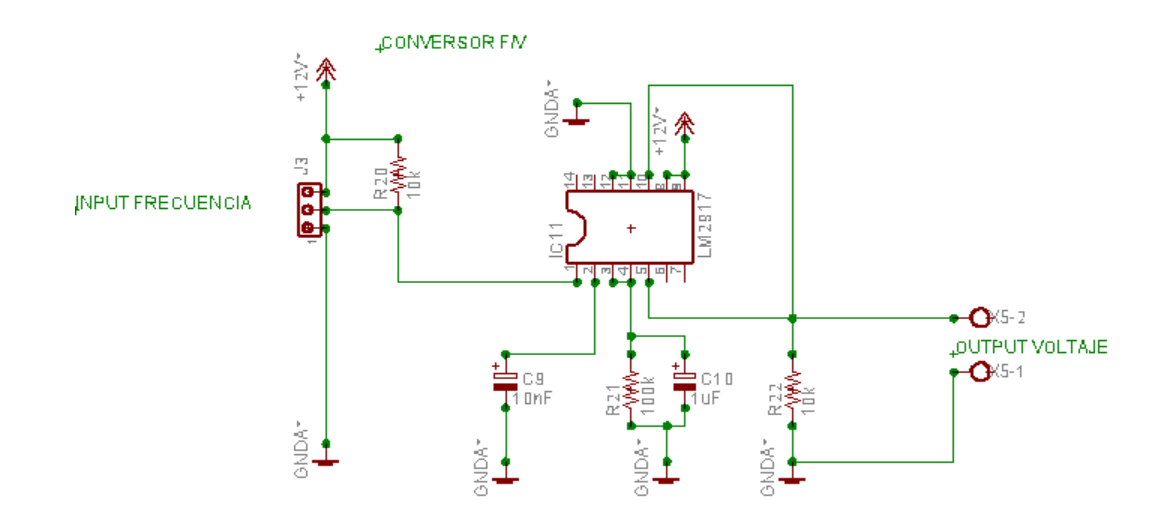

La figura 3.9 muestra la aplicación mas utilizada con este conversor frecuencia a voltaje y consiste en conectar un sensor de velocidad digital que permita la salida de una señal digital proporcional a las revoluciones del motor. La señal de voltaje de salida es proporcional a la frecuencia de rotación del volante del motor. Si el motor presenta fallas de combustión o compresión la variación de la velocidad angular del motor hace que la frecuencia comience a fluctuar lo que se traduce en pequeñas variaciones en la señal de voltaje de salida las cuales sirven para inferir el diagnóstico del motor.

**3.2.3. Acondicionamiento de sensor de corriente Hall.** Debido a la fuerza de Lorentz, las partículas cargadas en un hilo conductor están sometidas a una fuerza debido al campo magnético, que tiende a desplazarlas hacia un lado del conductor. A este desplazamiento de las cargas se denomina efecto Hall. Este desplazamiento de cargas va a producir a su vez un campo electrostático, que va a tender a anular el efecto del campo magnético, es decir, las cargas se van a desplazar hasta que la fuerza debida al campo electrostático y la fuerza de Lorentz se anulen.

$$
\begin{aligned}\n qE &= qvB \\
E &= vB\n \end{aligned}\n \tag{8}
$$

La diferencia de potencial que se genera entre los lados del conductor es

$$
V_H = Ed = vBd \tag{9}
$$

donde *d* es el ancho del conductor.

## **Figura 3.10.** Circuito de acondicionamiento para sensor de corriente Hall L01Z300S.

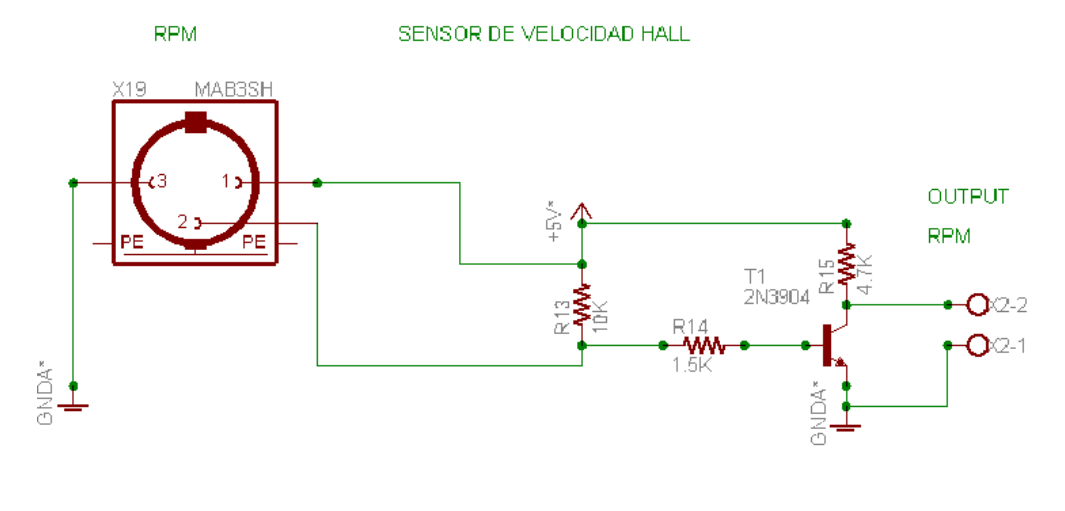

35

Se puede usar este efecto para medir campos magnéticos (sonda Hall), a partir de la relación del potencial entre los lados de un cable conductor en un campo magnético conocido y en otro que queremos medir.

La ventaja de este tipo de sensores es el bajo consumo de potencia, el tamaño reducido del módulo de acondicionamiento, y las perdidas de inserción son despreciables; además las sobrecorrientes no causan daños al dispositivo. Este sensor de corriente Hall trabaja con un voltaje de 5Vdc en rangos de 1A a 300 A. Este sensor produce una señal de salida que es la representación instantánea de la corriente medida al arranque del motor de combustión.

## **3.3. DISEÑO DE LAS FUENTES DE ALIMENTACIÓN DE DC PARA LOS MÓDULOS DE ACONDICIONAMIENTO**

El diseño de las fuentes de alimentación es de gran importancia para tener un óptimo acondicionamiento y una señal más confiable. En la figura 3.11 se muestra un esquema del diagrama de bloques de la tarjeta fuente de alimentación.

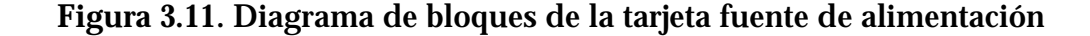

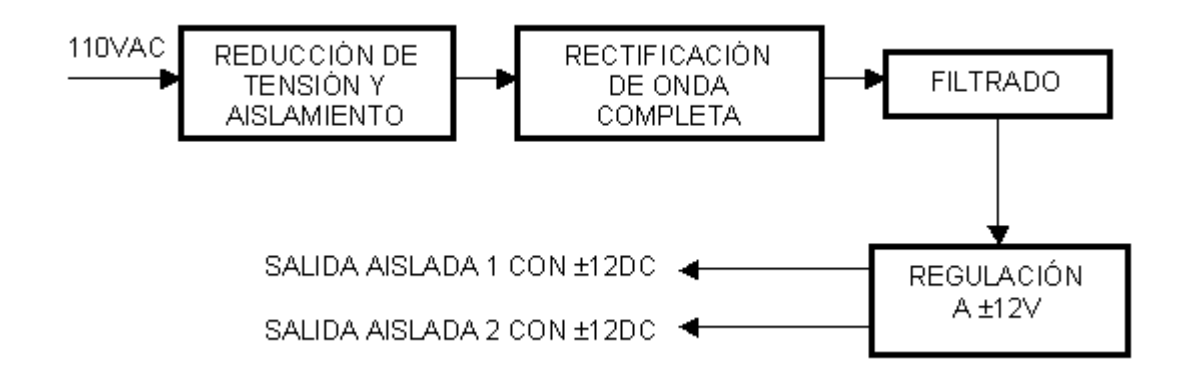

En el diagrama de bloques de la Figura 3.11, se muestra la tarjeta fuente, la cual toma su alimentación directamente de la red de 110-120VAC. La descripción de cada uno de los bloques se muestra a continuación.

**3.3.1. Reducción de tensión y aislamiento**. Este proceso es llevado a cabo por un transformador de doble derivación con etiqueta de control central; cada una de estas derivaciones están, aisladas totalmente una de la otra y de la entrada de la red de energía eléctrica. Una de las características por las cuales se eligió este transformador es la seguridad que este proporciona en caso de cualquier sobretensión o sobrecorriente, brindándole seguridad al equipo, a la tarjeta de acondicionamiento, a la tarjeta de adquisición de datos y al PC.

**Figura 3.12**. Esquemático del transformador de doble aislamiento

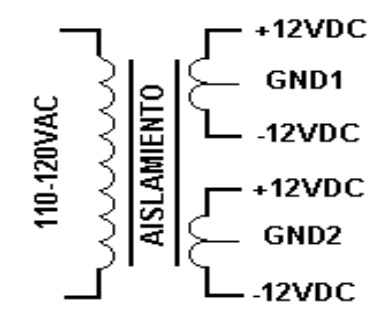

Además de esta protección, también se cuenta con el aislamiento que tiene el alambre (recubrimiento) con el cual se hace el arrollamiento de las espiras. El transformador presenta una relación de espiras 110:13 de tal manera que al introducirle 110VAC se obtiene en cada una de sus dos derivaciones 13VAC, tensión con la cual se alimenta la etapa de rectificación.

**3.3.2. Rectificadores de onda completa**. La rectificación se logra pasando la señal de corriente alterna obtenida anteriormente por los puentes

rectificadores, los cuales entregan un nivel de DC de aproximadamente ±12,4V. Esta señal aún no es óptima ya que presenta rizado el cual debe ser eliminado posteriormente.

**3.3.3. Filtrado.** La señal con rizado debe filtrarse, porque se necesita una señal con una tensión de DC claramente definida; esto para evitar problemas al alimentar los circuitos integrados, los cuales especifican tensiones de precisión con tolerancias demasiado pequeñas. El filtro que se utiliza para eliminar el rizado es un filtro pasivo de tipo capacitivo.

**3.3.4. Regulación de DC**. La señal filtrada es muy alta para alimentar algunos circuitos integrados por lo cual se necesita regular esta señal. Para esto se utilizan circuitos integrados reguladores duales LM7812 y LM7912, que ajustan la tensión entregando +12V y –12VDC respectivamente. El circuito de esta fuente se muestra en la Figura 3.13.

De esta manera se diseña la fuente de alimentación, con dos salidas de ±12VDC que van suministrar la potencia para alimentar la parte de aislamiento en la tarjeta de adquisición de datos y el circuito que suministra la alimentación de +5V (DCR0212).

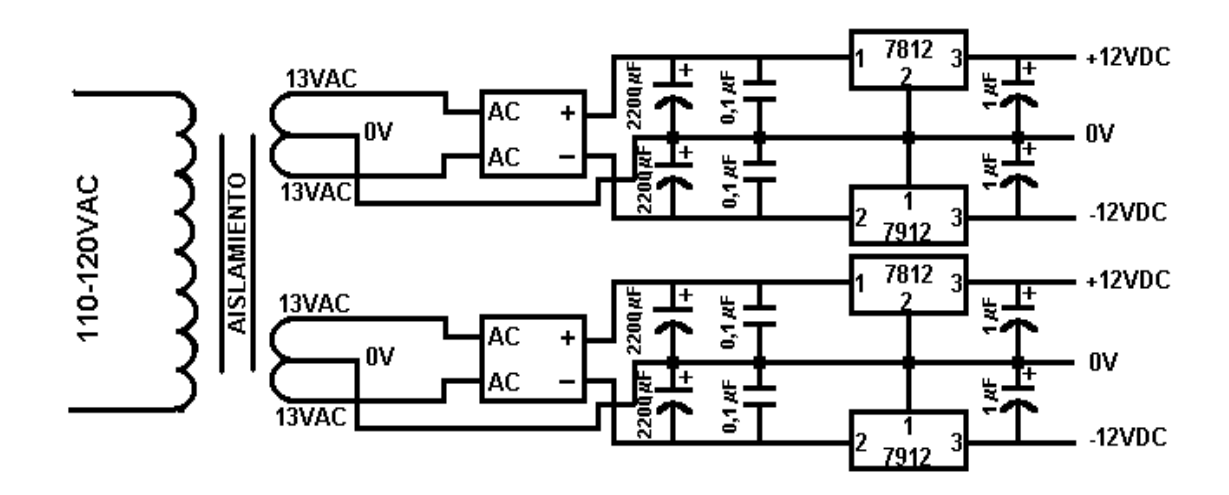

**Figura 3.13.** Fuente de alimentación de DC para la tarjeta de acondicionamiento de señales

**3.3.5. Fuente de 5VDC.** Esta función la realiza un convertidor DC/DC, de referencia DCR0212 de *TEXAS INSTRUMENTS,* el cual es alimentado por una de las fuentes aisladas descritas en la sección anterior.

El convertidor suministra un nivel de tensión fijo de 5VDC con una corriente máxima de 400mA, para alimentar todos los circuitos integrados que utilizan niveles TTL.

**Figura 3.14.** Fuente de 5 V DC

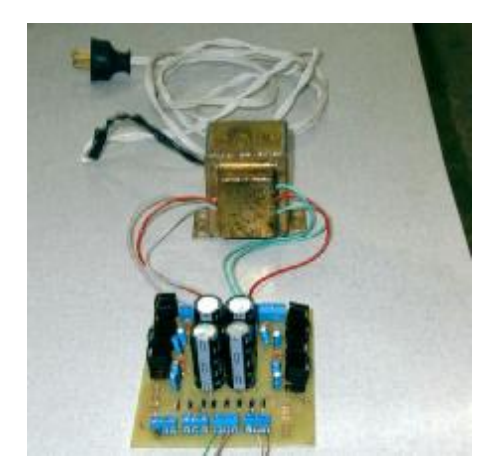

Las razones por las cuales se utilizó este integrado dentro de la tarjeta, son entre otras, su bajo consumo de potencia (aproximadamente 2W nominales), su bajo costo, aislamiento galvánico hasta 1000Vrms, tamaño, protección contra corto circuitos y se alimenta con una tensión de 12VDC derivado de la tarjeta de alimentación primaria. En la Figura 3.15 se muestra la arquitectura interna del circuito integrado.

**Figura 3.15.** Diagrama interno del conversor DCR0212

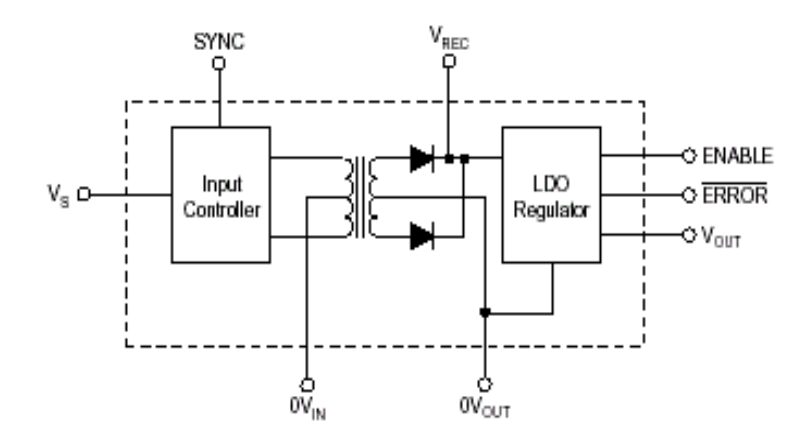

40

**Figura 3.16** Diagrama esquemático del conversor DC- DC, ref. DCR0212.

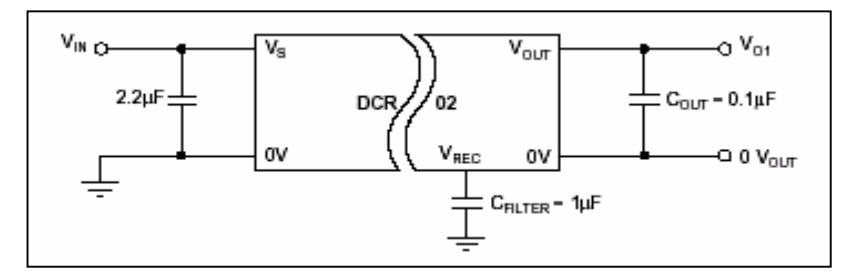

El dispositivo además de presentar estas ventajas realiza otras operaciones como es la de conmutar una señal de DC hasta 400KHz. En laFigura 3.16 se muestra el diagrama esquemático del conversor.

### **3.4. TARJETAS DE ADQUISICIÓN DE DATOS**

Las tarjetas de adquisición de datos se conectan directamente a los buses del PC y permiten adquirir y procesar datos en tiempo real.

Cada tarjeta presenta funcionalidades diferentes, lo que permite aplicaciones muy variadas, como podría ser el conteo de eventos, la generación de señales digitales de salida, o la adquisición de señales analógicas de entrada.

Normalmente una tarjeta de adquisición de datos tan solo aporta los bloques de encaminamiento de la señal, así como la medida de esta (con posibilidad de amplificación), las funciones de cálculo, memoria y visualización las tiene que realizar la interfaz gráfica a la cual esté conectada la tarjeta.

Una ventaja importante en las tarjetas de adquisición de datos es que se evita la duplicidad de diferentes bloques en el instrumento y en el PC, como pueden ser memoria o funciones de cálculo. También es importante la facilidad de instalación, de puesta en marcha y su flexibilidad de uso en muchas aplicaciones industriales, y automotrices.

**3.4.1. Tipos de tarjetas en función de la forma de conexión.** La forma de conexión de la tarjeta al computador puede ser por Bus ISA, Bus PCI.

**3.4.1.1. Bus ISA.** La tarjeta se inserta en un slot ISA (de 16 bits) de la placa base del computador. La tarjeta es, por lo tanto, interna. Es habitual en computadores de mesa.

**3.4.1.2. Bus PCI.** Igual que la anterior, pero se inserta en un slot PCI (32 bits) de la placa base. Por lo tanto también es interna. La ventaja respecto a la anterior es que la velocidad de transmisión de datos entre la tarjeta y el procesador del PC es mayor por el bus PCI. Es también muy habitual en computadores de mesa.

**3.4.1.3. Conector PCMCIA.** Es un conector especial que tienen los computadores portátiles. Sirve para conectar tarjetas para aplicaciones diversas.

**Figura 3.17** Tarjeta de adquisición de datos PCMCIA ref. 6036E de Nacional

instruments.

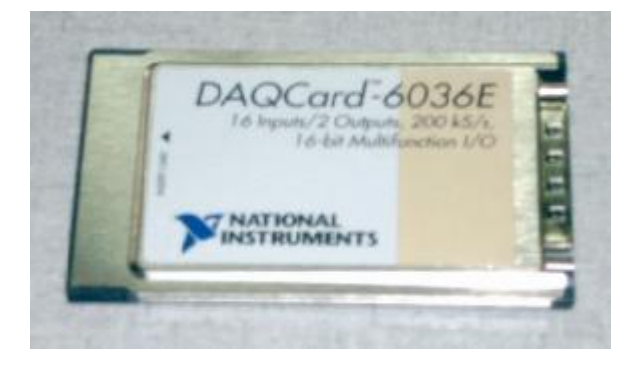

42

PDF created with FinePrint pdfFactory Pro trial version [www.pdffactory.com](http://www.pdffactory.com)

Una de estas aplicaciones son las tarjetas de adquisición de datos. En la figura 3.17 se muestra la tarjeta PCMCIA utilizada en el proyecto. La transmisión de los datos es mucho más rápida que por el puerto paralelo (de hecho es similar al bus ISA o PCI). Algunos PC industriales también disponen de conector PCMCIA.

**3.4.1.4. Conector PC104.** Es un tipo de conector que se utiliza en PC's industriales monoplaca. En esencia es un bus PCI, pero en un conector muy compacto que ocupa muy poco espacio.

**3.4.1.5 Bus CompactPCI.** Es un bus PCI de tamaño más reducido que el normal utilizado en algunos PC's industriales para hacer más compacto el equipo final. El funcionamiento es igual que el PCI normal.

**3.4.1.6 Puerto paralelo.** En este caso la tarjeta es externa al PC. Normalmente va encapsulada (en una caja) y se conecta al puerto paralelo. El inconveniente que tiene es que la velocidad de transmisión de datos entre la tarjeta y el PC es mucho menor a la que se tiene con el bus ISA o PCI.

**3.4.1.7. Bus USB.** A pesar de que han persistido desde los inicios del PC, y de su conveniencia para multitud de aplicaciones, los puertos serie y paralelo presentan claras limitaciones en cuanto a capacidad de expansión y rendimiento se refiere. A mediados de los 90, un consorcio formado por multitud de empresas -incluyendo Compaq, IBM, Microsoft, NEC, etc. desarrolló una nueva interfaz estándar para la conexión de dispositivos externos al PC.

Dicha interfaz, bautizada como USB (Universal Serial Bus, Bus Serie Universal), tenía como objetivo conectar periféricos relativamente lentos

(ratones, impresoras, cámaras digitales, unidades ZIP, etc.) de una forma realmente sencilla, rápida y basada en comunicaciones serie. El éxito de la interfaz USB ha sido tal que, actualmente, resulta difícil imaginar un PC que no disponga de al menos un puerto USB. Como prueba adicional de dicho éxito, cabe destacar que actualmente la gran mayoría de periféricos existentes en el mundo del PC están disponibles también en versión USB.

Una importante característica de los puertos USB es la sencillez con la que se instala un dispositivo. Tan sólo hay que conectar un extremo del cable USB al periférico, y el extremo opuesto se inserta directamente sobre un conector USB, situado en la parte exterior del PC. No es necesario instalar ninguna tarjeta adaptadora ISA o PCI, lo que ahorra multitud de esfuerzo y problemas.

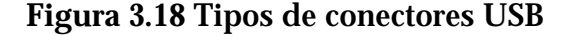

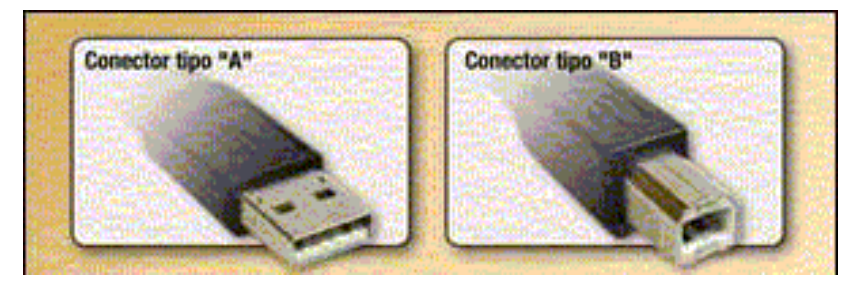

El bus USB ha sido concebido teniendo en mente la filosofía Plug & Play. Por tanto, tras conectar el dispositivo al bus USB, el sistema operativo se encarga del resto: si el software controlador se encuentra instalado, lo emplea directamente, y en caso contrario lo solicita. El bus USB admite la conexión de hasta 127 dispositivos, algo impensable usando puertos serie o paralelo. Cada dispositivo puede trabajar con un ancho de banda de hasta 6Mbps, velocidad más que suficiente para la mayoría de periféricos. El ancho de banda total soportado por el bus es de 12Mbps, a repartir entre todos los dispositivos conectados (incluyendo al propio PC, que actúa como dispositivo anfitrión).

De ahí se deduce que si se trabaja a 6Mbps, tan sólo se podrá conectar un dispositivo al bus.

Otra importante característica es que los dispositivos se pueden conectar y desconectar sin necesidad de apagar el PC (hot-swapping).

El estándar USB define dos tipos de conectores, denominados en nuestro gráfico "A" y "B". En cuanto a terminales se refiere, las características de ambos son totalmente análogas. La diferencia radica en que los conectores tipo "A" llevan la información desde los dispositivos hacia la computadora, y los conectores tipo "B" llevan la información en sentido opuesto. Esta diferenciación evita toda confusión al efectuar conexiones: los conectores tipo "A" irán a parar a receptáculos tipo "A", y lo equivalente para los conectores tipo "B", sin riesgo alguno a realizar conexiones incorrectas.

El bus USB permite el flujo de información en ambos sentidos (del PC a los dispositivos o de los dispositivos hacia el PC), lo que abre un gran abanico de posibilidades de expansión. Entre otras, es posible conectar altavoces compatibles USB para escuchar audio procedente del PC (sin necesidad de emplear una tarjeta de sonido) o recibir información del mundo físico que rodea al PC mediante una tarjeta de adquisición de datos USB.

**3.4.2. Bloque conector.** Es una plataforma que consta de unos terminales, dispuestos de tornillos para fijar los cables provenientes del acondicionamiento del sensor, para enviar las señales a la tarjeta de adquisición de datos PCMCIA, a través del Cable ASSY, DAQ, tipo RC 68-68, al computador.

45

**Figura 3.19** Bloque conector CB-68LP, de Nacional Instruments.

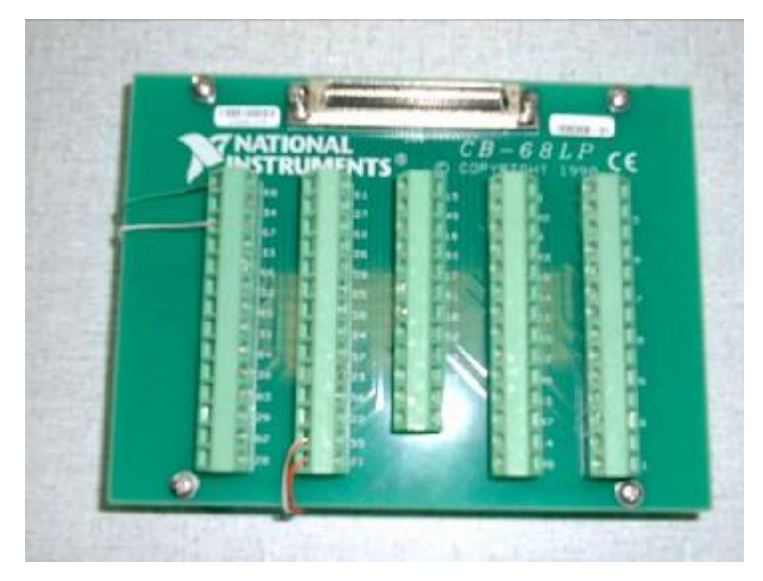

En la figura 3.19 se observa el bloque conector utilizado en el proyecto.

### **3.5. DISEÑO E IMPLEMENTACIÓN DEL SOFTWARE**

El software empleado para visualización e interpretación de las señales suministradas por los sensores es LabVIEW 7.0 Express, de Nacional Instruments.

Las funciones de LabVIEW son llamados instrumentos virtuales o VIs, porque su apariencia y operación, simulan instrumentos físicos, tales como osciloscopios, y multímetros. LabVIEW contiene una serie de herramientas para adquisición, análisis, visualización gráfica, historial de datos, que son de gran ayuda para programar, y para manipular cualquier tipo de señal o en su defecto simularla.

Para el desarrollo de esta técnica, el programa recibe a través de la tarjeta PCMCIA que describimos anteriormente, los datos de velocidad que fueron medidos por los distintos sensores empleados para medir la velocidad angular en el motor. Posteriormente el software muestrea hasta 10.000 muestras por segundo, haciendo más preciso el desarrollo de la técnica, ya que queremos tener una lectura en tiempo real de velocidad angular contra tiempo, y después manipular dicho valor para hacerle el cálculo dinámico, para obtener la potencia y el torque de la máquina térmica.

La tarjeta PCMCIA usa dos tipos de canales, los analógicos y los contadores. La señal que se obtiene del sensor de velocidad y la lee la tarjeta como un tren de pulsos, y a su vez ésta posee en su hardware un driver (manejador), que toma cada dos pulsos y da la frecuencia, como se ve en la figura 3.20

**Figura. 3.20** Representación de la señal de los pulsos que lee la tarjeta de adquisición.

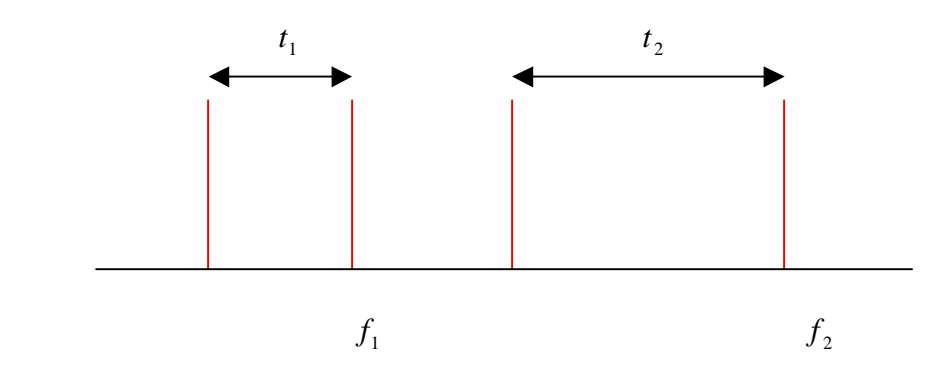

En la gráfica anterior las lineas rojas representan cada una un pulso, dicho pulso es la señal que toma el sensor cada vez que cigüeñal da dos vueltas. El contador de la tarjeta de adquisición toma estas lecturas de tiempo  $t_{_1}$  y  $\,$   $t_{_2}$ respectivamente y da la frecuencias  $\,f_{1}$  y  $\,f_{2}$ , como se ve en la figura 3.19. En los primeros cálculos despues de programar en LabView, se observaron errores, ya que no se tenia el tiempo entre  $\,f_{1}$  y  $\,f_{2}$ , que era lo que se buscaba inicialmente obtener la variación de la velocidad angular en el menor rango de tiempo posible.

Hay que tener en cuenta que las frecuencias que se manejan para un motor Diesel van entre 10 y 80 Hz ( 600 a 5000 rpm ), aproximadamente, lo que indica que el periodo entre cada pulso va a ser máximo 100 ms y como mínimo 12,5 ms. Lo anterior indica que estas frecuencias son relativamente bajas si tenemos en cuenta que la tarjeta de adquisición que manejamos cuenta con un lector de hasta 20 MHz.

Necesitamos, entonces, el tiempo entre cada dato de frecuencia que da la tarjeta de adquisición, para evaluar dicho valor se hizo la suposicion de que el tiempo entre cada dos pulsos que el contador entrega es el promedio de los dos periodos  $t_1$  y  $t_2$ , como se aprecia en la figura 3.21. Este valor es una interpolacion entre los dos valores de periodo de los pulsos 1 y 2 pero para saber el tiempo que verdaderamente se requieren el tiempo en el que el contador muestra cada medición de frecuencia T como se ve en la siguiente figura.

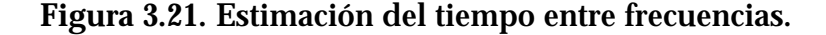

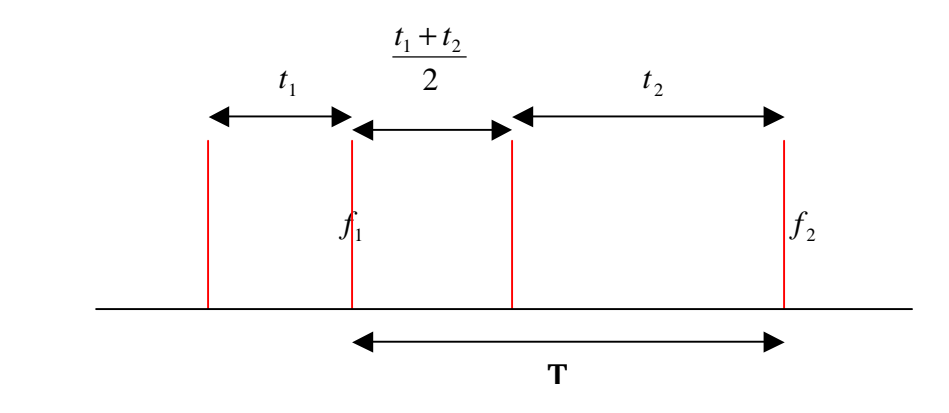

48

Este valor T es entonces equivalente a  $\frac{l_1 + l_2}{2} + t_2$ 2  $\frac{t_1 + t_2}{t_1 + t_2} + t$ , concluimos entonces que el tiempo entre cada frecuencia es de:

 $2^{\frac{2}{2}}$  2  $3 \begin{array}{cc} 3 & t_1 \end{array}$ 2  $T = \frac{3}{5}t_2 + \frac{t_1}{5}$ ; esto es importante para poder programar en LabView 7.0, y obtener los dos vectores indispensables para poder visualizar la variación de la velocidad angular en función del tiempo.

Ya con los datos de velocidad angular en función del tiempo se podía calcular la potencia del motor KIA Besta y se obtuvo una gráfica como la que se observa en la figura 3.22.

**Figura 3.22.** Gráfica de Potencia obtenida a partir de los datos de la variación de la velocidad angular en función del tiempo T.

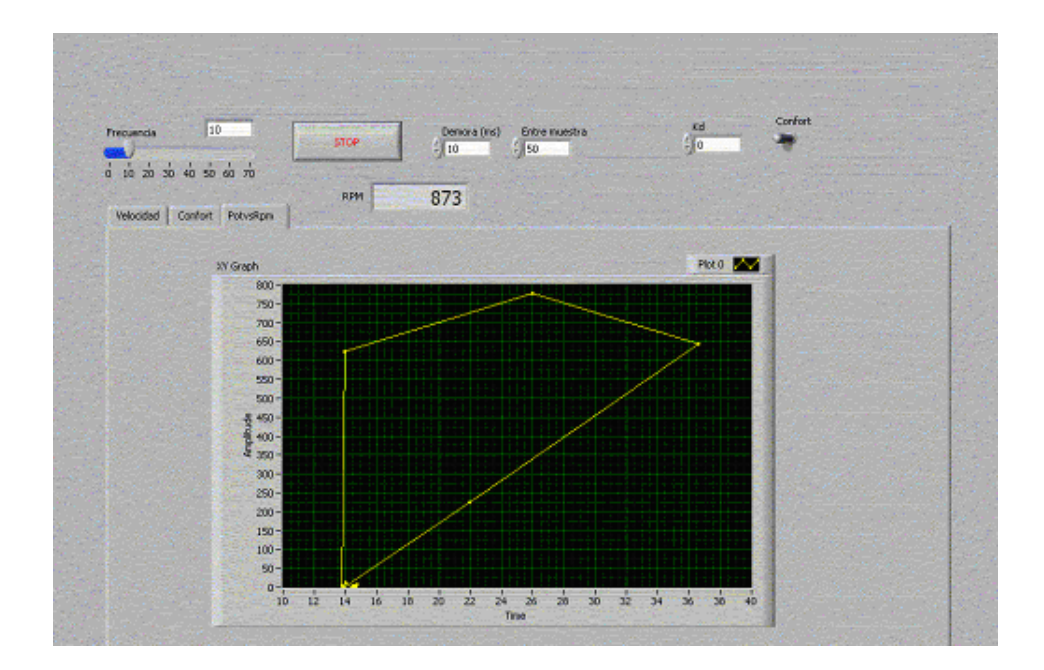

Uno de los principales problemas que se presentaron con estas curvas de potencia en función de la velocidad angular del motor, se hace evidente en la

figura anterior, donde se puede apreciar que la curva no es suave, lo cual hace difícil evaluar la potencia a ciertos valores de rpm, ya que solo se aprecian líneas rectas que conectan los puntos, como se muestra en la figura 3.22.

Este comportamiento, se conoce matemáticamente como *problemas mal puestos*; existen diferentes métodos para la solución de dichos problemas, tales como el método "spline" [9] y el método de filtros, cuyo fin es suavizar curvas cuando presentan muchos picos, aproximando sus valores para dar una connotación de línea curva.

Para la aplicación de estos métodos en el software se incluyen, específicamente, dos de ellos que tienen el siguiente planteamiento matemático y es el método más sencillo, y que para obtener resultados, fue muy eficiente.

Filtro de tres puntos: Tenemos una variable dependiente que en el caso presente es la potencia, y como variable independiente la frecuencia de rotación del motor. Es decir se tiene una ecuación como esta:

$$
X_i = f(t) \tag{10}
$$

Lo que se hace después de tener los dos vectores de datos provenientes de la señal de adquisición y su procesamiento, es promediar tres valores de la variable dependiente así:

$$
X_i = \frac{X_{i-1} + X_i + X_{i+1}}{3}
$$
 (11)

y el filtro de cinco puntos funciona de manera similar,

$$
X_{i} = \frac{X_{i-2} + X_{i-1} + X_{i} + X_{i+1} + X_{i+2}}{5}
$$
 (12)

De estos dos tipos de filtros el que mejor se comporto fue el filtro de cinco puntos aplicado dos veces, teniendo en cuenta que este tipo de filtro converge

después de aplicar cierto numero de veces el filtro, sin cometer errores, por el contrario aproximando a los valores reales de la medición.

**3.5.1. Contadores.** Los contadores monitorean el estado de la señal y la transición de la misma de un estado a otro. Un contador también puede detectar una subida de escalón o una bajada de escalón. El tiempo de subida y el tiempo de bajada es la cantidad de tiempo que toma para que ocurra la subida y bajada de los escalones.

La transición debe ocurrir entre los 50 ns o menos para que un contador detecte el escalón, como se muestra en la figura 3.23.

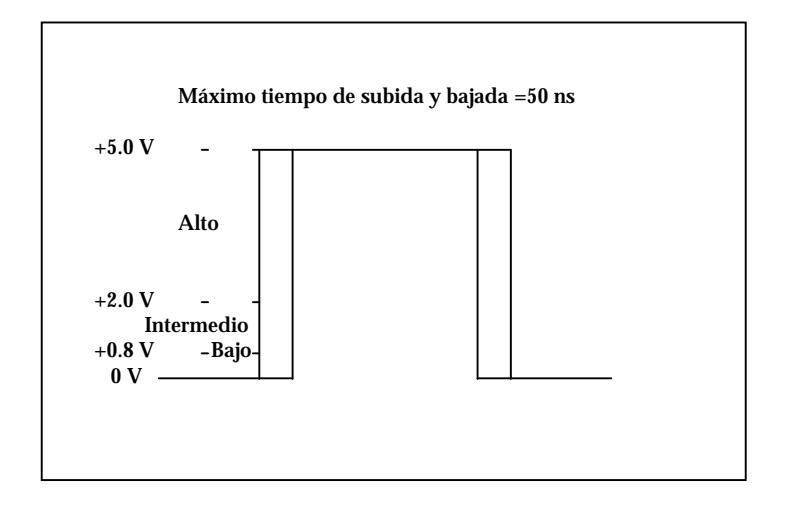

**Figura. 3.23.** Detección de subidas y bajadas de escalones

**3.5.1.1. Partes de un contador.** En la figura 3.24 se muestran las principales partes de un contador.

**Figura 3.24.** Partes de un contador.

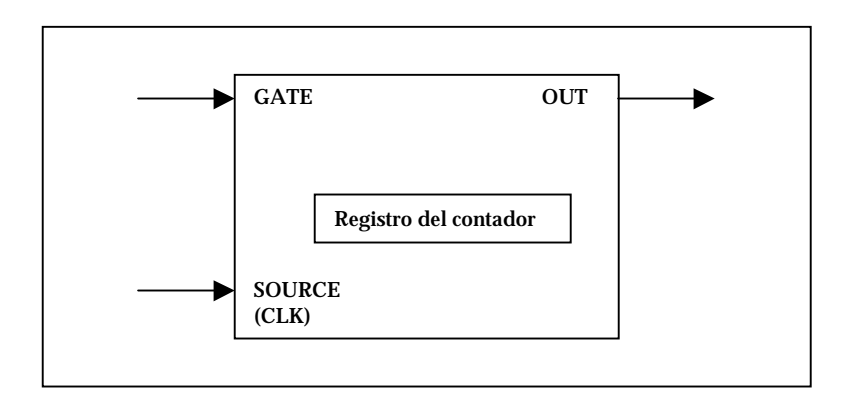

GATE es un terminal de entrada que controla cuando ocurre el conteo, es similar a un trigger porque cuenta cuando empieza o para.

SOURCE (CLK) es un terminal de entrada que es el tiempo base para contar una señal o medición.

El registro del contador crece o decrece el número de escalones a contar. Si este decrece, cuenta por debajo de cero. El tamaño del registro del contador es el numero de bits en el contador y se calcula de la siguiente manera:

Registro del contador = 2<sup>#deBits</sup>

OUT es un terminal de señal en la cual puede salir un pulso o un tren de pulsos.

**3.5.1.2. Tiempo de medición.** Se puede medir el tiempo usando contadores para determinar la duración de un evento o para determinar el intervalo de tiempo entre dos de ellos.

Por ejemplo, se puede usar este tipo de medición para determinar el intervalo de tiempo entre dos cajas sobre un transportador de correas.

La figura 3.25., muestra la diferencia entre las mediciones de periodo y ancho de pulso. El evento es un escalón cada tiempo una caja va por un punto, el cual induce una señal digital.

Los tiempos de medición consisten de un ancho de pulso digital, periodo y frecuencia. El ancho de pulso mide el tiempo entre la subida del escalón y la bajada del mismo o viceversa. El periodo mide el tiempo entre subidas de escalones consecutivos, al igual que las bajadas. Y la frecuencia es el inverso del periodo.

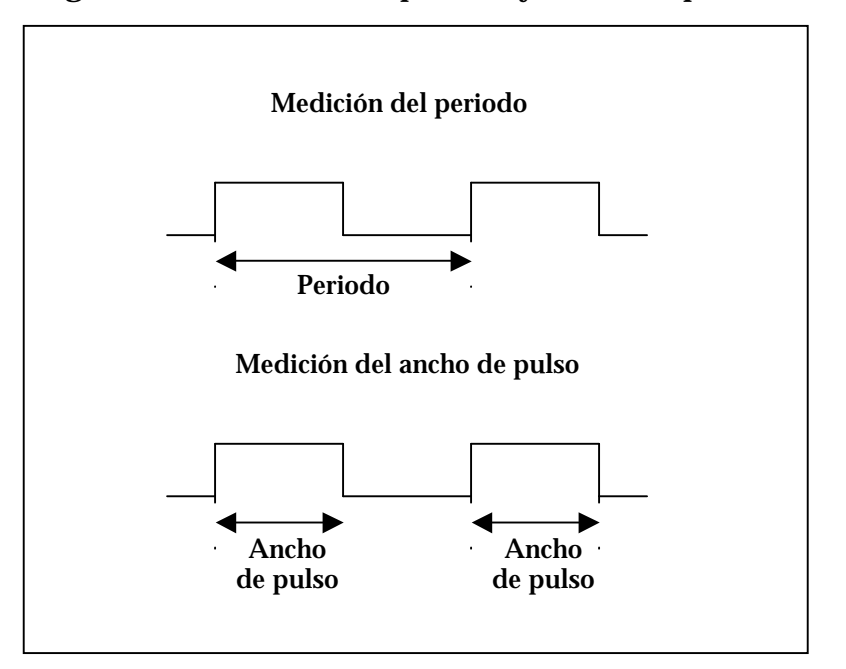

**Figura 3.25.** Medición de periodo y ancho de pulso

**3.5.1.3. Generación de un pulso digital.** Algunos dispositivos de medición pueden generar una señal de pulso a partir del contador (o timer) del dicho dispositivo como se muestra en la figura 3.26. La generación de pulso usa un contador a la salida de los pulsos.

**Figura 3.26.** Pulso alto y pulso bajo.

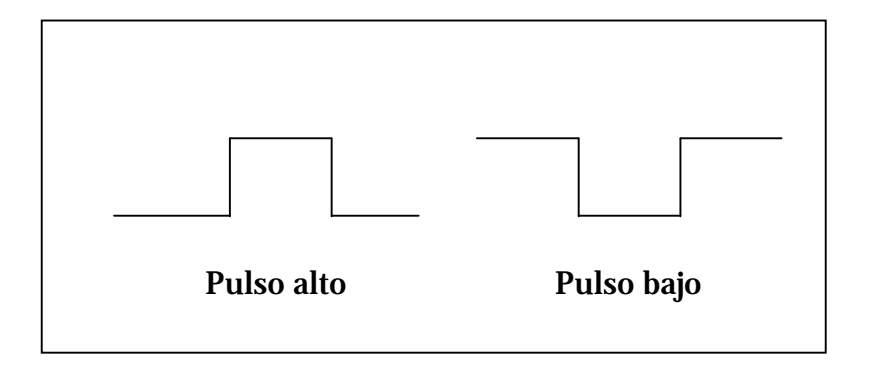

Se puede ver un pulso o un tren de pulsos, que contiene más de un pulso, como una señal de reloj, como un gate (compuerta), o una medición trigger (de disparo) o un pulso generado. Se puede usar un solo pulso de duración conocida para determinar una señal de frecuencia desconocida o una señal análoga. Se puede usar un tren de pulsos de frecuencia conocida para determinar un ancho de pulso desconocido.

### **Figura 3.27.** Elementos de un pulso

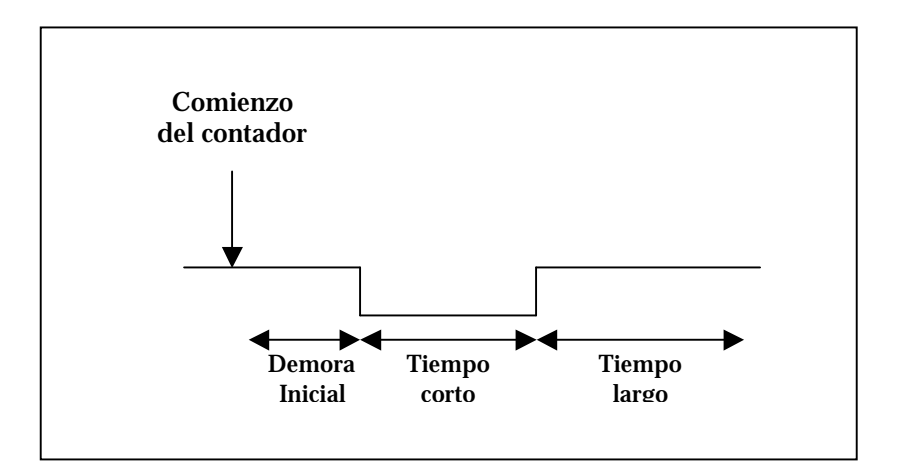

PDF created with FinePrint pdfFactory Pro trial version [www.pdffactory.com](http://www.pdffactory.com)

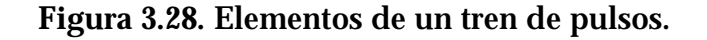

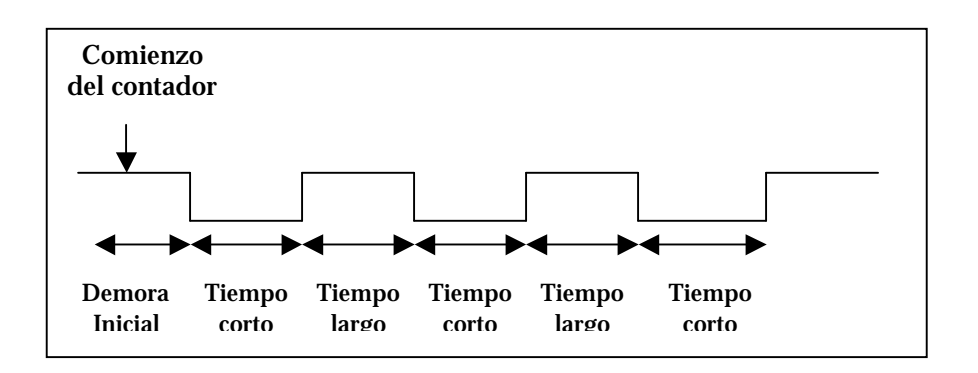

La figura 3.27 y 3.28 se muestran los elementos de un pulso y de un tren de pulsos respectivamente.

- La demora inicial es la cantidad de tiempo, en el que la salida permanece en estado inactivo antes de generar el pulso.
- El tiempo largo, es la cantidad de tiempo en el cual el pulso se encuentra en un nivel alto (5V).
- El tiempo corto, es la cantidad de tiempo en el cual el pulso se encuentra en un nivel bajo (0V).

El periodo del pulso es la suma del tiempo largo y el tiempo corto. Y la frecuencia es el inverso del periodo.

El ciclo de servicio, es otra característica de un pulso. Se usa la siguiente ecuación para calcular el ciclo de servicio de un pulso cuyos tiempos largo y tiempo corto sean desiguales: periodo del pulso.

$$
Ciclo de servicio = \frac{\text{tiempo large}}{\text{periodo del pulse}}
$$
\n(12)
El ciclo de servicio de un pulso esta entre 0 y 1, y es casi siempre expresado como porcentaje. Un pulso con un tiempo largo es igual al tiempo corto con un ciclo de servicio de 0.5 o 50 %. Un ciclo de servicio mayor del 50% indica que el tiempo largo es más grande que el tiempo corto, y los ciclos de servicio menores del 50%, indica que el tiempo corto es mayor que el tiempo largo, lo anterior se ilustra en la figura 3.29.

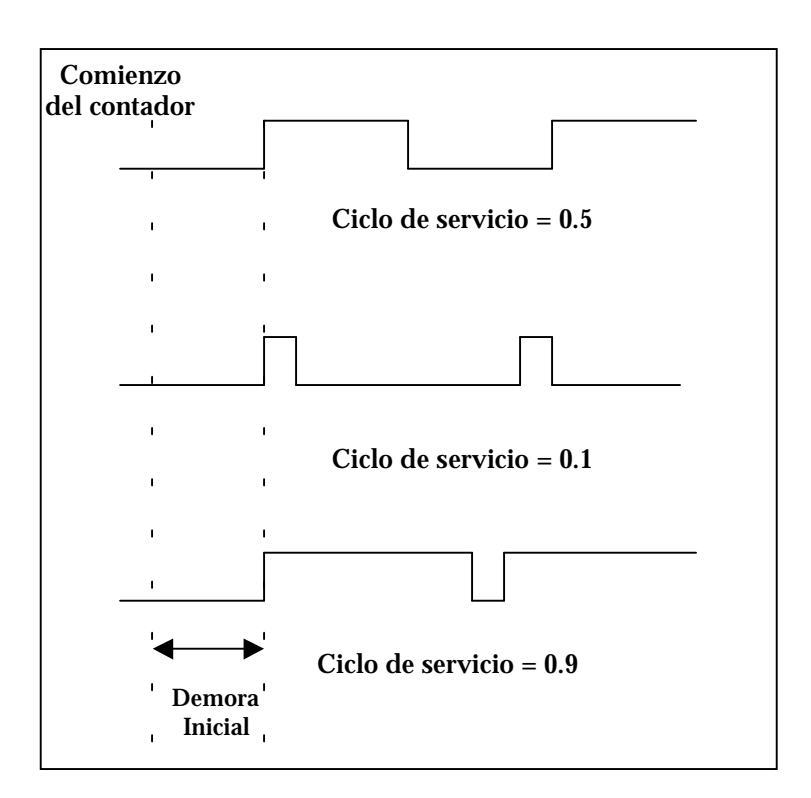

**Figura 3.29.** Ciclo de servicio de un pulso

Antes de generar un pulso, se necesita determinar si se desea la salida del pulso o el tren de pulsos en términos de frecuencia, tiempo o número de señales del tiempo base del contador. Para la frecuencia se necesita determinar el ciclo de servicio. Para el tiempo se debe especificar el tiempo largo, o la cantidad de tiempo que el pulso esta en 5 V, y en tiempo corto se

especifica la cantidad de tiempo que el pulso esta a 0 V. Cuando se configura un pulso generado, la salida aparece en el terminal de salida del contador.

Cuando se ajusta el estado inactivo al mínimo, la generación del pulso comienza antes de la demora inicial, transiciones largas para los tiempos largos y transiciones cortas para los tiempos cortos como se muestra en la figura 3.30. El tiempo largo y el corto se repiten para cada pulso.

**Figura 3.30.** Estado inactivo bajo.

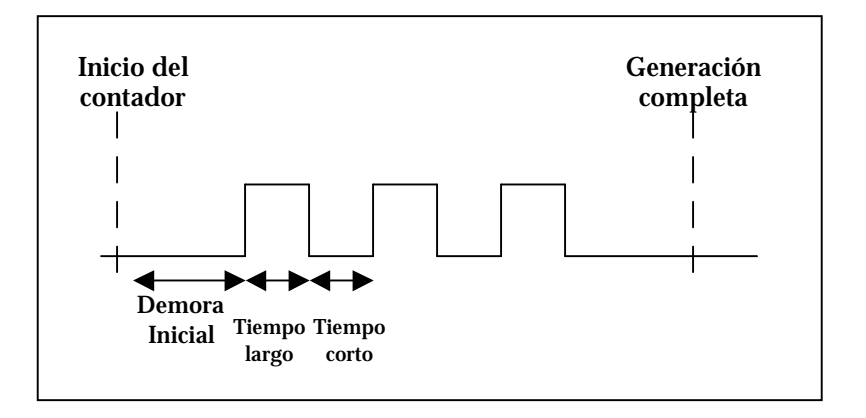

Cuando se ajusta el estado inactivo en alto, la generación de pulso comienza en el punto mas alto en la demora inicial, las transiciones son cortas para tiempos cortos, y son altas para tiempos largos como se muestra en la figura 3.31.

En ambos casos, la salida permanece en el estado inactivo cuando la generación del pulso se completa.

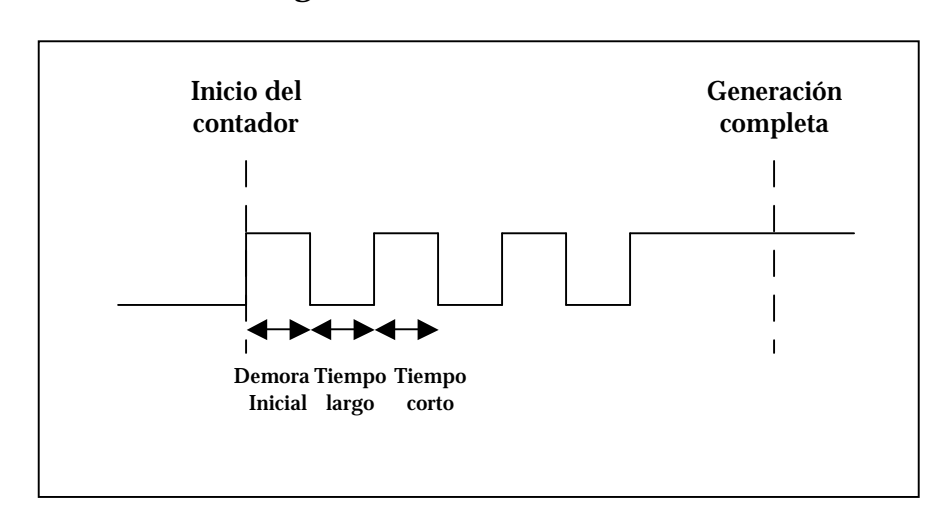

**Figura 3.31.** Estado inactivo alto

Se puede actualizar el tiempo largo y el tiempo corto de la generación de un tren de pulsos continuo, en cualquier instante, incluyendo el tiempo en el que la aplicación esta corriendo.

### **4. ENSAYOS EXPERIMENTALES**

En el Laboratorio de Máquinas Térmicas Alternativas (LMTA), en la Escuela de Ingeniería Mecánica de la UIS, se llevaron a cabo las pruebas para la realización de la investigación, donde se utilizaron dos motores cuyas características se muestran en las tablas 4.1 y 4.2 respectivamente. Los ensayos experimentales se llevaron a cabo teniendo en cuenta la ficha técnica que se muestra en el anexo A. Después de hacer las pruebas de laboratorio, con el software ya terminado se llevaron las pruebas a campo, donde se midió la potencia y el torque al motor representativo del área metropolitana de Bucaramanga, (Chevrolet NPR), en las instalaciones de Campesa.

# **4.1. ENSAYOS EXPERIMENTALES EN LABORATORIO**

Estos ensayos se realizaron con el fin probar inicialmente la técnica para posteriormente llevarla a campo, y obtener resultados más confiables. Estas pruebas se realizaron en su mayoría en las horas de la tarde en las instalaciones del LMTA de la Escuela de Ingeniería Mecánica de la UIS, con unas condiciones ambientales características, que resulta de gran relevancia mencionarlas, pues dichas condiciones afectan directamente la medición. La temperatura promedio en la tarde dentro de las instalaciones de LMTA es aproximadamente 26 ºC y una humedad relativa del 78 % aproximadamente.

59

| Modelo del motor                                                             |      | <b>HW</b>                  |
|------------------------------------------------------------------------------|------|----------------------------|
| <b>Tipo</b>                                                                  |      | Flujo de remolino          |
| Número de cilindros                                                          |      | Cuatro en línea            |
| Sistema de válvulas                                                          |      | Manejo directo OHC         |
| Cilindraje                                                                   | c.c. | 2184                       |
| Diámetro y Carrera                                                           |      | $86.0 * 94.0(3.39 * 3.70)$ |
| Relación de compresión                                                       |      | 22.9:1                     |
| Presión de Compresión<br>$rac{Kg}{cm^2}$ $\left(\frac{lb}{in^2}\right)$ -rpm |      | $30(427) - 200$            |
| Velocidad en vacío                                                           | rpm  | $725 + 25$                 |

**Tabla 4.1.** Características del Motor BESTA KIA

La tabla 4.1 fué tomada del Manual de Servicio del motor KIA BESTA. El motor de la tabla 4.2 fue empleado gracias a que permite evaluar la diferencia entre el método de la aceleración libre y el dinamómetro, donde se encuentra instalado el motor.

**Tabla 4.2.** Características del motor Renault 18. [8]

| <b>Modelo del Motor</b>    | J6R-712      |
|----------------------------|--------------|
| Diámetro del pistón        | 88 m.m.      |
| Carrera del pistón         | 82 m.m.      |
| Cilindrada total           | 1995 сс      |
| Potencia máxima            | <b>99 CV</b> |
| Régimen de Potencia máxima | 5500 rpm     |

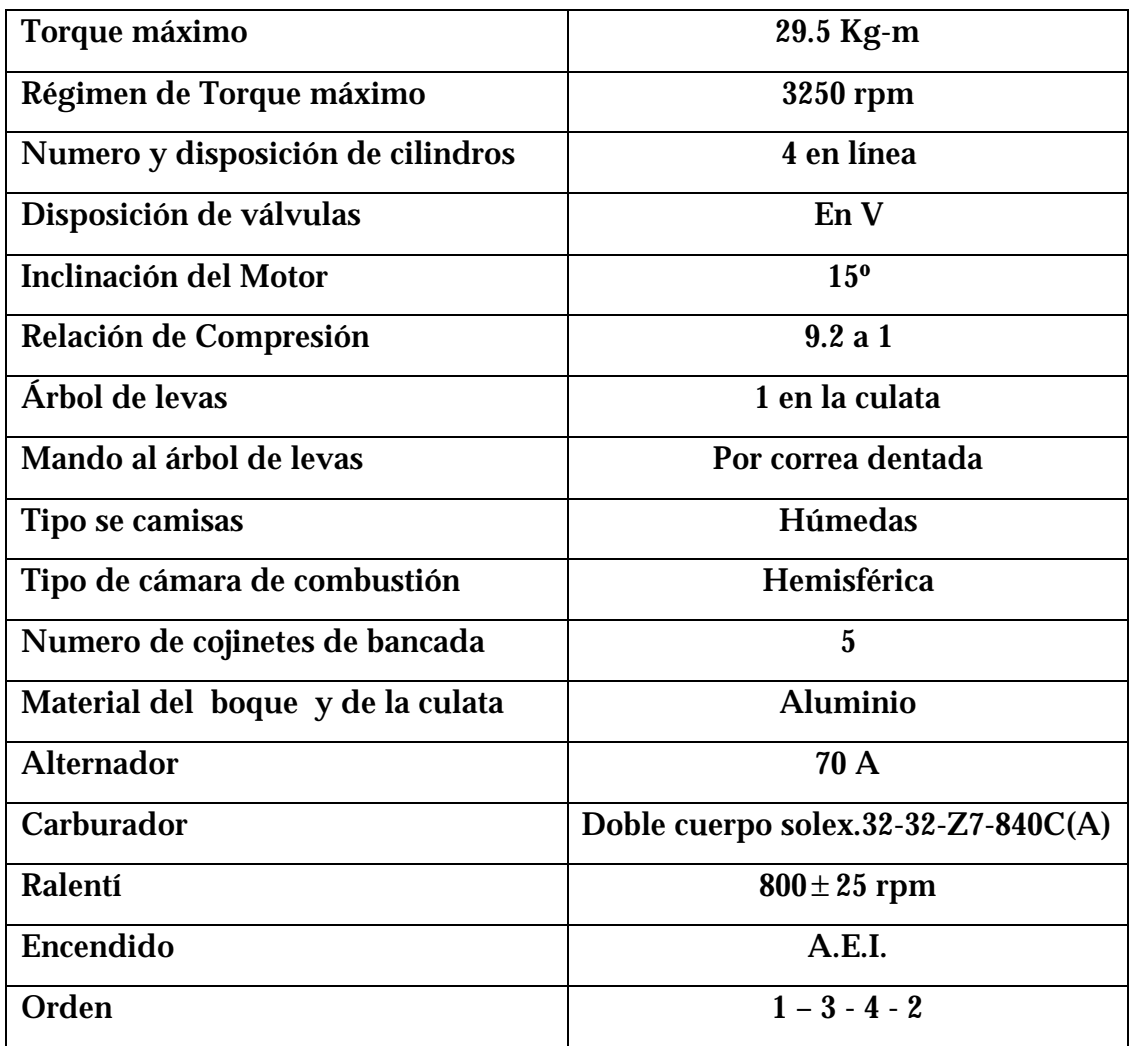

Los ensayos experimentales de este proyecto se enfocaron básicamente en el laboratorio y en campo, la mayor parte de las pruebas se hicieron en el laboratorio de LMTA de la Escuela de Ingeniería Mecánica de la UIS, por la disponibilidad de los motores y la versatilidad de trabajar solamente con el motor. Estas pruebas en laboratorio, se dividen en varias etapas, mostrando gradualmente el avance en la investigación. Inicialmente se hicieron pruebas con un generador de señales con el fin de verificar el VI programado en LabVIEW, para observar la variación de la velocidad, utilizar los sensores con su respectivo acondicionamiento, y para obtener la

señal de velocidad dentro de la precisión que se quería de 0.1 RPM. Después de obtener esta señal, se diseñó la tarjeta que convierte la señal de voltaje a frecuencia, ya que los sensores proporcionan una señal como diferencia de potencial. Posteriormente se encontró que la manera más fácil y versátil de obtener la señal de velocidad era con uno de los dos contadores de la tarjeta de adquisición PCMCIA de referencia 6036E de National Instruments. Después de adquirir la señal de velocidad, se diseñó en LabVIEW el programa que manipula la señal del sensor para aplicarla al modelo dinámico del un MCIA, (ecuaciones 4 y 5), y finalmente se diseño la Interfase Hombre Máquina, para hacer las pruebas en el Renault 18, que esta instalado en el dinamómetro del LMTA, y para medir la potencia y el torque en campo (Instalaciones de Campesa).

**4.1.1. Primera etapa.** La primera etapa, consistía en adquirir la señal de frecuencia como voltaje en el software; dicho proceso lo realiza el conversor de frecuencia a voltaje que toma una salida de voltaje la cual es proporcional a una frecuencia de entrada logrando un voltaje cero a una frecuencia cero. La señal se tomó directamente de la lectura de los sensores.

El conversor de voltaje fue necesario para llevar la señal del sensor a una magnitud de voltaje proporcional a la velocidad del motor para poder apreciar los cambios de dicha velocidad más claramente.

**4.1.1.1. Resultados obtenidos en la primera etapa.** En la gráfica 4.1 se observa la variación de la velocidad angular del motor BESTA en función del tiempo. Inicialmente se deja estabilizar la velocidad de ralentí del motor a unas 820 rpm, alcanzando una temperatura de 80ºC, y luego se acelera súbitamente el motor hasta alcanzar unas 3600 rpm, y después se suelta el acelerador. Esta prueba se realiza para comprobar si la adquisición de los

datos concuerda con el comportamiento real de la curva en dominio de tiempo.

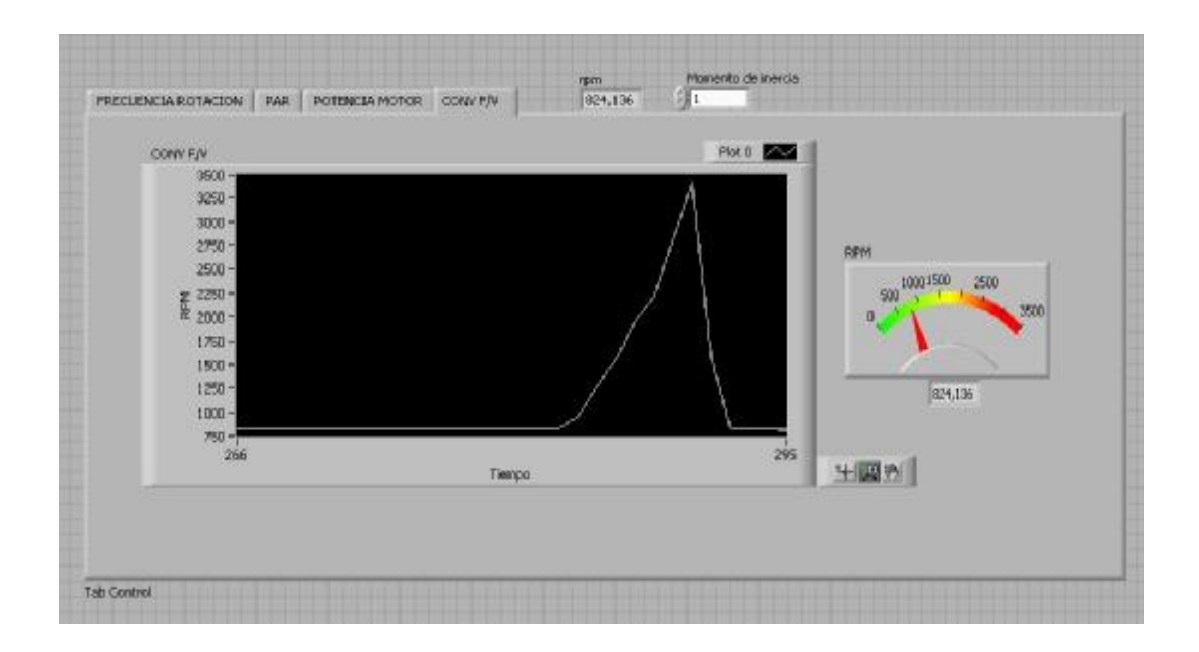

**Figura 4.1**. Curva de velocidad angular en dominio de tiempo.

La figura 4.1, muestra la variación de la velocidad en función del tiempo, lo cual fue muy bueno en esta etapa, ya que se verificó que el software recibía correctamente la señal del sensor.

En otro VI, se calcula la potencia donde se asume un momento de inercia de 1 *Kg* \*m<sup>2</sup>, en función de la velocidad angular del motor en rpm. Esta curva muestra una idea del resultado real del comportamiento de un motor cuando se acelera y se suelta el acelerador después de alcanzar cierto régimen, pero la curva tiene pocos puntos, dificultando la precisión de la prueba para diferentes valores de rpm, para corregir esta imprecisión se utiliza el filtro de cinco puntos tratado anteriormente.

**Figura** 4.2. Curva de potencia en función de las rpm del motor. ( $I = 1Kg * m^2$ )

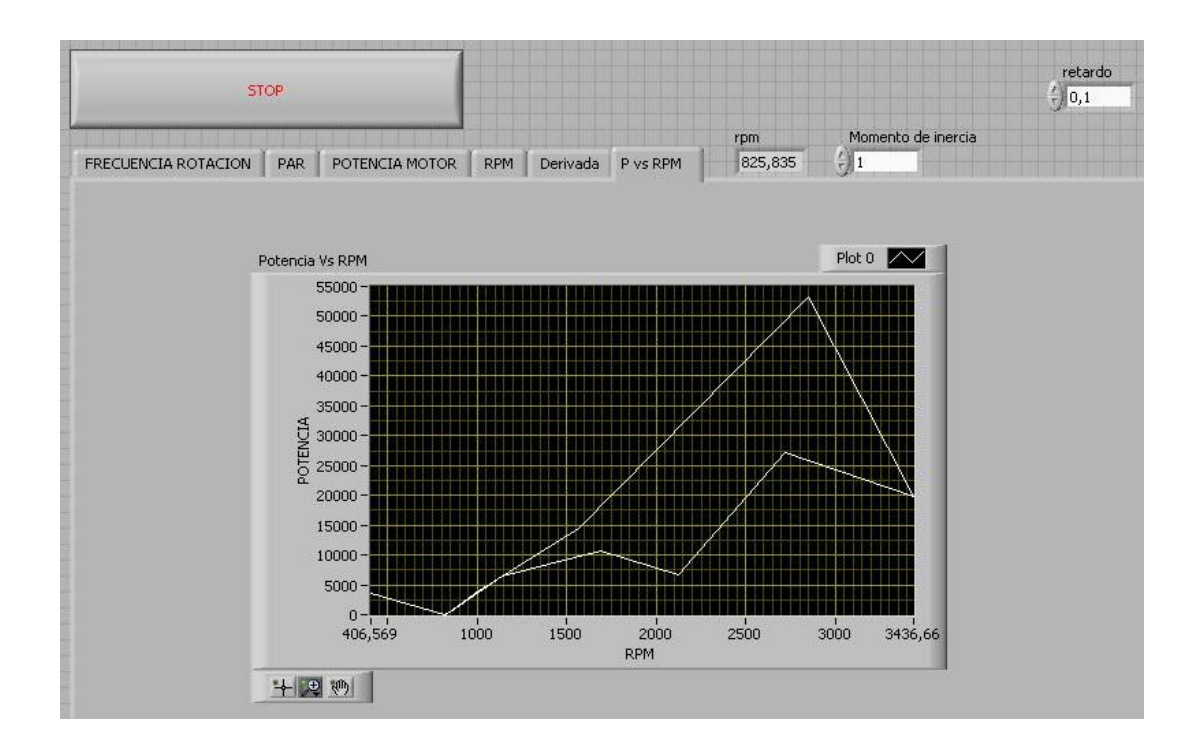

**4.1.2. Segunda etapa.** La segunda etapa, es medir la velocidad angular del motor, en dominio de tiempo, simulando la variación de la velocidad a través de un generador de frecuencia, usando un rango entre 15 Hz y 50 Hz.

**4.1.2.1. Resultados obtenidos en la segunda etapa.** Inicialmente se obtuvo la señal como un tren de pulsos para verificar, el buen comportamiento del sensor, de la tarjeta de adquisición, y el software. El uso de este generador ahorró tiempo en la investigación ya que con el motor de prueba (KIA), era necesario instalar la batería, precalentar, y consecuentemente encender, y después de tener el motor encendido, si aparecía un error de software, era necesario apagarlo y encenderlo en repetidas ocasiones; además el gasto de combustible era muy alto.

En la gráfica 4.3, se puede ver el tren de pulsos simulado por el generador. Ésta gráfica fue muy importante para comprobar que la señal del sensor era confiable y confirmar que no hubiese ruido en la adquisición de la misma.

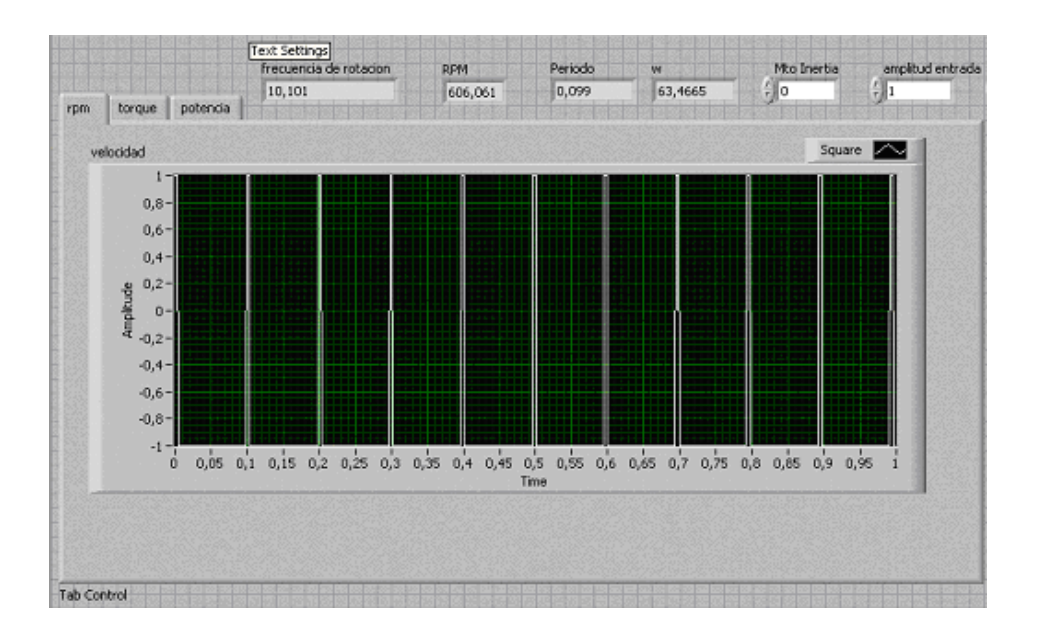

**Figura 4.3.** Tren de pulsos simulados por el generador en un rango de voltaje de 0 a 5 voltios

En la figura 4.4 se puede observar el generador que fue usado durante gran parte de la investigación, ya que al final de la misma se adquirió un generador, con las mismas especificaciones del Hewlett Packard.

Cabe notar que cuando se emplea el generador, la señal que recibe la tarjeta esta menos contaminada por ruido, ya que la señal va, directamente de el dispositivo a la tarjeta, a diferencia de la señal directa del motor, que tiene un mayor procesamiento más procesada y con errores inherentes a dicho proceso de adquisición de la señal.

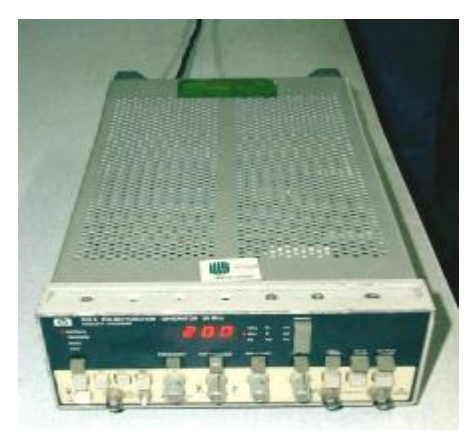

**Figura 4.4.** Generador de pulsos y frecuencia Hewlett Packard

Después de verificar con el generador de frecuencia posteriormente se hacen las pruebas directamente en el motor, acelerándolo completamente (hasta 3500 rpm aproximadamente), y posteriormente soltando el acelerador hasta volver a alcanzar la velocidad de ralentí.

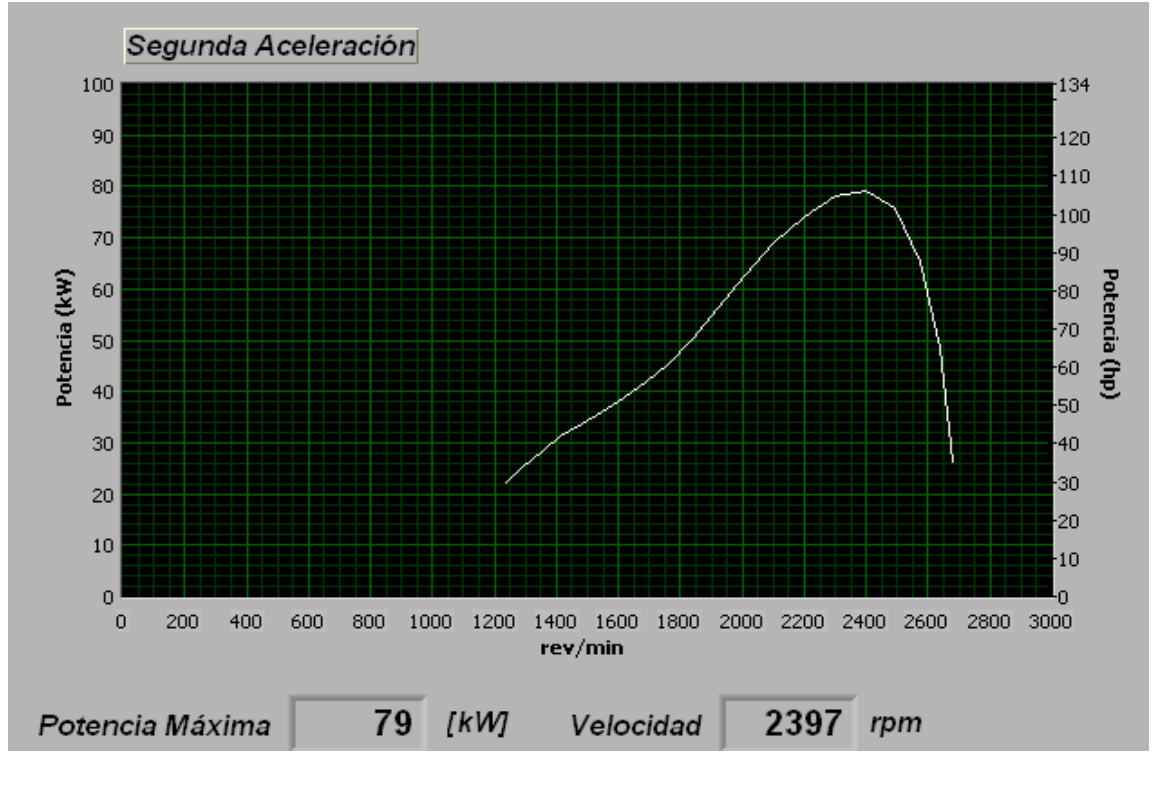

**Figura 4.5** Curva de potencia (motor KIA)

66

La curva que se observa en la figura 4.5, muestra los resultados de las pruebas obtenidas en el motor KIA BESTA, y se observa que el comportamiento de la curva es característico de un motor; en cuanto a la potencia y a la potencia por pérdidas mecánicas, en la figura se observa que la máxima potencia es de 79 Kw y se da a 2397 RPM.

**4.1.3. Tercera etapa.** En esta etapa se hizo el acondicionamiento del dinamómetro del LMTA de la Escuela de Ingeniería Mecánica de la UIS, se instaló una celda de carga para obtener un resultado mas confiable. Se hizo el montaje con la ayuda del auxiliar del Laboratorio de Máquinas Térmicas. La celda de carga y su respectivo montaje se puede ver en la figura 4.6.

La celda de carga UTILCELL MODELO 340 tiene las siguientes características:

#### **Especificaciones:**

- Es una celda de carga a flexión.
- Es de cuerpo en acero niquelado y fuelle en acero inoxidable.
- Es de sellado hermético, completamente soldada
- Resiste una carga máxima de 500 kg
- Da una señal de 5 mV por cada Kilogramo

### **Aplicaciones:**

Básculas híbridas, básculas totalmente electrónicas, silos, tolvas, tanques, dinamómetros etc.

Esta celda de carga se puede apreciar en la figura 4.6, instalada en el dinamómetro del LMTA de la UIS.

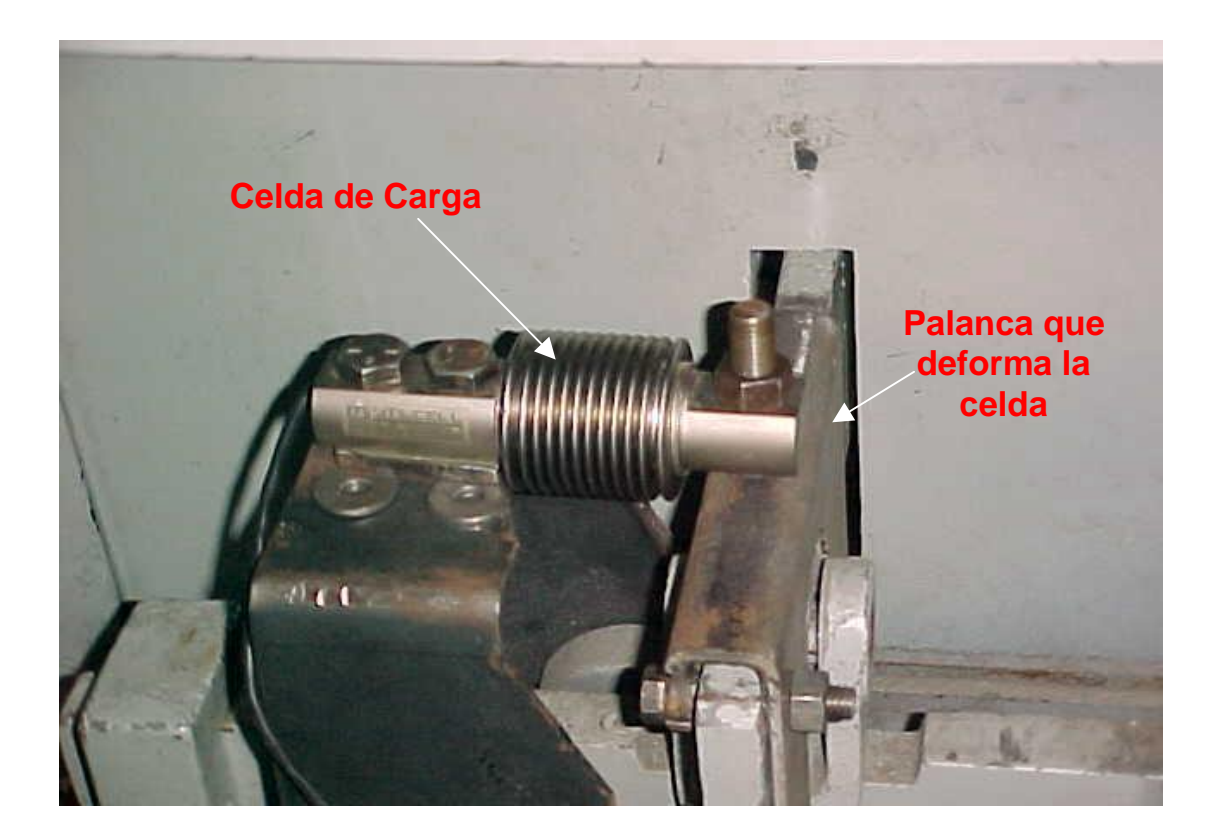

**Figura 4.6.** Montaje de la Celda de Carga en el dinamómetro

La figura 4.6 muestra la celda de carga UTILCELL empleada para medir la fuerza ejercida por el brazo del dinamómetro en LMTA de la UIS.

**4.1.3.1. Calibración de la celda de carga del dinamómetro.** Para las pruebas realizadas en el dinamómetro se implemento el uso de una celda de carga. Para hacer mas precisa la medición de los valores de potencia y torque, dicha celda de carga requiere de una calibración; para nuestro caso empleamos sendos pesos muertos y se determinó que el porcentaje de error no debería exceder un máximo de un 5%.

En la gráfica 4.7 se muestra el método de calibración de la celda de carga mediante los pesos muertos.

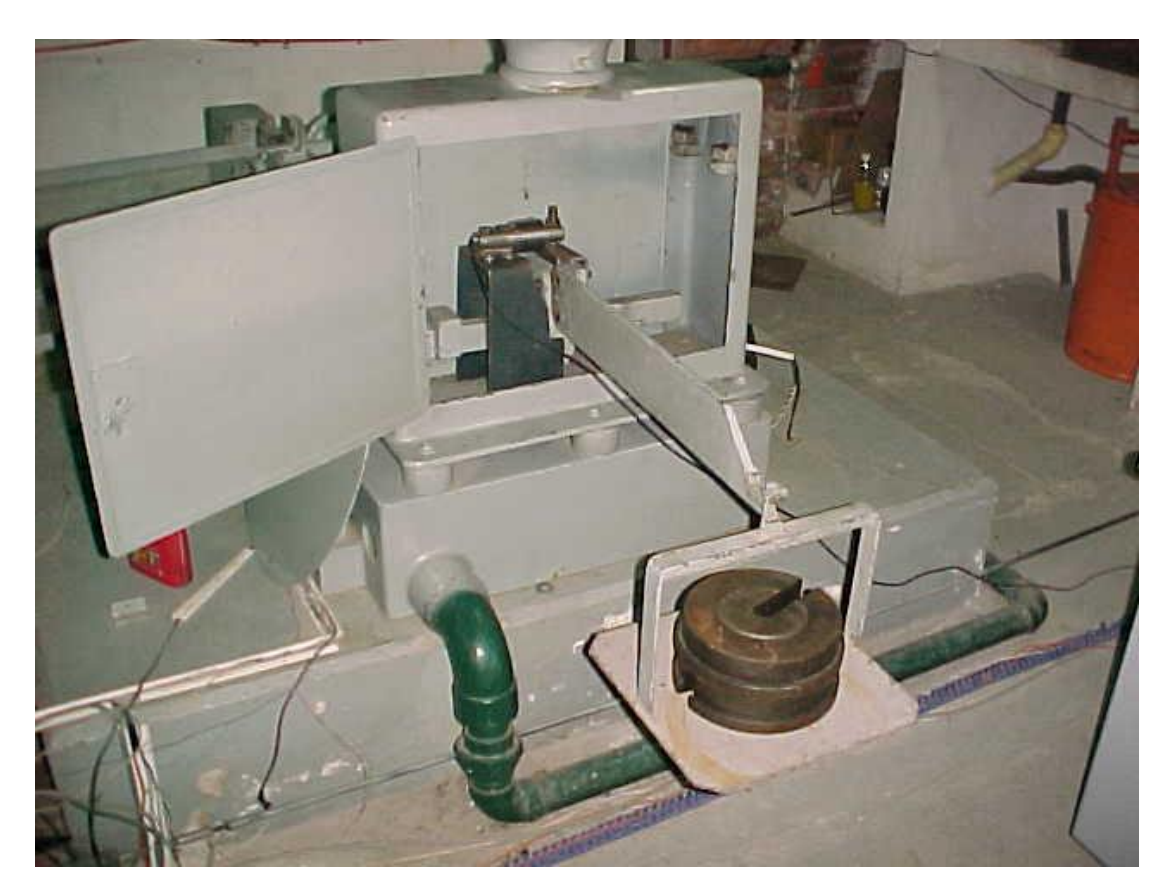

**Figura 4.7.** Calibración de la Celda de Carga.

Para esta prueba se hicieron dos calibraciones con los datos que se muestran en las tablas 4.3 y 4.4 y en las figuras 4.8 y 4.9. El brazo del dinamómetro mide 447 m.m.

| N°            | <b>MASA</b> | LECTURA CELDA |            | PAR                  | <b>PAR</b>               |                               |                               |            |
|---------------|-------------|---------------|------------|----------------------|--------------------------|-------------------------------|-------------------------------|------------|
| <b>PRUEBA</b> | (Kg)        | Fa (Kgf)      | $Fc$ (Kgf) | POR CARGA<br>$(N*m)$ | <b>SENSOR</b><br>$(N*m)$ | <b>POTENCIA</b><br>CARGA (CV) | <b>POTENCIA</b><br>CELDA (CV) | % ERROR    |
|               |             |               |            |                      |                          |                               |                               |            |
|               | 0           | 0,00305       | 0.076      | 0                    | 0,033972                 | $\Omega$                      | 0.1404292                     |            |
| 2             | 10          | 1.01167       | 25,2918    | 11.14                | 11,30543                 | 46.0491344                    | 46,732987                     | $-1,48505$ |
| 3             | 20          | 2,02945       | 50,7362    | 22,28                | 22,67908                 | 92,0982688 93,747941          |                               | $-1,79121$ |
| 4             | 30          | 3,0548        | 76,401     | 33,42                | 34,15125                 | 138,147403 141,17014          |                               | $-2,18805$ |
| 5             | 40          | 4,063         | 101,587    | 44,56                | 45,40939                 | 184,196538                    | 187,70764                     | $-1,90617$ |
| 6             | 60          | 6,076         | 152,476    | 66,84                | 68,15677                 | 276,294807 281,73791          |                               | $-1,97004$ |
|               | 84          | 8,5267        | 213,171    | 93,576               | 95,28744                 | 386,812729 393,88725          |                               | $-1,82893$ |
|               |             |               |            |                      |                          |                               | <b>PROMEDIO</b>               | $-1,86157$ |

**Tabla 4.3.** Primera calibración del dinamómetro

En la tabla 4.3 se observa un porcentaje promedio de error inferior al 2 % aproximadamente, y , en la tabla 4.4 se observa 2.5 % de error, donde: Fa, es la lectura medida con el indicador analógico utilizando los pesos muertos. Fc, es la lectura del dinamómetro utilizando la celda de carga.

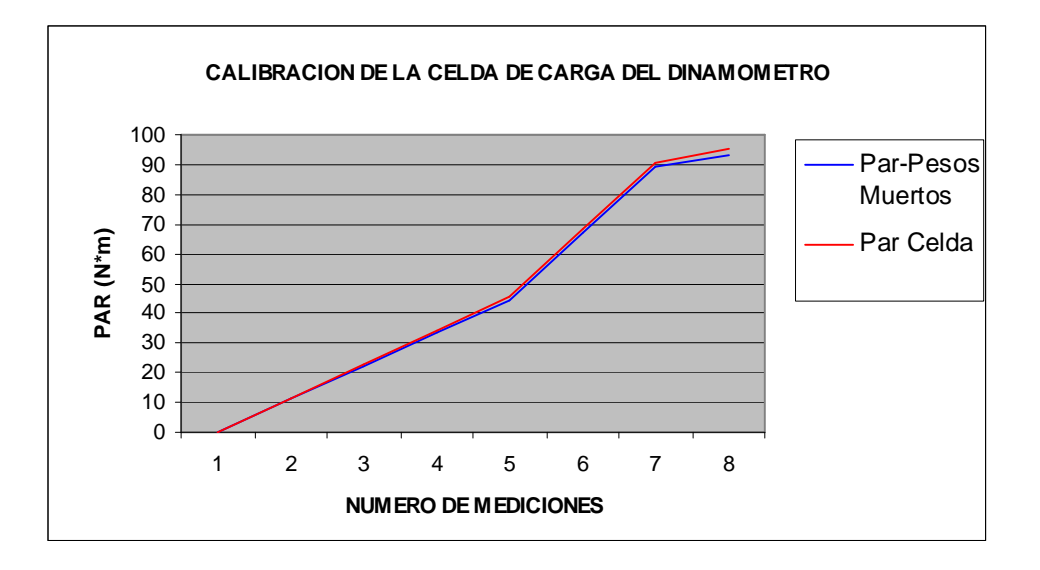

**Figura 4.8**. Primera calibración del dinamómetro.

Como se puede apreciar en estas dos calibraciones los porcentajes de error promedio son 1.86% y 2.55% respectivamente, lo cual da una buena confiabilidad en los resultados del dinamómetro. En las gráficas se puede ver el comportamiento de la celda de carga o sensor frente a los valores reales.

| N°            | <b>MASA</b> | LECTURA CELDA |            | PAR<br><b>POR</b> | <b>PAR</b>               | <b>POTENCIA</b> | <b>POTENCIA</b> |            |
|---------------|-------------|---------------|------------|-------------------|--------------------------|-----------------|-----------------|------------|
| <b>PRUEBA</b> | (Kg)        | Fa (Kgf)      | $Fc$ (Kgf) | CARGA<br>$(N*m)$  | <b>SENSOR</b><br>$(N*m)$ | CARGA (CV)      | CELDA (CV)      | % ERROR    |
|               | 0           | $-0,00305$    | $-0.07$    | 0                 | $-0.03129$               | 0               | $-0.1293427$    |            |
| 2             | 4           | 0,36011       | 9,0028     | 4,456             | 4,024252                 | 18,4196538      | 16,634946       | 9,68915    |
| 3             | 14          | 1,3443        | 33,608     | 15,596            | 15,02278                 | 64,4687882      | 62,099267       | 3,67546    |
| 4             | 24          | 2,35752       | 58,938     | 26,736            | 26,34529                 | 110,517923      | 108,90284       | 1,46138    |
| 5             | 34          | 3,37835       | 84,4587    | 37,876            | 37,75304                 | 156,567057      | 156,05878       | 0,32464    |
| 6             | 50          | 4,971         | 124,401    | 55.7              | 55,60725                 | 230,245672      | 229,86226       | 0,16652    |
|               | 54          | 5,383         | 134,585    | 60,156            | 60,1595                  | 248,665326      | 248,67977       | $-0,00581$ |
|               |             |               |            |                   |                          |                 | <b>PROMEDIO</b> | 2,55189    |

**Tabla 4.4.** Segunda calibración del dinamómetro

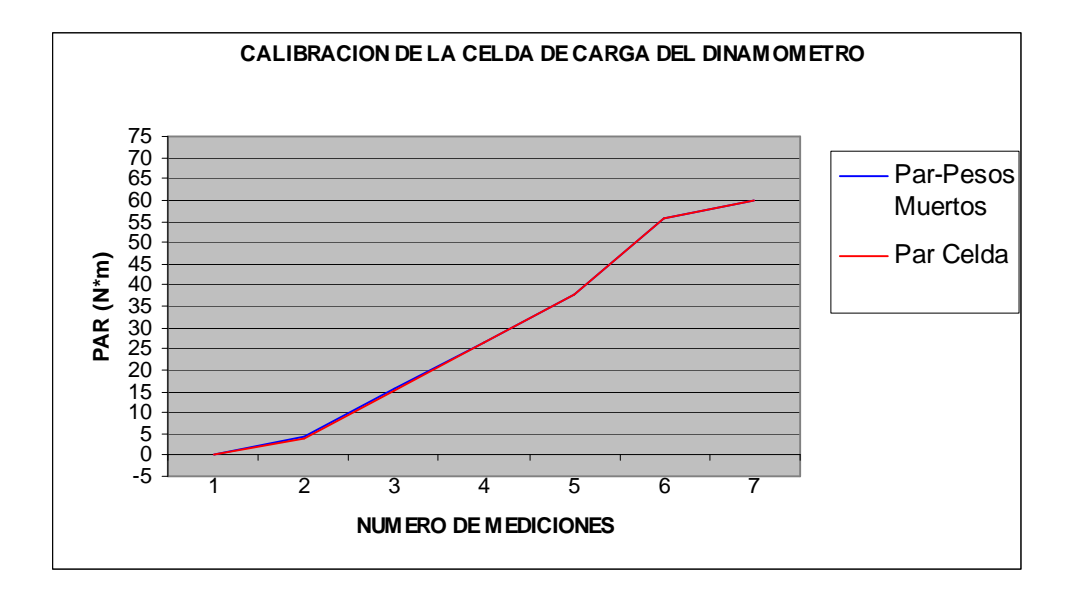

**Figura 4.9**. Segunda calibración del dinamómetro.

Una vez que el dinamómetro ha sido calibrado, se procede a medir los valores de torque y potencia, en el motor Renault 18, que está instalado en el dinamómetro.

**4.1.4. Ensayos experimentales realizados en el motor Renault 18.** Los ensayos experimentales se realizaron en el Renault 18 porque dicho motor estaba conectado con el dinamómetro previamente y era mucho más fácil hacer las pruebas sobre éste motor a gasolina, que instalar un motor Diesel conectado al dinamómetro.

El objetivo de hacer las pruebas sobre el Renault 18 es medir la potencia y el torque con el dinamómetro y comparar dichos valores con los resultados que la *técnica de la aceleración libre* proporciona.

**4.1.4.1. Metodología para medir potencia y torque con el dinamómetro.** Para medir estas dos variables en el dinamómetro es necesario seguir ciertos pasos

en el LMTA de la UIS, para garantizar una medición confiable; los pasos a seguir son:

- 1. Verificar el nivel de aceite en el cárter, el agua del radiador, y la carga de la batería antes de encender el motor.
- 2. Encender el motor y dejar que la temperatura del motor se estabilice en 80ºC.
- 3. Embragar en cuarta velocidad el motor y acelerarlo gradualmente para evitar que se apague durante el embrague.
- 4. Aplicar la carga hidráulica gradualmente y aumentar la velocidad angular manteniendo constante 2000 RPM; se toman los valores de fuerza de la carga y se calcula la potencia y el torque. Este procedimiento se hace para 2500, 3000,3500 RPM.
- 5. Si la carga hidráulica no es suficiente, se aplica la carga con el freno o zapata gradualmente, y se acelera el motor hasta alcanzar la velocidad para la cual se quiere medir el valor de potencia.

**4.1.4.2. Metodología para medir potencia y torque con el método de la aceleración libre.** Para obtener una buena medición se requiere tener todos los equipos de medición necesarios y garantizar un buen montaje del sensor que va a adquirir la velocidad angular.

- 1. Verificar el nivel de aceite en el cárter, el agua del radiador, y la carga de la batería antes de encender el motor.
- 2. Encender el motor y dejar que la temperatura del motor se estabilice en 80ºC.
- 3. Dejar el motor en neutro.
- 4. Verificar que toda la instrumentación esté bien conectada, y garantizar el buen posicionamiento del sensor, para que no se vea afectado por la vibración del motor.
- 5. Ejecutar el software y seguidamente el programa que mide la potencia y el torque.
- 6. El software inicialmente pide 30 segundos de espera, para tomar un valor promedio de la velocidad de ralentí; después de ese tiempo indica que se prepare para acelerar y posteriormente pide que se acelere a fondo el motor; el software pide que repita la aceleración cuatro veces más para tomar un promedio y mostrar un resultado mas confiable.
- 7. Durante la prueba se debe tener cuidado con la temperatura del motor que no supere 90°C y verificar el funcionamiento de los ventiladores del radiador.

**4.1.4.3. Resultados del ensayo experimental en el motor Renault 18.** Los resultados obtenidos por ambos métodos se presentan a continuación.

**a. Resultados obtenidos con la técnica de la aceleración libre.**

Inicialmente se hicieron 15 pruebas para determinar el valor del momento de inercia, del Renault 18. Se partió de un momento de inercia, asumido, de 1  $Kg * m<sup>2</sup>$ , pero los resultados de potencia eran muy altos comparados con los datos del fabricante, el valor que se quería alcanzar como máxima potencia era el que aparece en la tabla 4.2 [8]. Las pruebas se hicieron en la cuarta velocidad de la caja, donde la relación de velocidades es de 1.5 : 1. Este valor es producto de medir a la salida del cigüeñal y dividir por la velocidad en la salida de la caja de velocidades. El valor máximo de potencia es de 99

CV a 5500 RPM, unos 74 Kw. aproximadamente, después de hacer la iteración con el software se obtuvo momento de inercia aproximado de 0,5  $Kg * m^2$ .

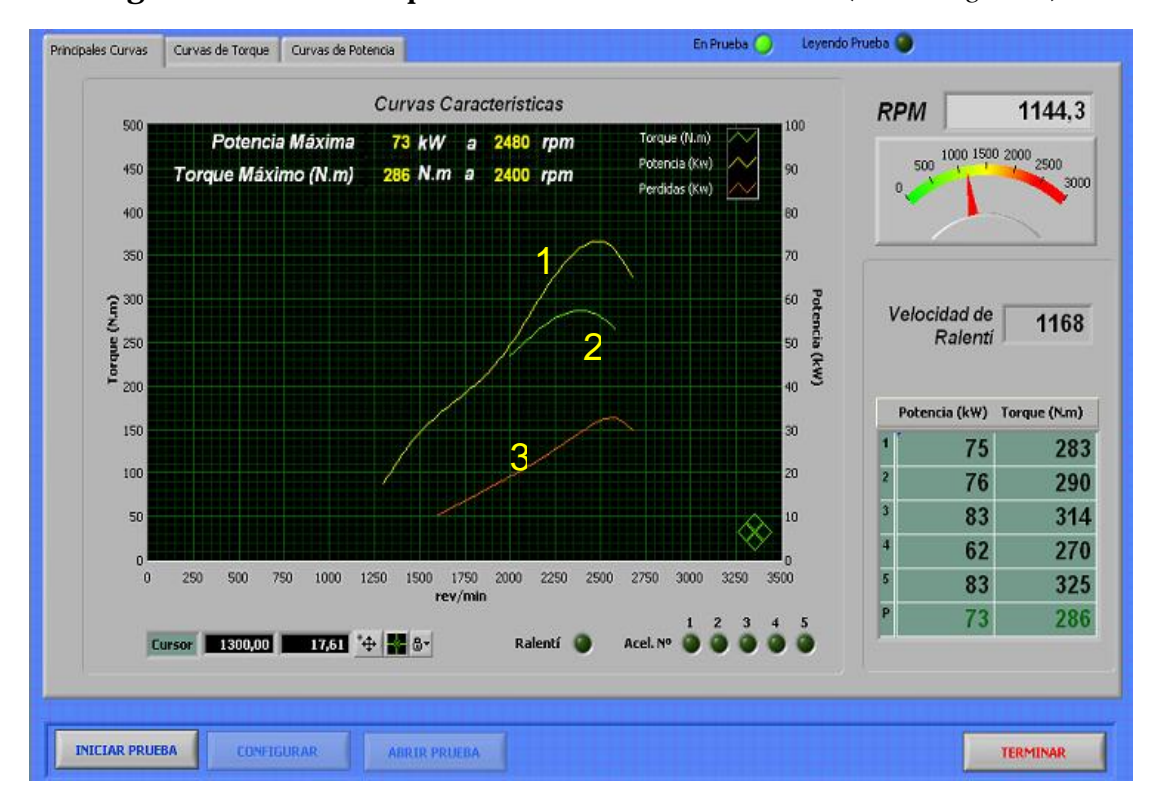

**Figura** 4.10 Curva de potencia del motor Renault 18 (I=  $0.5 Kg * m^2$ )

En la figura 4.10, se presentan los resultados de la técnica con el Renault 18, y con un momento de inercia de  $0.5 Kg * m^2$  se obtuvo una potencia máxima de 73 Kw. a 2480 RPM y donde la línea 1 es la curva de potencia, la línea 2 es la curva de torque y la línea 3 es la potencia por pérdidas mecánicas. En la parte superior de la figura 4.10 se muestran los valores de potencia y torque máximos a sus respectivos valores de régimen, en el eje vertical de la izquierda se tienen los valores de torque y en el eje vertical derecho se tienen los valores de potencia en unidades internacionales.

**b. Resultados obtenidos con el dinamómetro.** Las pruebas en el dinamómetro se vieron limitadas en datos a causa del recalentamiento prematuro del motor operado a alta velocidad angular en poco tiempo. Se tomaron los datos de carga provenientes de la celda de carga en un computador y la señal de velocidad de un tacómetro instalado en la salida de la transmisión del motor. La relación de velocidades entre la salida directa del cigüeñal y en la salida de la transmisión es de 1.5 : 1, como se había mencionado anteriormente. En la figura 4.11 se ilustra el esquema de medición de la celda de carga. Para la medición de esta prueba se necesitaban tres personas, una persona que aplique carga al dinamómetro, otra que lo acelere gradualmente y otro que tome la lectura de la carga en el computador adyacente al banco de medición.

**Figura 4.11** Cálculo de la fuerza ejercida sobre la celda de carga

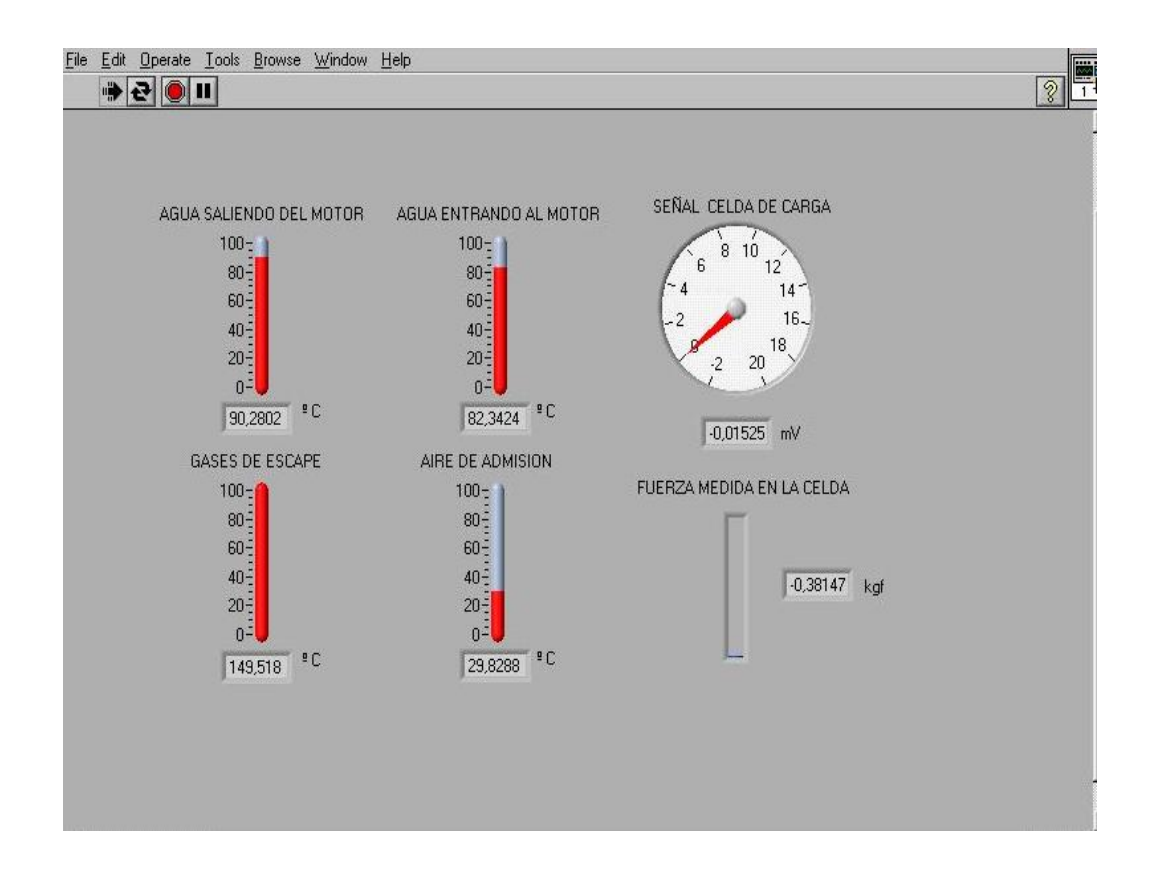

PDF created with FinePrint pdfFactory Pro trial version [www.pdffactory.com](http://www.pdffactory.com)

Los valores que aparecen en la figura 4.11, son negativos porque cuando la celda queda libre de carga, aparece una fuerza en sentido contrario, al sentido de giro del motor, como se aprecia en el lector analógico y en el valor de la carga; pero esto sucede después que el motor deja de ejercer fuerza sobre la celda de carga. Estos valores no superan el 5 %, como se puede observar en la calibración (ver capitulo 4.1.3.1.).

La fuerza medida en la celda se introduce en la ecuación 13, y se calcula el torque a diferentes valores de velocidad angular.

$$
T = F * b \tag{13}
$$

Donde

T = es el torque del Renault 18 en el dinamómetro. [*Kgf* ∗ *m* ]

 $F = es$  la fuerza que la celda de carga registra [Kgf]

El valor b es la distancia en metros del brazo del eje del motor a la celda de carga y es equivalente a 0.447 metros. En la figura 4.12 se puede apreciar la curva de torque vs velocidad angular del motor Renault 18.

Los datos de la prueba realizada en el dinamómetro fueron tabulados con la herramienta Excel, y en las figuras 4.12 y 4.13, se observan dos curvas; en cada una de ellas; la de color azul que es producto de gráficar los valores reales tomados de la celda de carga y del tacómetro, que proporcionan el dinamómetro y que están tabulados en la tabla 4.5. En estas figuras se pueden observar que las aproximaciones polinómicas corresponden al comportamiento característico de una curva de torque y potencia respectivamente.

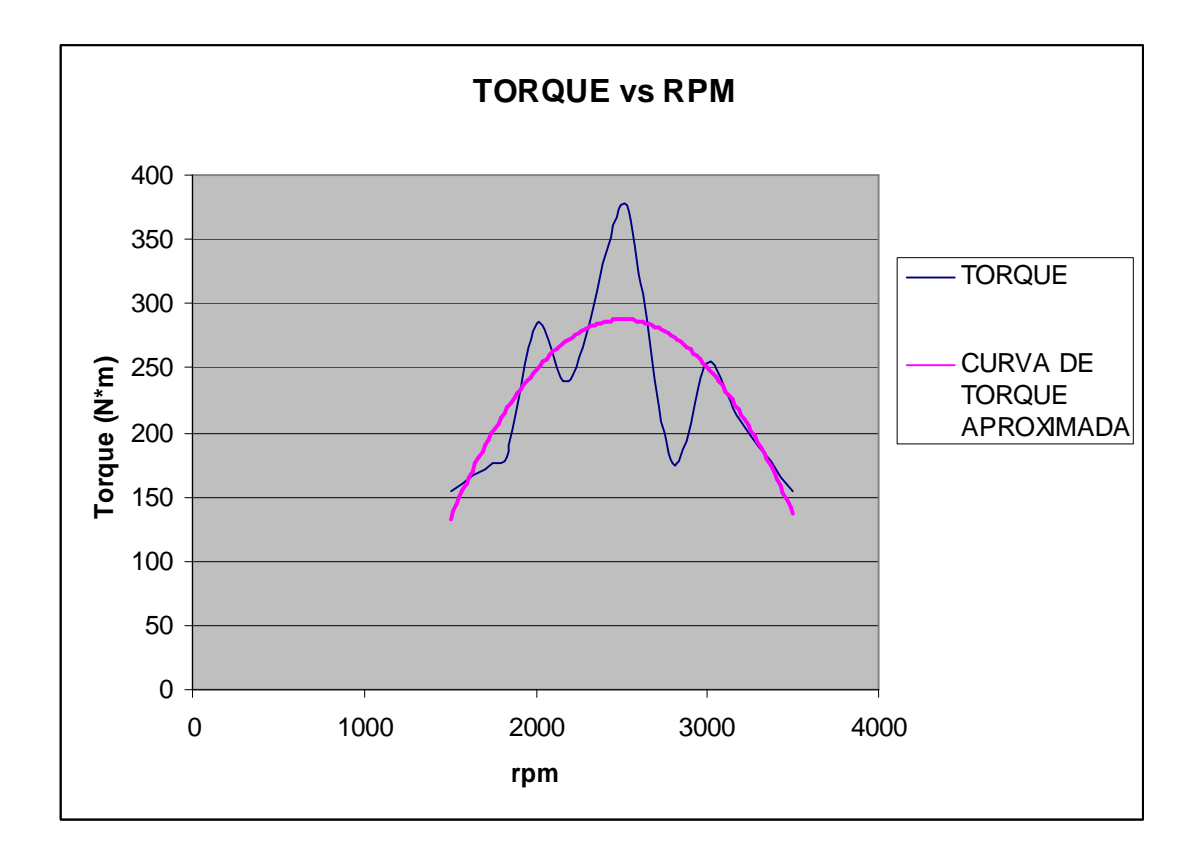

**Figura 4.12.** Curva de Torque vs RPM. (Dinamómetro Renault 18).

En la figura 4.12 se puede observar la curva de torque real y la curva de torque aproximada, y la ecuación 14 muestra su tendencia polinomial.

$$
Y = -0.0002 \cdot X^2 + 0.7684 \cdot X - 675.07 \tag{14}
$$

Los datos de la tabla 4.5, muestran los diferentes valores de potencia y par, que fueron tomados para gráficar las figuras 4.12 y 4.13. Estos valores fueron resultado de un tratamiento estadístico, mediante la repetición de la prueba diez veces en el dinamómetro. Los datos de velocidad se ven afectados al estar el motor en la cuarta de velocidad de la caja, en una relación 1.5 a 1.

La aproximación que se hace con la herramienta Excel comparada con los datos reales del motor muestra un porcentaje de error del 12.

|            |     | <b>FUERZA</b> | Par     | <b>POTENCIA</b> |           |
|------------|-----|---------------|---------|-----------------|-----------|
| <b>RPM</b> | Kgf | N             | $(N*m)$ | CV              | <b>KW</b> |
| 1500       | 35  | 343.35        | 153.47  | 21.54           | 24.104    |
| 1750       | 40  | 392.4         | 175.4   | 28.73           | 32.14     |
| 1830       | 41  | 402.21        | 179.78  | 30.79           | 34.45     |
| 2000       | 65  | 637.65        | 285.029 | 53.36           | 59.68     |
| 2200       | 55  | 539.55        | 241.17  | 49.66           | 55.55     |
| 2500       | 86  | 843.66        | 377.11  | 88.25           | 98.71     |
| 2600       | 74  | 725.94        | 324.49  | 78.97           | 88.33     |
| 2800       | 40  | 392.4         | 175.40  | 45.97           | 51.42     |
| 3000       | 58  | 568.98        | 254.33  | 71.42           | 79.88     |
| 3150       | 50  | 490.5         | 219.25  | 64.64           | 72.31     |
| 3250       | 45  | 441.45        | 197.32  | 60.03           | 67.1      |
| 3500       | 35  | 343.35        | 153.47  | 50.28           | 56.24     |

**Tabla 4.5** Tabla de valores adquiridos en el dinamómetro

Con el valor de torque de la ecuación 13 se obtiene la potencia según la ecuación 14.

$$
P = \frac{T * n}{726}
$$
 (15)

Donde

P = Potencia del Renault 18 en el dinamómetro. [CV]

T = es el torque del Renault 18 en el dinamómetro. [*Kgf* ∗ *m* ]

n = Velocidad angular en RPM.

El valor 726 es una constante de conversión de unidades, para que la ecuación 14 sea dimensionalmente homogénea 3]. Los valores de potencia están gráficados para diferentes valores de velocidad angular en la figura 4.13. En el Anexo A está el formato de la prueba de los ensayos en el dinamómetro y en los Anexos de las Memorias está un archivo llamado Hoja de Ensayos.xls, donde está este formato previamente llenado con una de las pruebas realizadas.

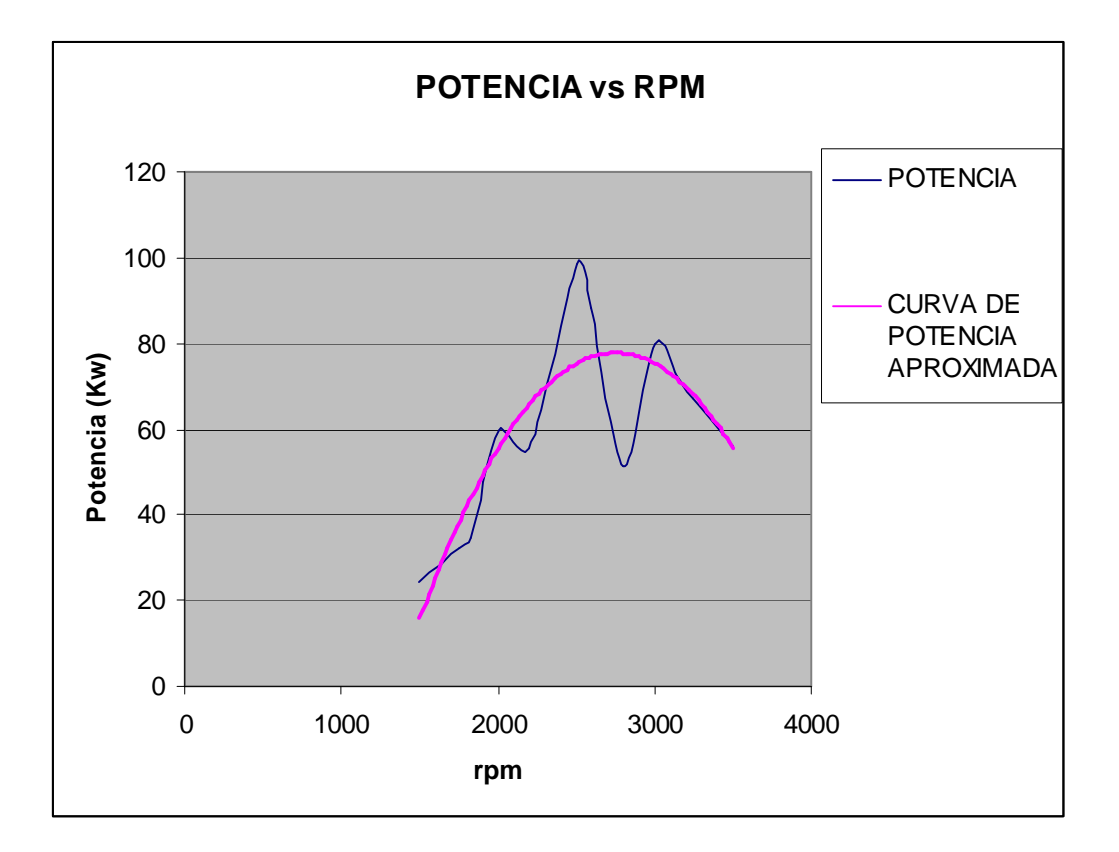

**Figura 4.13** Curva de Potencia vs RPM. (Dinamómetro Renault 18).

En la figura 4.13 se puede observar la curva de potencia real y la curva de potencia aproximada, y la ecuación 16 muestra su tendencia polinomial.

$$
Y = -4 * 10^{-5} \cdot x^2 + 0.2179 \cdot x - 221.86
$$
 (16)

PDF created with FinePrint pdfFactory Pro trial version [www.pdffactory.com](http://www.pdffactory.com)

La máxima potencia se da a 2800 rpm, y su valor es de 78 kW y el máximo torque se da a 2500 RPM y su valor es 280 *N* ∗ *m*.

La aproximación que se hace con la herramienta Excel comparada con los datos reales del motor muestra un porcentaje de error del 8 % según los datos que proporciona Excel.

# **4.2. ENSAYOS EXPERIMENTALES EN CAMPO**

Los ensayos experimentales en campo son el encuentro real de la técnica frente a las condiciones reales de operación de los motores, en nuestro caso, las flotas de servicio urbano de Bucaramanga. Estos ensayos son muy importantes, porque consisten en enfrentarse con el estado real del vehículo, incluyendo, el tipo de carrocería, la disponibilidad de espacio a la salida del cigüeñal. Todos estos factores difieren bastante de los ensayos experimentales en laboratorio, pues en este último se cuenta con la facilidad del motor independiente, libre de chasis y de carrocería en un ambiente relativamente cómodo, y disponibilidad eléctrica para la alimentación de los equipos.

**4.2.1. Determinación del motor característico.** El motor usado para hacer estas pruebas en campo es un motor Chevrolet NPR, el cual es el motor representativo del parque automotor de Bucaramanga, la elección de este motor es producto de un análisis estadístico que fue llevado a cabo por los participantes del proyecto, tomando como referencia las empresas de servicio público de Bucaramanga; este análisis se presenta en los anexos de este trabajo de grado como un archivo en Excel, de nombre Muestra Representativa.xls.

**4.2.2. Metodología de los ensayos experimentales en campo.** Para realizar las pruebas en campo hay que tener en cuenta los siguientes pasos para obtener resultados más confiables y no perder tiempo en el acondicionamiento de los equipos; esta metodología y recomendaciones son adoptadas a partir de la experiencia realizada en campo.

- 1. Antes de empezar a montar los equipos hay que verificar el suministro de corriente eléctrica del lugar, es importante tener cable o extensión suficientemente larga para no tener problemas con la alimentación de energía eléctrica de los equipos.
- 2. Verificar que el nivel de aceite en el cárter, el agua del radiador, y la carga de la batería estén en óptimas condiciones para realizar la prueba.
- 3. Verificar que el motor esté en neutro y posteriormente encenderlo y dejar que la temperatura del motor se estabilice en 80ºC aproximadamente, (estos motores indican en su tablero frontal este valor de temperatura, no es necesario medirla).
- 4. El software indica que espere 30 segundos para tomar un promedio de la velocidad de ralentí, y después que acelere a fondo en cinco ocasiones, para tomar un valor promedio. Esta prueba se hace asumiendo como valor del momento se inercia <sup>2</sup> 1*Kg* ∗*m*
- 5. Después de tomar la medición se ajusta el valor del momento de inercia hasta obtener la potencia nominal efectiva del motor suministrada por el fabricante.
- 6. Después de calibrar el software con el motor nuevo, se puede medir la potencia y el torque en las busetas y evaluar mediante los límites de alerta y alarma el estado del automotor.

**4.2.3. Montaje del sensor de efecto Hall en el motor representativo.** El acceso directo a la salida del cigüeñal en estos motores es muy complicado, ya que en la polea de servicio, está instalado el sistema de freno de aire, y ésta es la parte más fácil para tomar las mediciones.

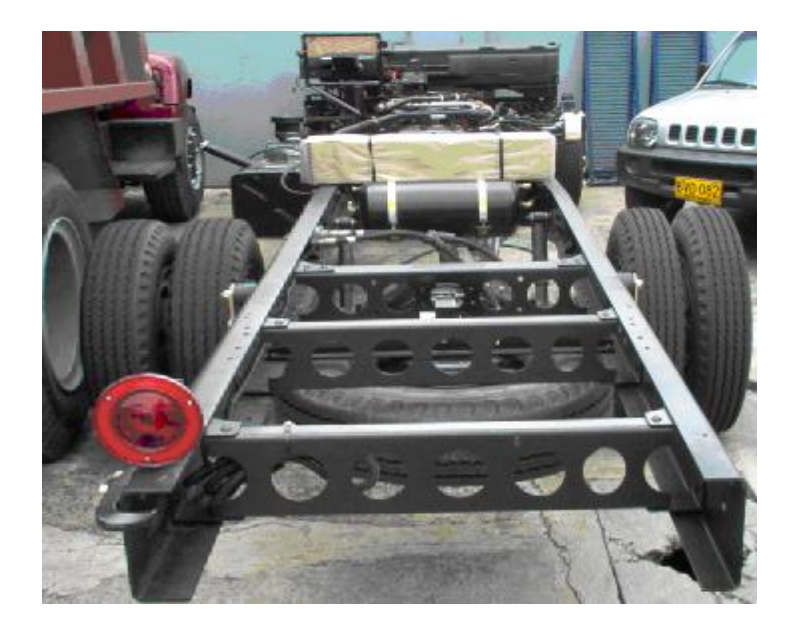

**Figura 4.14** Motor representativo Chevrolet NPR (Chasis)

En la figura 4.14 se puede observar el chasis, del motor representativo del parque automotor de Bucaramanga, que fue facilitado por la empresa Campesa.

En la figura 4.15a se muestra el montaje del sensor de efecto Hall, y se ve claramente la escasa disponibilidad de espacio para tener accesibilidad al damper o a la polea de servicio del motor, lo que dificultó la medición, ya que el imán instalado en la polea de servicio no forma un ángulo de 90 grados como se espera para obtener una señal fiable, pues el diseño del chasis, hacía que el ángulo tuviera un desfase de 60 grados. Este problema fue mitigado con el diseño de un soporte de acrílico como se muestra en la figura 4.19 b.

**Figura 4.15a** Montaje del sensor de efecto Hall, en el chasis del motor NPR.

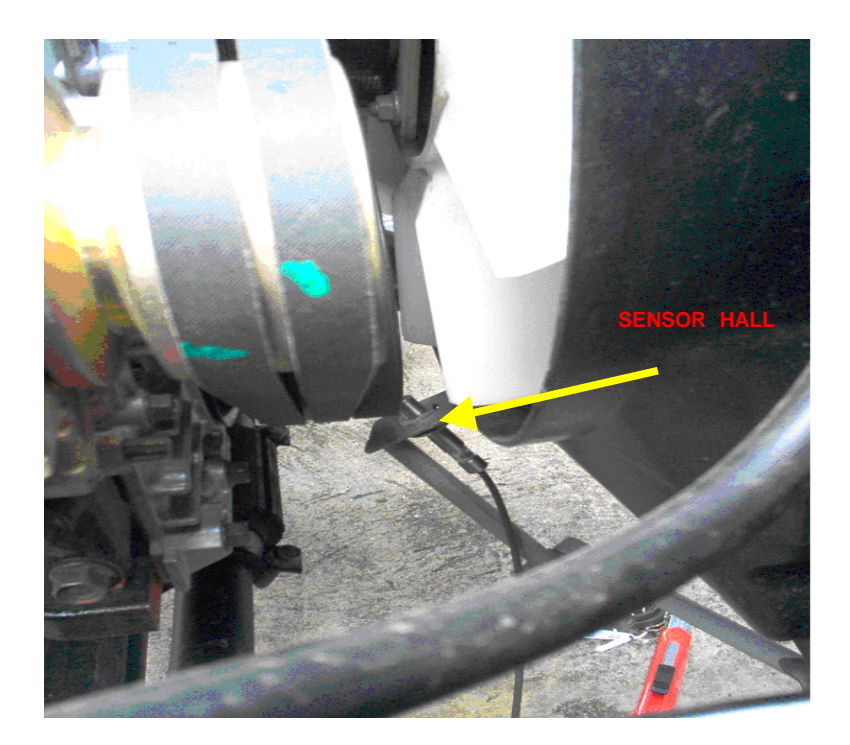

.

**Figura 4.15b** Montaje del sensor de efecto Hall en el Renault 18.

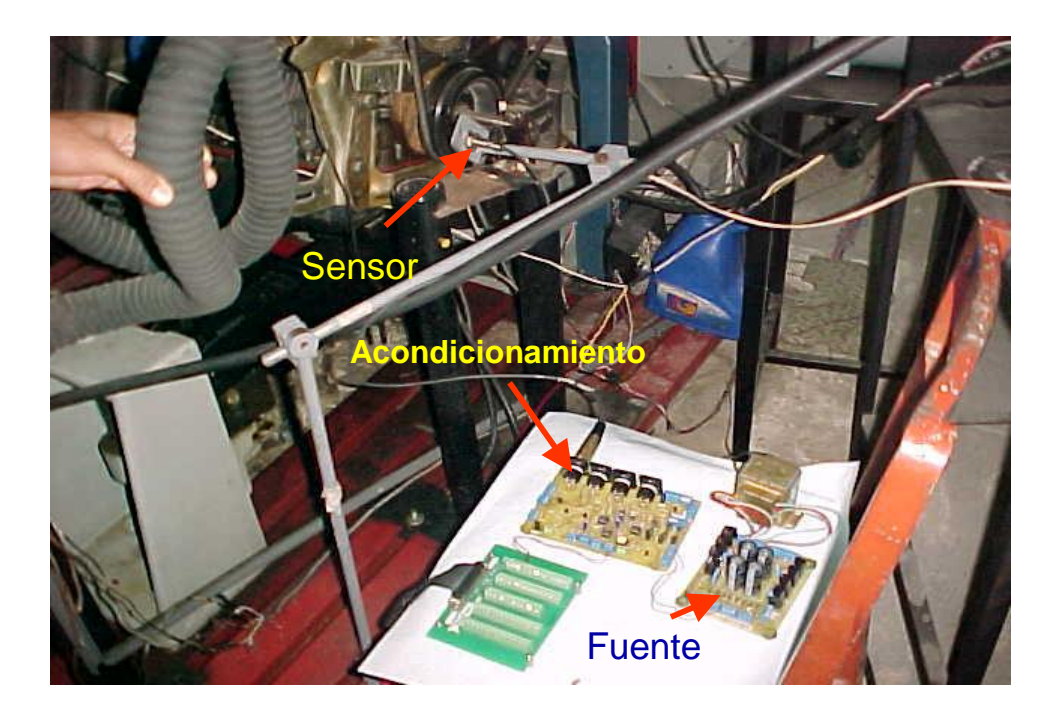

En la figura 4.16 se puede observar los equipos utilizados para realizar la medición.

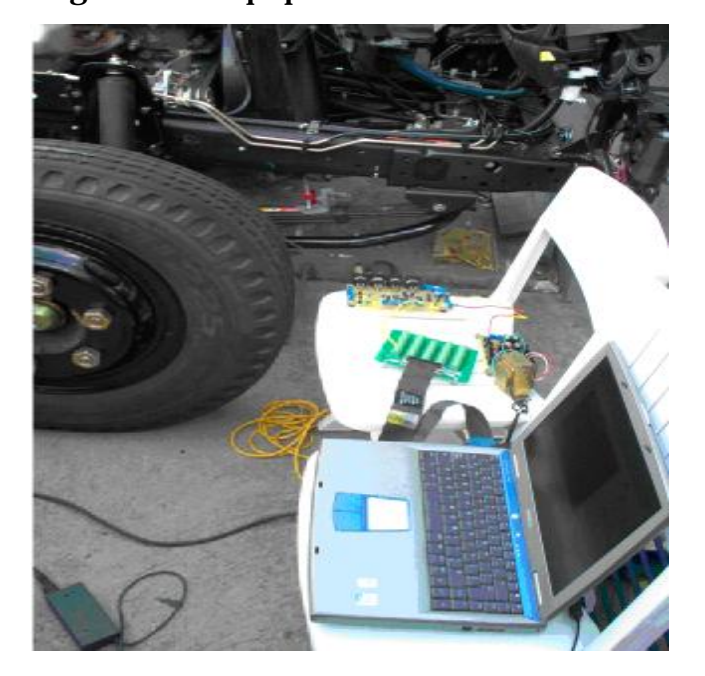

**Figura 4.16.** Equipos usados en la medición

En las pruebas de campo se tuvieron varios inconvenientes agenos a la técnica, entre los que cabe resaltar la disponibilidad de energía eléctrica para la alimentación de los sensores, del computador portátil y de la fuente, este problema lo solucionamos con una extensión de cable de 20 metros el cual fue de gran ayuda en todas las pruebas de campo, tanto en Campesa como en Cotrander.

También se encontraron inconvenientes como la poca disponibilidad de espacio para ubicar el sensor, que se mitigó con el uso del acople de una lámina de acrílico para la sujeción del sensor y ubicarlo a no más de 4 milímetros.

En la figura 4.16, se muestra la cadena de medición llevada a campo en las instalaciones de Campesa, en este lugar el tomacorriente más cercano está a 12 metros aproximadamente, se requirió de un cable o extensión de esa longitud para poder realizar las pruebas.

En la tabla 4.6 se muestran las características del motor representativo Chevrolet NPR, tomado de la ficha técnica del chasis suministrado por Campesa.

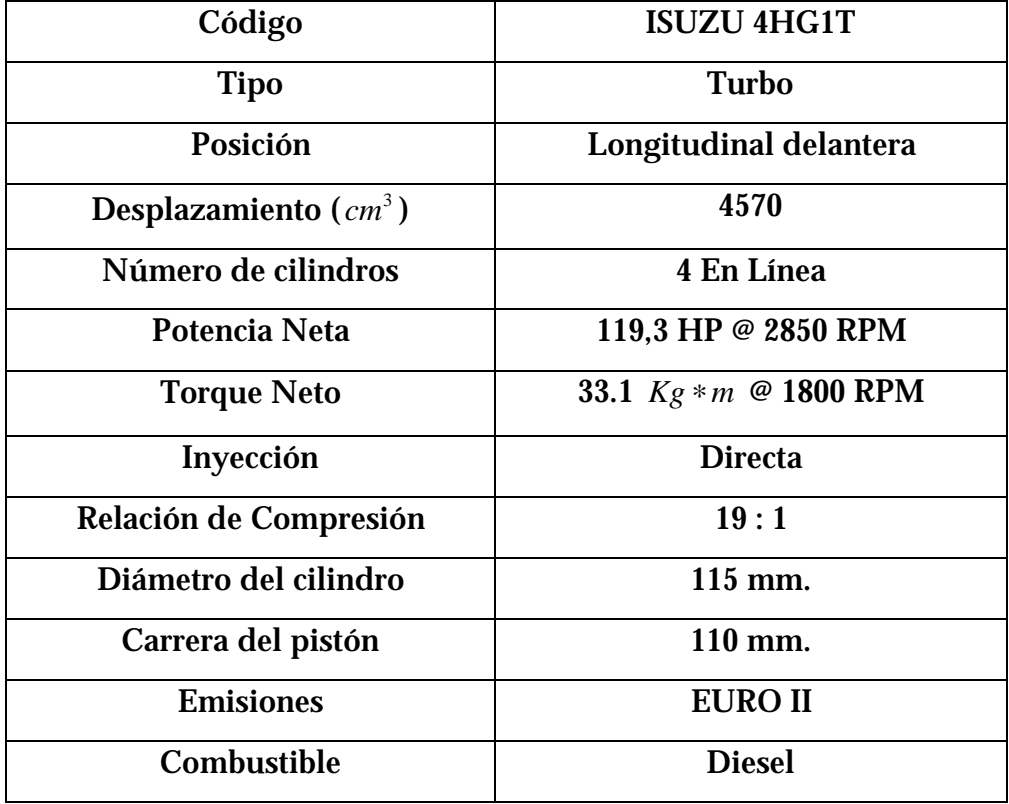

**Tabla 4.6** Características técnicas del motor Chevrolet NPR

**4.2.4. Resultados de las pruebas experimentales en campo.** En estas pruebas experimentales, se tiene que calcular empíricamente el momento de inercia del motor. Estas pruebas se realizaron en Campesa y en Cotrander. Inicialmente se calcula la potencia y el torque asumiendo un momento de inercia de 1 *Kg* ∗*m*<sup>2</sup> con el software, y se fue aumentando hasta alcanzar la potencia máxima del motor NPR, de 119.3 HP, (90 KW), aproximadamente, en la figura 4.17 se puede observar los resultados del cálculo con un momento de inercia de 1.55 *Kg* ∗*m*<sup>2</sup>.

**Figura 4.17**. Curva de potencia del motor Chevrolet NPR, con un momento de inercia de 1.55 *Kg* ∗*m*<sup>2</sup>.

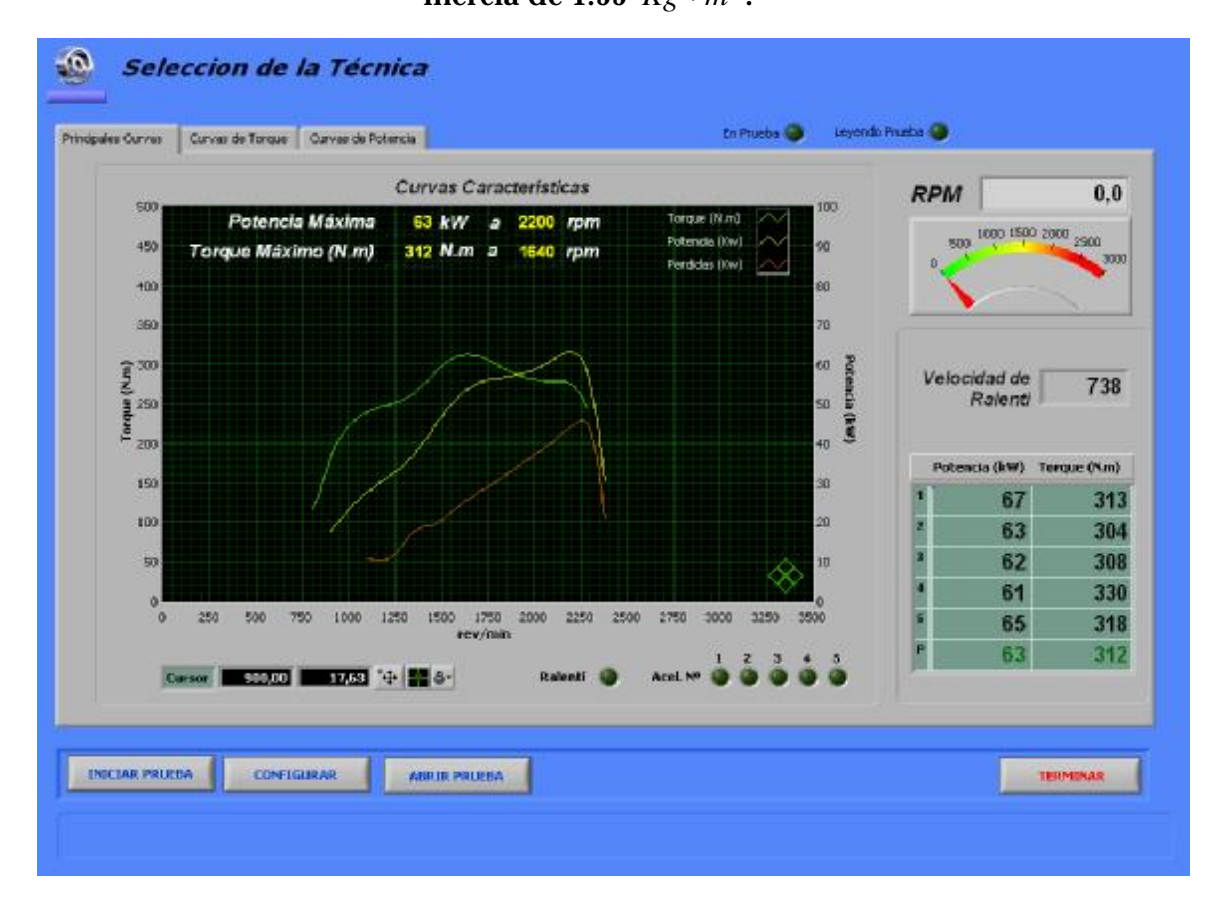

Las condiciones en esta prueba mejoraron considerablemente, gracias a una pequeña modificación en el montaje del sensor. La señal mejoró y los resultados fueron exitosos.

Después de introducir varios valores de momento de inercia se llegó al valor de 2 <sup>2</sup> *Kg* ∗*m* , con el que se alcanzó una potencia promedio de 89 KW, estos valores son el resultado de medir con el software directamente en un chasis cero kilometros NPR. (ver tabla 4.6). En la figura 4.18 se observan las curvas de potencia y torque con el momento de inercia de 2 *Kg* ∗*m*<sup>2</sup>. Hay que notar que el vehículo NPR que se le hizo la prueba, es una buseta de servicio público de Bucaramanga de la empresa Cotrander, cuyo motor tiene un uso de siete años aproximadamente y al motor no se le ha hecho ninguna clase de mantenimiento preventivo.

**Figura 4.18**. Curva de potencia del motor Chevrolet NPR, con un momento de

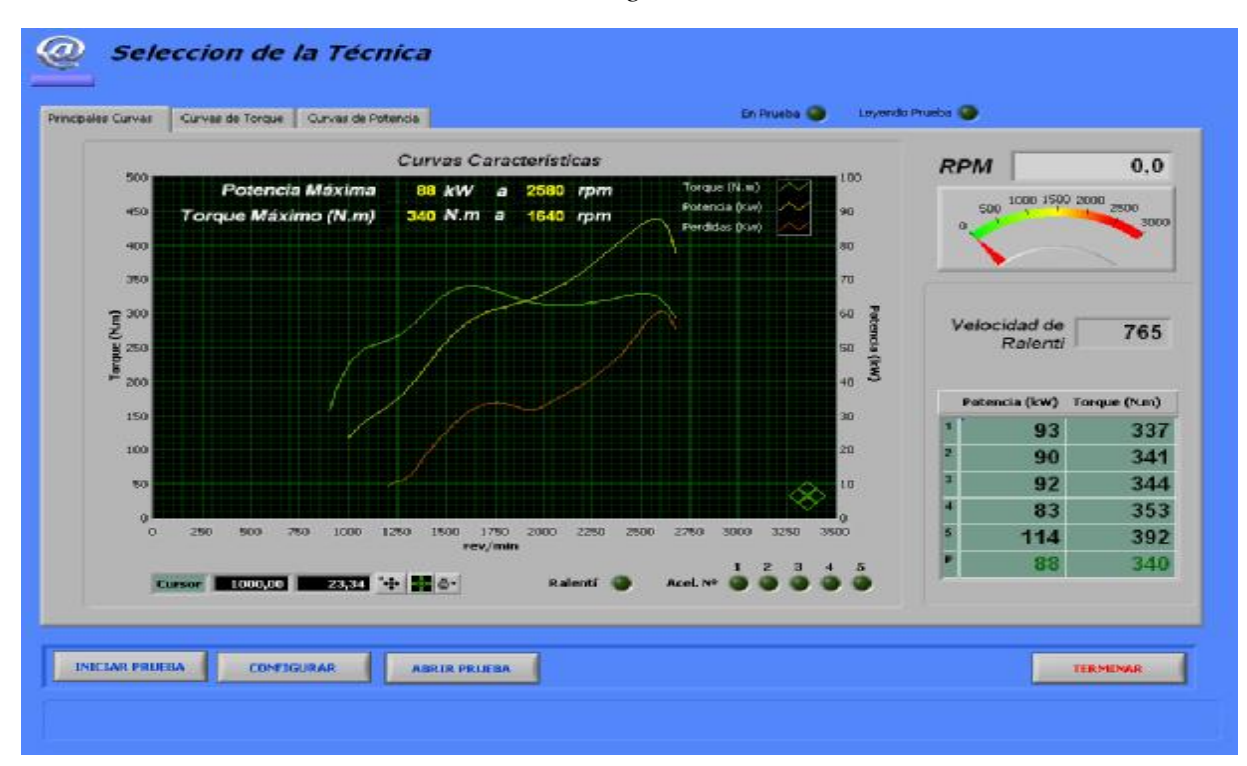

inercia de 2  $Kg * m^2$ .

Después de haber calculado el momento de inercia de este motor, se procedió a medir la potencia y el torque en un motor de las mismas especificaciones pero de un modelo 6 años menor. Asumiendo el mismo momento de inercia de 2 <sup>2</sup> *Kg* ∗*m* , que ya se había calculado previamente en el motor nuevo. El montaje en estos buses se hace un poco complicado por las limitaciones de espacio, producto de la fabricación de la carrocería. Sin embargo, la modificación en la punta del soporte con una pieza de acrílico, se logró la proximidad y el ángulo perfecto para que la señal fuera detectada por el software. El montaje en la buseta con la carrocería se muestra en la figura 4.19 a y 4.19 b.

**Figura 4.19a.** Montaje del sensor en la buseta 082 de la empresa Cotrander.

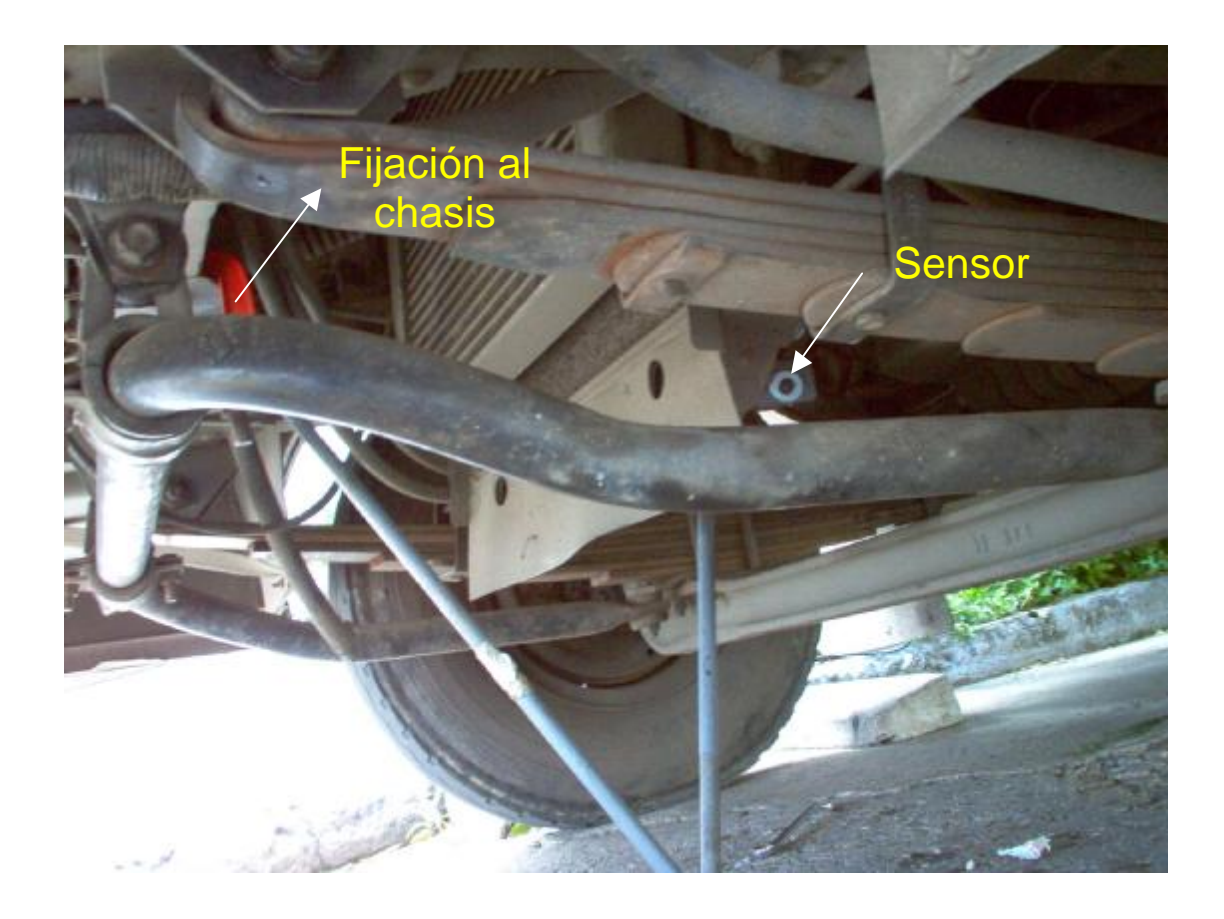

En la figura 4.19a se puede observar la fijación del soporte del sensor en el chasis del vehículo y la posición de este en la salida de potencia del ciguenal.

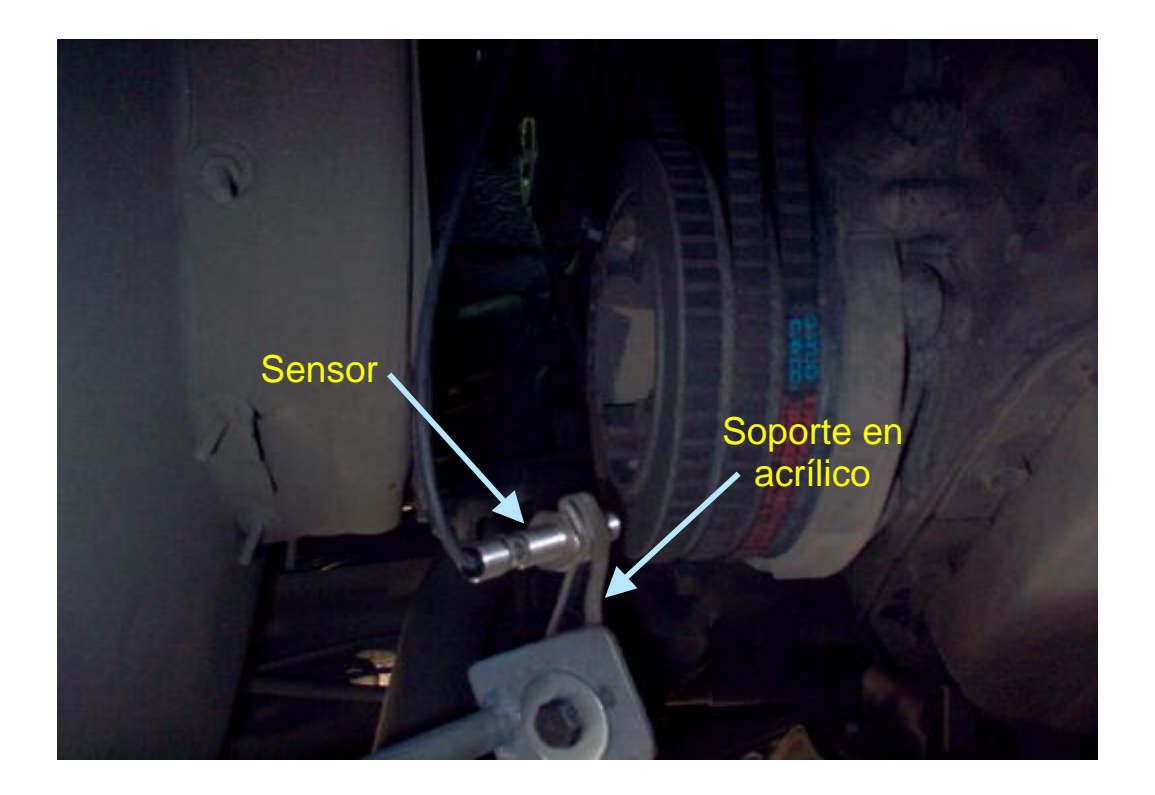

**Figura 4.19b.** Montaje del sensor en la buseta 082 de la empresa Cotrander.

En la figura 4.19b, se aprecia el soporte en acrílico que ubica el sensor en la posición más óptima posible en cuanto a disponibilidad de espacio en el chasis de este motor.

En estas pruebas que se realizaron, se encontraron ciertas observaciones en cuanto a la forma de acelerar el motor, que es tal vez una de las variables mas importantes para obtener un resultado confiable, siendo los resultados del software netamente dependientes de la manera como se cambie la velocidad respecto al tiempo es decir la aceleración. Se tiene que acelerar el motor hasta el fondo y luego soltarlo. En el motor nuevo había un inconveniente y era su limitación en el recorrido del acelerador, y cuando se aceleraba hasta el
fondo, al tocar el tope final solo alcanzaba las 1300 rpm, y tocaba dejarlo metido un par de segundos más hasta alcanzar una aceleración considerable cerca de las 3500 a 4000 rpm.

En la figura 4.20, se observa la cadena de medición empleada sobre la buseta carrozada y la ubicación del computador portátil cerca de la manipulación de la misma persona que acelera el vehículo durante la prueba.

**Figura 4.20** Cadena de medición para medir la potencia sobre la buseta 082 de Cotrander

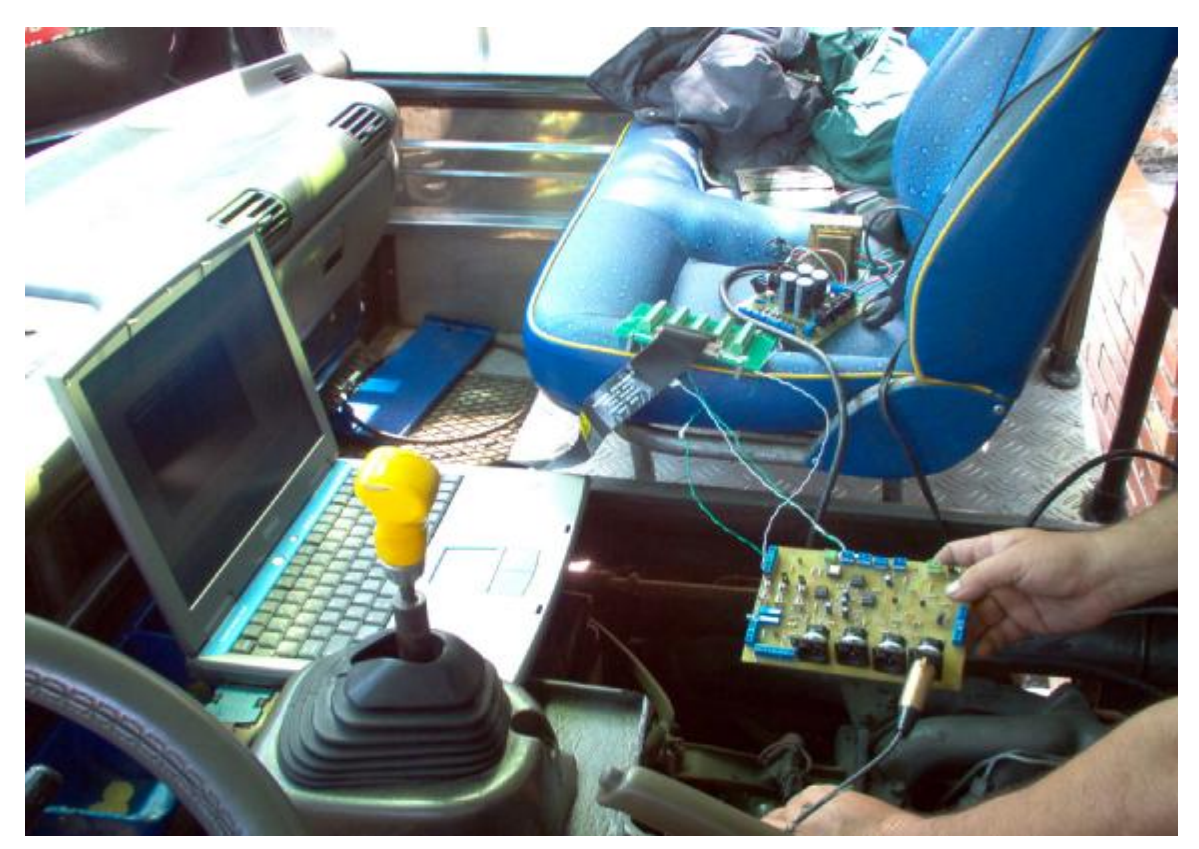

PDF created with FinePrint pdfFactory Pro trial version [www.pdffactory.com](http://www.pdffactory.com)

En los resultados de potencia del NPR, se estima un valor de momento de inercia, para calibrar el software, teniendo en cuenta que esta prueba de calibración se hace sobre el motor nuevo, para determinar el valor real de momento de inercia, que tomamos como constante, después se miden otros motores de las mismas características, pero ya con un kilometraje mas alto, es decir, motores del mismo modelo pero que ya han sido operados por determinados periodos de tiempo.

# **5. DISEÑO E IMPLEMENTACIÓN DE LA INTERFASE HOMBRE MÁQUINA.**

El diseño de la Interfase Hombre Máquina (IHM), es de gran importancia, pues es donde el operario va a tener contacto con la manipulación del software y por eso requiere que éste se presente de forma sencilla y práctica. La interfase hombre máquina es un panel como el que se muestra en la figura 5.1, donde se pueden apreciar tres curvas, y donde la línea amarilla es la curva de potencia del motor (1), la línea verde es la curva de torque (2) y la línea roja es la curva de potencia por perdidas mecánicas (3).

**Figura 5.1** Panel principal del software que mide la potencia y el torque.

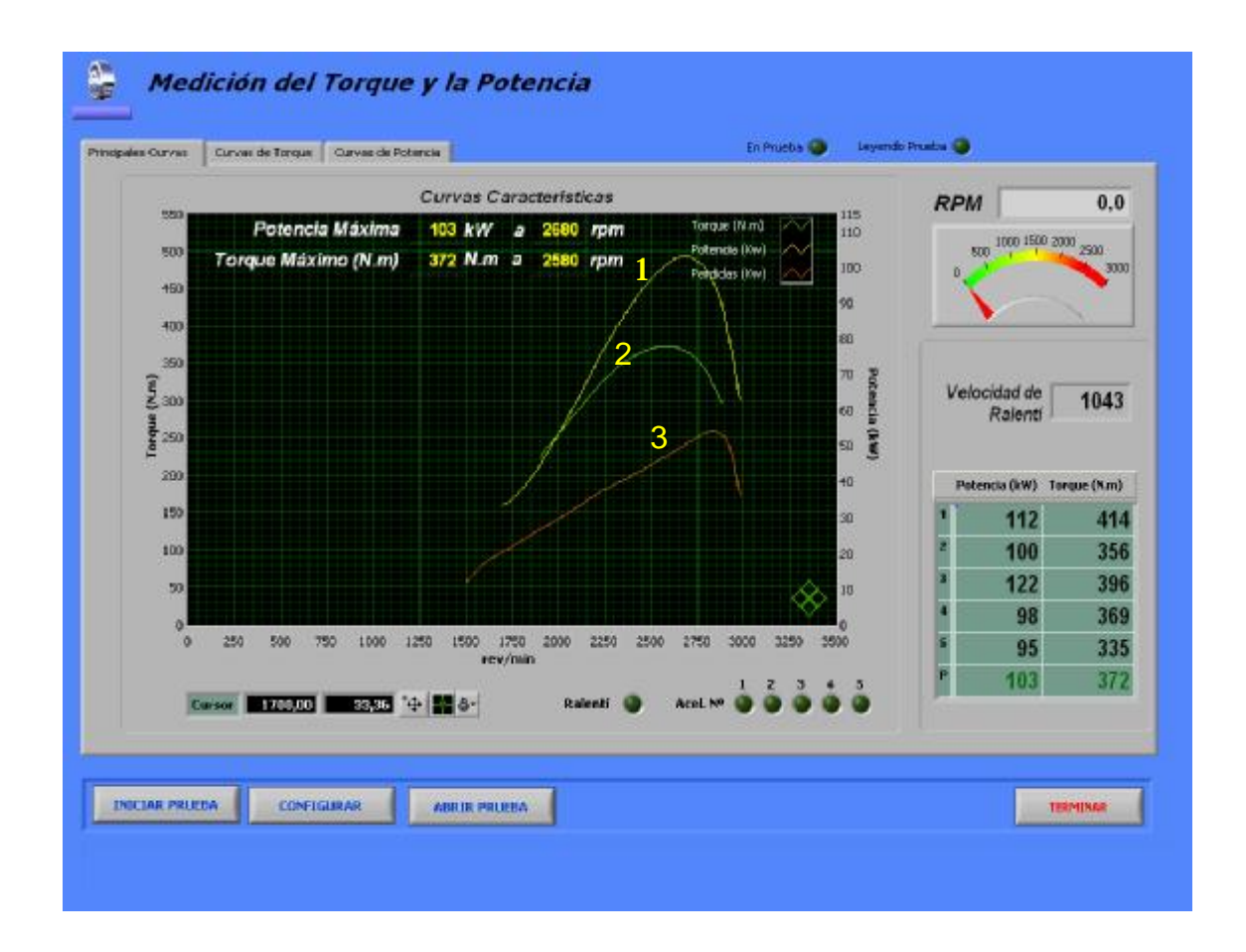

En la parte inferior del panel se tiene un icono de botón que dice iniciar prueba; al oprimir dicho botón, el software toma un promedio de la velocidad de ralentí del motor durante treinta segundos, después da las indicaciones para acelerar y posteriormente para que acelere a fondo; esto se repite cinco veces con el fin de tener un valor promedio, ya que los resultados dependen directamente de la forma como se acelere el motor, es por eso que después de las cinco pruebas de aceleración, el software calcula un promedio de las cinco curvas de torque y finalmente gráfica los resultados, esto se puede apreciar en la figura 5.2.

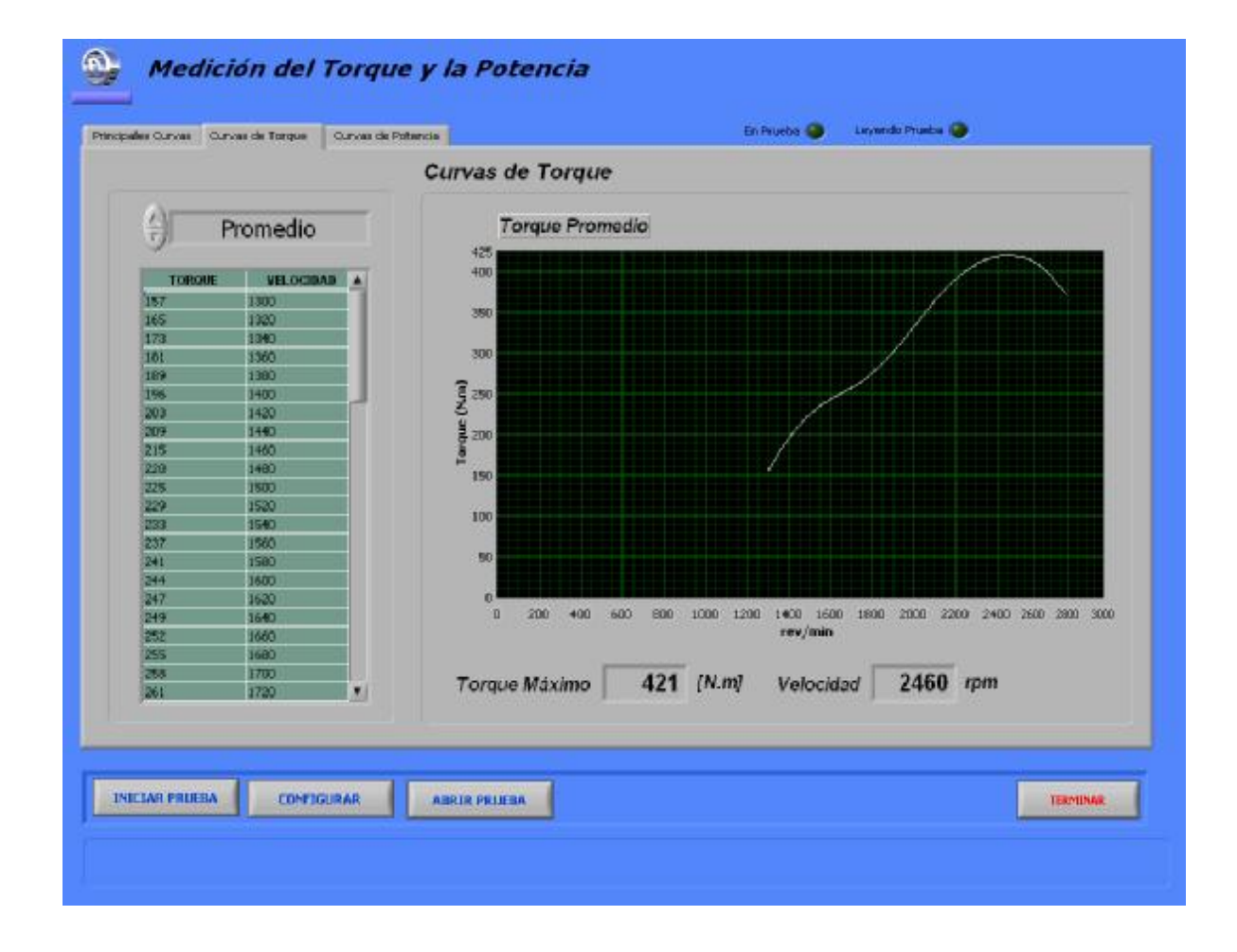

**Figura 5.2** Curva promedio de torque del Renault 18.

El software tiene indicadores luminosos, dependiendo de la función que esté realizando, para informar al operario en que estado de la medición se encuentra; también muestra un tacómetro analógico que indica la variación de la velocidad angular en el motor.

En la gráfica 5.3 se puede observar la curva promedio de potencia del motor Renault 18 del LMTA de la Universidad Industrial de Santander, con el fin de comparar los resultados del software con los resultados que suministra el dinamómetro.

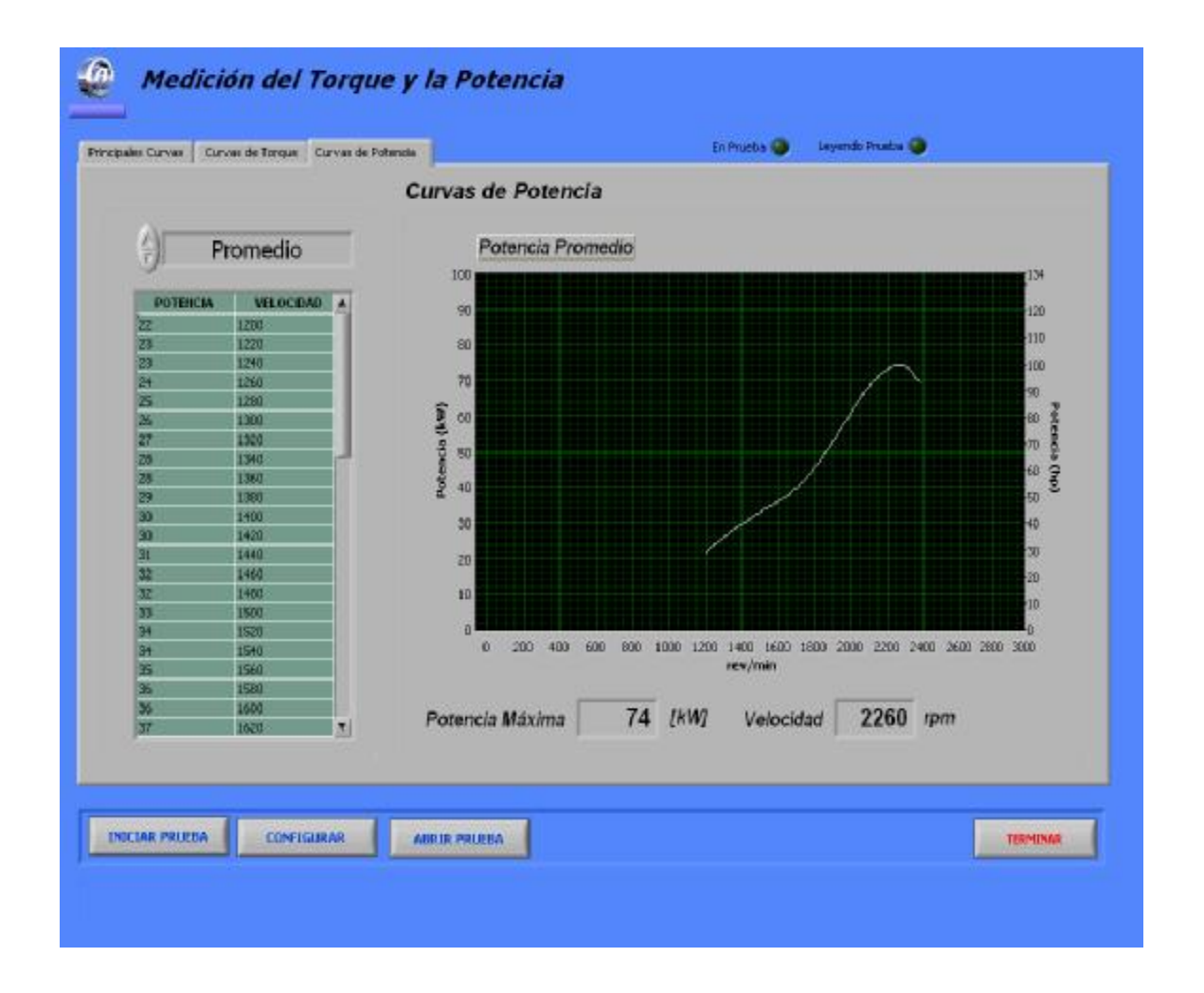

**Figura 5.3** Curva de potencia promedio del Renault 18.

Tanto para la potencia como para el torque, el software gráfica cada una de las aceleraciones además de la curva promedio; y este permite observar cada curva independientemente con una tabla adjunta, con todos los valores de la curva y los valores máximos de potencia y torque; esto es muy importante si se quieren extraer los datos para manipularlos en otro software diferente de LabVIEW.

### **5.1. CRITERIOS QUE SE TUVIERON EN CUENTA PARA EL DISEÑO DE IHM**

La Intersafe Hombre Máquina (IHM), se diseño durante el desarrollo de la investigación teniendo en cuenta diversos criterios, que van desde la misma optimización de la técnica, hasta la estética con la que se presente al operario que vaya a manipular el software. Dentro de los criterios que se tuvieron en cuenta para optimizar la técnica, se encuentra el de tomar cinco mediciones para construir posteriormente una curva promedio de ellas, y así tener un resultado más confiable; también se tomo como criterio mostrar cada una de las curvas y el estado activo de cada función del software, usando ayudas visuales que aparecen como luces verdes indicando la función que se está ejecutando.

Al lado de cada una de las curvas se muestra la tabla de datos de cada una de las gráficas, para poder manipular los datos en otro software o como datos estadísticos. También se diseño un panel principal, donde se muestran todas las curvas y los valores máximos de potencia y torque a su respectivo régimen. Dentro de cada uno de estos criterios, siempre se tenía en cuenta la parte estética, para mostrar los resultados, con el fin de hacer más fácil el

acceso a cualquier persona al software sin necesidad de un entrenamiento muy especializado.

**5.2. ENFOQUE DE LA TÉCNICA DENTRO DEL PROTOTIPO DIAGMA D-100 (Diagnóstico de motores alternativos diesel – Fase 1).** 

El objetivo general de este proyecto de investigación es el diseño y construcción de un prototipo que permita la valoración del estado real de operación de máquinas térmicas alternativas mediante técnicas no intrusivas de uso sencillo y relativamente bajo costo, que ayuden en la disminución simultáneamente de los niveles de emisión de contaminantes de estos motores y aumenten los índices de productividad del sector de transporte de pasajeros.

El diagrama general de diagnóstico permite esquematizar la jerarquía existente entre las distintas técnicas que soportan la metodología de inspección y mantenimiento.

Dicho diagrama o esquema de diagnóstico correspondiente al equipo en desarrollo, se ha estructurado en una pirámide de tres niveles, de acuerdo con el grado de precisión en los resultados que se obtienen en cada técnica de diagnóstico.

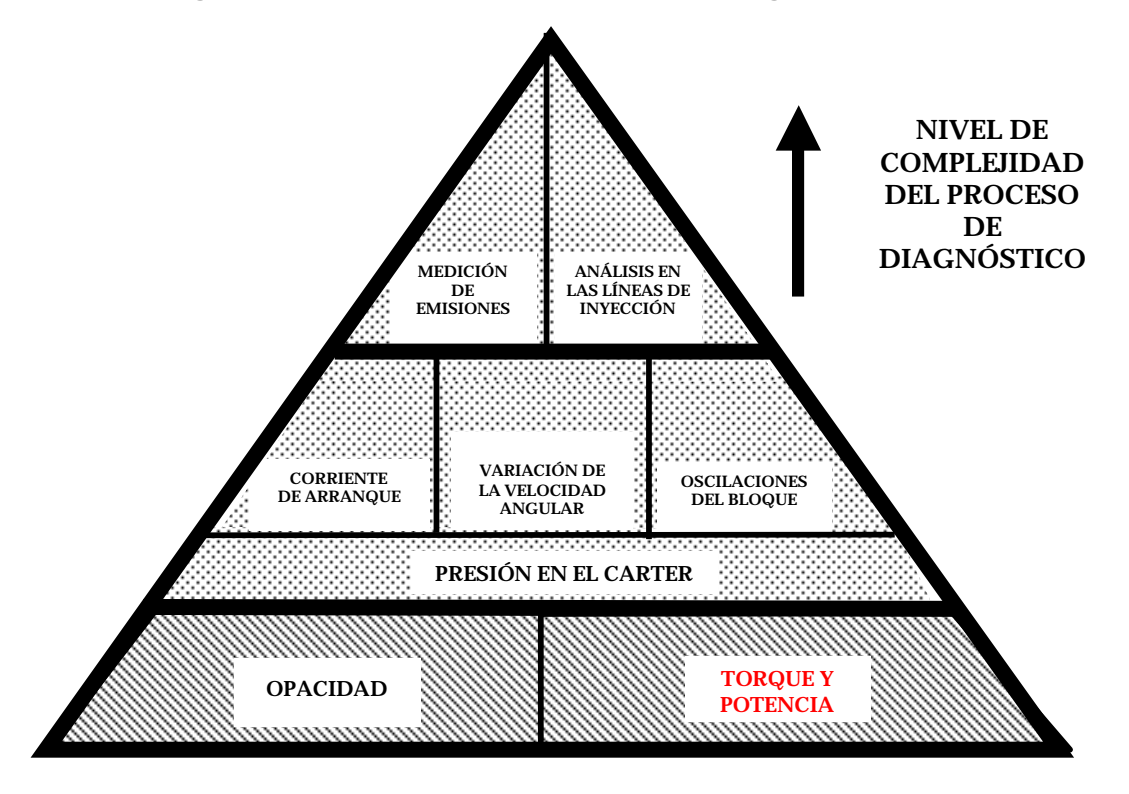

**Figura 5.4.** Esquema propuesto para el diagnóstico del motor

La base del diagrama de la figura 5.4 es el nivel básico de diagnóstico, y un nivel avanzado de diagnóstico por encima del nivel anterior, conformado por aquellas técnicas que producen diagnósticos más específicos sobre algunos de los sistemas del motor.

El cálculo de la potencia y el torque mediante la técnica de la aceleración libre, es una parte del prototipo Diagma D-100, este proyecto tiene varias etapas en las cuales se diagnostica un vehículo, mediante varias pruebas no intrusivas, la técnica que se presenta en este proyecto es la primera fase, donde se calcula potencia y el torque como parte preliminar del diagnóstico con el fin de tener un indicativo del estado del motor, con base en los datos que proporciona el fabricante y tomando como criterio de límite de alerta y alarma un 5% y 10% respectivamente.

### **6. DETERMINACIÓN DE LOS LÍMITES DE ALERTA Y ALARMA**

Estos límites de alerta y alarma son de gran importancia cuando se quiere hacer un diagnóstico, teniendo en cuenta la potencia del vehículo; calcular el valor exacto de la desviación estándar sin tener en cuenta una investigación previa de los fallos más comunes de un motor característico es un poco incierto, ya que para obtener un buen resultado de porcentaje de límite de alerta y alarma se requiere de un estudio estadístico que proporcione datos reales de los fallos más comunes y la frecuencia en la que se presentan.

Por lo que se asumió un estimativo de límite de alerta como un rango entre el 5% y el 10% por debajo de la potencia efectiva nominal, y con un valor de potencia menor del 10%, se estimó como un límite de alarma. Dicha aproximación es subjetiva pero es un buen estimativo o criterio para determinar si el motor está en buenas condiciones.

# **6.1. DETERMINACIÓN DEL LÍMITE DE ALERTA Y ALARMA EN EL MOTOR RENAULT 18.**

La potencia nominal de éste motor es 99 CV (74 kW) [8], y en la figura 6.1 se pueden apreciar los límites de alerta y alarma.

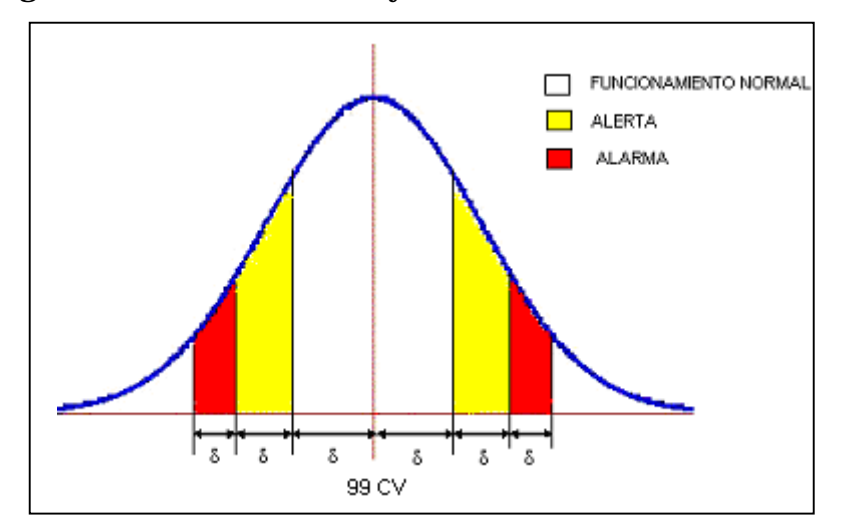

**Figura 6.1** Límites de alerta y alarma en el motor Renault 18.

El área sombreada con blanco dentro de la campana de Gauss es el rango de funcionamiento normal de este motor y su valor está entre 100 HP y 95 HP, es decir un  $\delta$  = 5 %, de la potencia nominal que proporciona el fabricante.

El área sombreada con amarillo es la región de alerta y está entre 95 HP y 90 HP, es decir un  $5\% \leq \delta \leq 10\%$ .

El área sombreada con rojo es la región de alarma, es decir con un valor de potencia máxima menor de 90 HP, es un indicativo de problemas mecánicos en el motor y hay que pasar a evaluar otras variables del motor como las emisiones o la presión en las líneas de inyección, etc.

# **6.2 DETERMINACIÓN DEL LÍMITE DE ALERTA Y ALARMA EN EL MOTOR CHEVROLET NPR**

La potencia máxima de el motor NPR es de 120 HP (89.5 KW) @ 2850 RPM, medidos por el fabricante bajo carga, según la ficha técnica suministrada por Campesa. En la figura 6.2, se muestran los límites de alerta y alarma en el motor Chevrolet NPR.

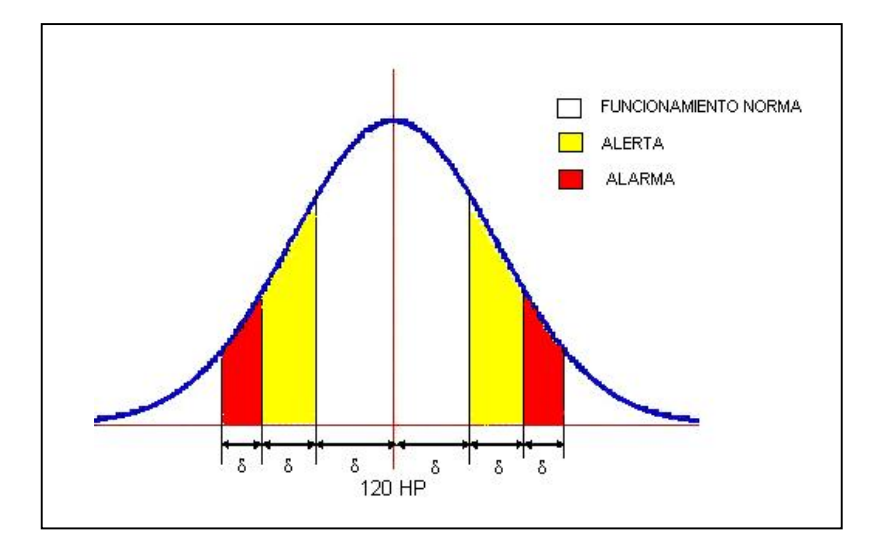

**Figura 6.2.** Límites de alerta y alarma en el motor Chevrolet NPR.

El área sombreada con blanco dentro de la campana de gauss es el rango de funcionamiento normal de este motor y su valor está entre 120 HP y 114 HP, es decir un  $\delta$  = 5 %, de la potencia nominal que proporciona el fabricante.

El área sombreada con amarillo es la región de alerta y está entre 114 HP y 108 HP, es decir un  $5\% \leq \delta \leq 10\%$ .

El área sombreada con rojo es la región de alarma, es decir con un valor de potencia máxima menor de 108 HP, es un indicativo de pérdida considerable de potencia y hay que pasar a evaluar otras variables del motor como las emisiones o la presión en las líneas de inyección, etc.

# **7. ANÁLISIS DE LOS COSTOS DE IMPLEMENTACION DE LA TÉCNICA**

Los costos de los equipos e instrumentación que se emplearon en el desarrollo del cálculo de la potencia y el torque mediante la técnica de la aceleración libre se presentan a continuación:

Para el cálculo de la hora hombre se estimaron según las tablas de ACIEM, para ingenieros recién egresados, estimado por regiones y campos de desempeño laboral, para éste caso tenemos un promedio mensual de 800.000 pesos, dejando un promedio de 8334 pesos la hora de ingeniería laborada.

El proyecto tuvo una duración hasta la fecha de entrega el dia 23 de agosto del presente año, y fue iniciado el día 1 de abril del 2003, con una duración total de 17 meses de los cuales hubo tiempo en el que no se laboró por la pérdida de tiempo a causa de la demora de los equipos de 5 meses aproximadamente, con un total de 12 meses netos trabajados. Teniendo en cuenta los costos por hora hombre trabajada nos da un total de 9'000.000 millones de pesos, y 400.000 pesos de gastos varios tales como combustible para los motores de la universidad y la instrumentación de la tarjeta conversión voltaje frecuencia empleada en el montaje de la celda de carga en el dinamómetro. En total el costo del trabajo de ingeniería fue de 10.000.000 de pesos.

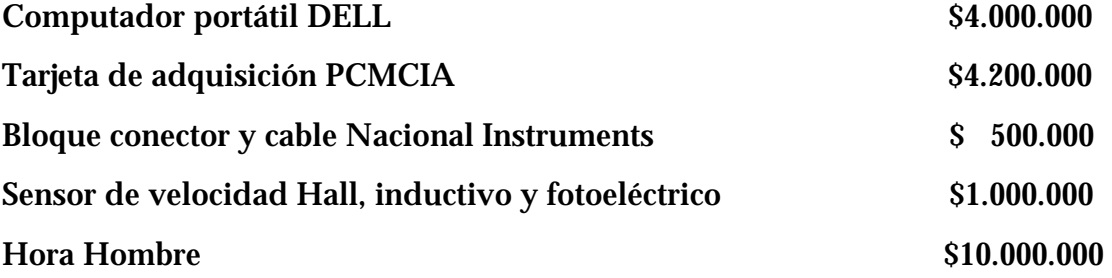

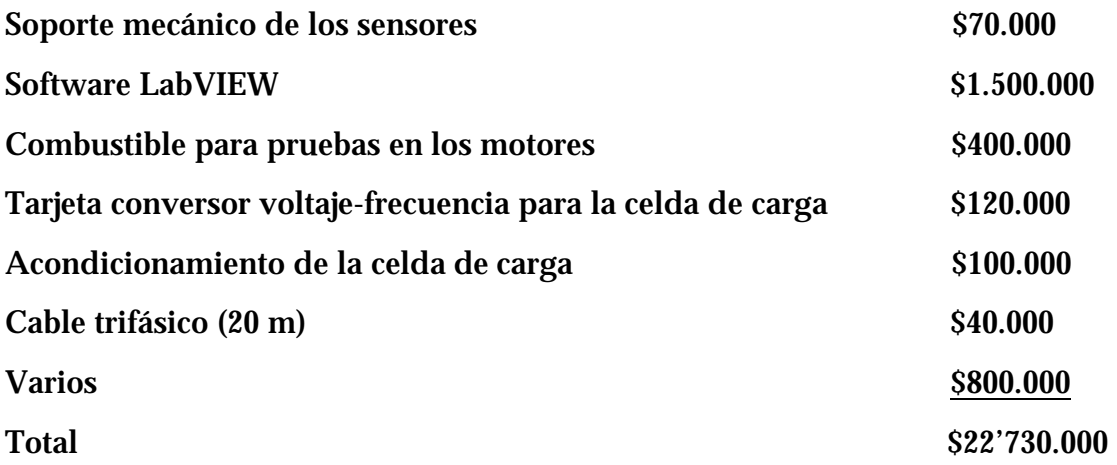

Dentro de la técnica hubo gastos extras que no estaban presupuestados dentro del proyecto inicialmente; gastos como la tarjeta que convierte la señal de voltaje en frecuencia que utiliza la celda de carga. En el informe anterior se observa que los costos de implementación de la técnica son relativamente bajos, teniendo en cuanta que hay un rubro de diez millones de pesos en casi un año y medio de trabajo, hay que aclarar que de ese tiempo se perdieron casi 5 meses por la demora en la llegada de los equipos a la universidad y los trámites necesarios de desembolso del dinero proveniente de COLCIENCIAS.

#### **CONCLUSIONES Y OBSERVACIONES**

Se diseño e implementó el hardware para medir la potencia y el torque.

Con el aporte de esta técnica al prototipo Diagma D-100, establecemos un criterio de alerta y alarma para diagnosticar el estado de un motor, el cual está directamente relacionado con la contaminación ambiental producto de las emisiones de los vehículos diesel del parque automotor de Bucaramanga, ya que un motor que pierde potencia esta íntimamente relacionado con una mala combustión, o fugas de aceite por los pistones del motor, aumentando los niveles de contaminación en la ciudad.

El cálculo de la potencia y el torque mediante la técnica de la aceleración libre está basada en un modelo dinámico muy sencillo, pero es útil para tener un indicativo del estado del motor.

El chasis nuevo NPR, mostró limitación en el acelerador en cuanto a su recorrido, por lo que se recurrió a acelerarlo directamente con la gualla del acelerador, donde se obtuvieron los resultados esperados.

El resultado de los datos de potencia y torque está fuertemente ligado con la manera como se acelere el vehículo, es por eso que se toman cinco mediciones y se hace un promedio de ellas para obtener un resultado más confiable.

Los datos de potencia y torque que el software muestra son datos sin carga y estos están sujetos a los datos técnicos suministrados por el fabricante, o en su defecto por el modelo matemático mostrado en el capitulo 2.3.

Se trabajó con los contadores de la tarjeta de adquisición de datos ya que presentaron un mejor comportamiento que los canales analógicos, teniendo en cuenta que el contador de la tarjeta arroja un valor de frecuencia de la señal adquirida por el sensor a diferencia del canal analógico el cual hay que modificar su adquisición mediante software para hacer lo mismo que hace el contador.

Los resultados que se obtuvieron en el dinamómetro generan un porcentaje de imprecisión del 10 %, de los cuales 5 % es debido al margen de error de la celda de carga máximo y el otro 5 % es causa de las condiciones en las que se adquirieron los datos de velocidad y fuerza respectivamente, ya que la toma de datos era visual y los valores cambiaban rápidamente al igual que la velocidad., lo cual genera este porcentaje de error considerablemente alto.

En las pruebas experimentales realizadas en campo, se determinó un momento de inercia para el motor Chevrolet NPR, un valor de 2 *Kg* ∗*m*<sup>2</sup>.

En las pruebas experimentales realizadas en campo se presentaron ciertos inconvenientes con la disponibilidad de espacio para ubicar el sensor de efecto Hall, ya que la polea de servicio está moviendo el compresor del sistema de freno de aire, y no deja espacio para tener acceso a las partes móviles del cigüeñal, además el ventilador del radiador está muy cerca del sistema de transmisión por correas.

El sistema hidráulico del dinamómetro del LMTA de la UIS presentó fugas durante las pruebas realizadas, y el motor casi siempre se recalentaba prematuramente.

#### **RECOMENDACIONES**

Los resultados que arroja el software dependen directamente de la manera como se acelere el automotor, por eso se recomienda acelerarlo a fondo hasta que el pedal llegue a su tope y soltarlo inmediatamente, para obtener una buena medición, ya que el software hace un promedio de cinco aceleraciones, pero de todas maneras se induce a errores si no se procede a acelerar adecuadamente como se indica en el software.

Es necesario implementar un método experimental para determinar el momento de Inercia del motor NPR y mejorar la exactitud y precisión de la técnica.

Hacer un análisis estadístico del parque automotor de Bucaramanga que incluya el motor Diesel NPR para determinar con fiabilidad los límites de alerta y alarma.

### **BIBLIOGRAFÍA**

[7]**HEYWOOD, Jhon.** Internal Combustión Engine Fundamentals. Mc Graw-Hill.1988.

**JOVAJ**. Motores de automóvil. Mir. 1982.

**JUDGE, Arthur.** The Testing of High Speed Internal Combustion Engines. Chapman & Hall LTD. Cuarta edición. 1955.

**[9] LAMUS, Henry.** Solución de problemas mal puestos. Tesis de grado. UIS. 2000

[6]**MAY, Ed.** Mecánica para Motores Diesel, Teoría, Mantenimiento y Reparación. Mc Graw-Hill, Tomo II. 1998.

[2]**MIRALLES, Juan.** Funciónamiento y Estructura del Motor Diesel. Ediciones CEAC. 1984.

**NATIONAL INSTRUMENTS.** Measurements Manual. Labview 7.0. 2003..

[5]**N.C ZHDANOSVKY, et al.** Diagnóstico de Motores de Automóviles y Tractores. Ed. Kolos. 1977.

[3]**PLINT, Michael.** Engine Testing, Theory and Practice. Butterwort Heinemann.1995.

**RIBBENS, William.** Understanding Automotive Electronics. Cuarta edición. SAE.

[8] **ROBLES, Ernesto.** Sistema de Control Automático de Velocidad Angular para un Motor de Combustión Interna. Tésis de Grado. UIS. 1998.

[1]**SAE, Handbook.** The Engineering Society For Advancing Mobility Land, Sea, Air and Space; Engines, Fuels, Lubricants, Emissions. Volume 3. 1991.

**WASDYKE, Raymond.** Motor de Gasolina de Cuatro Tiempos. Ed Limusa. México. 1976.

[4]**ZHELESKO. B . E.** Fundamentos de la teoría y dinámica de motores para automóviles y tractores. Editorial Bisheishaia. Minsk. 1980.

**Páginas Web:** 

[www.virtual.unal.edu.co/cursos/ingenieria/2001766/Temas/General/04\\_P](http://www.virtual.unal.edu.co/cursos/ingenieria/2001766/Temas/General/04_P) otIndicada.htm

[www.dinamotor.com.ar/dinamometro.asp](http://www.dinamotor.com.ar/dinamometro.asp)

# **ANEXO A.** Hoja de Ensayos

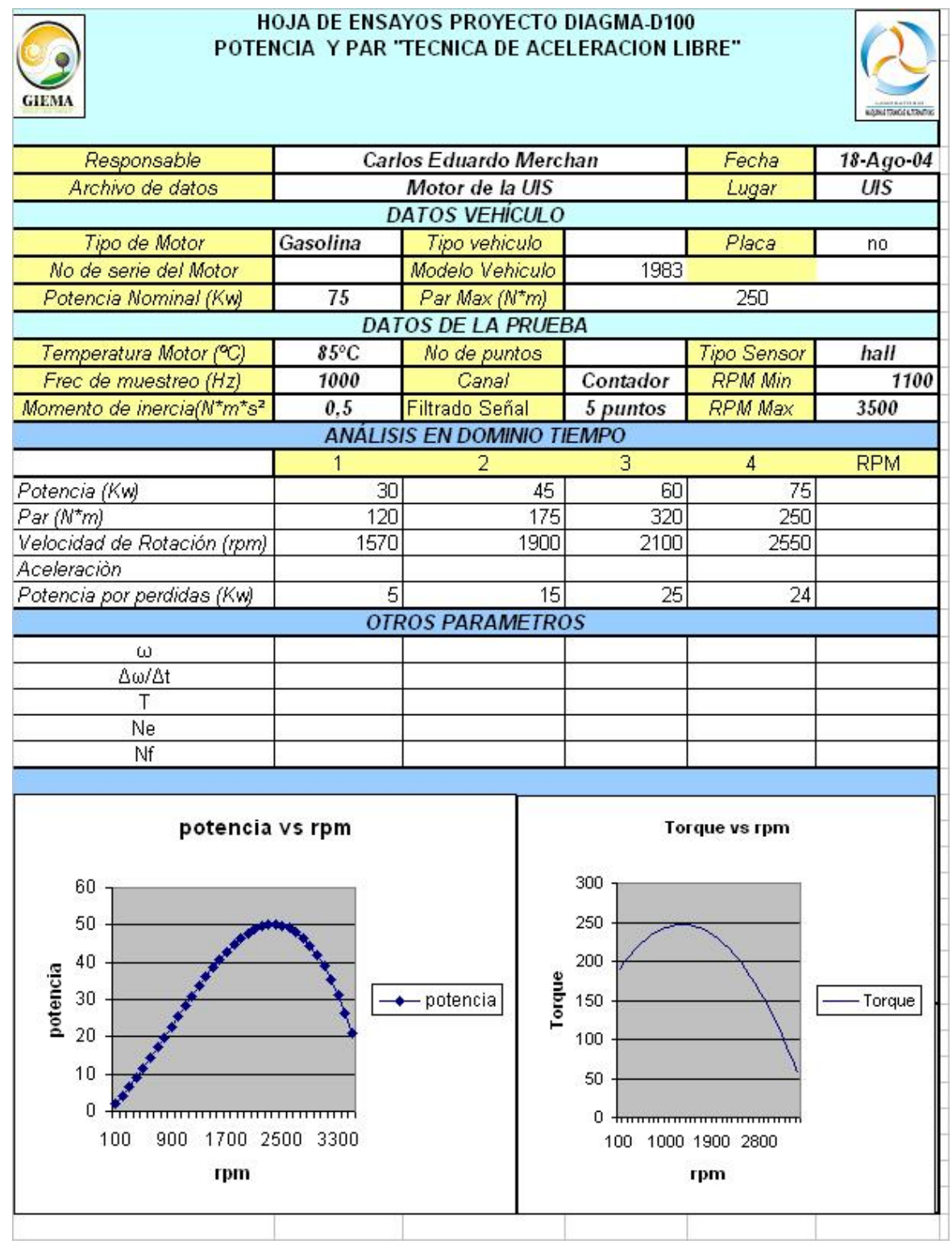

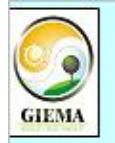

#### HOJA DE ENSAYOS PROYECTO DIAGMA-D100 POTENCIA Y PAR "TECNICA DE ACELERACION LIBRE"

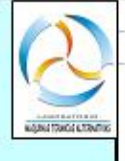

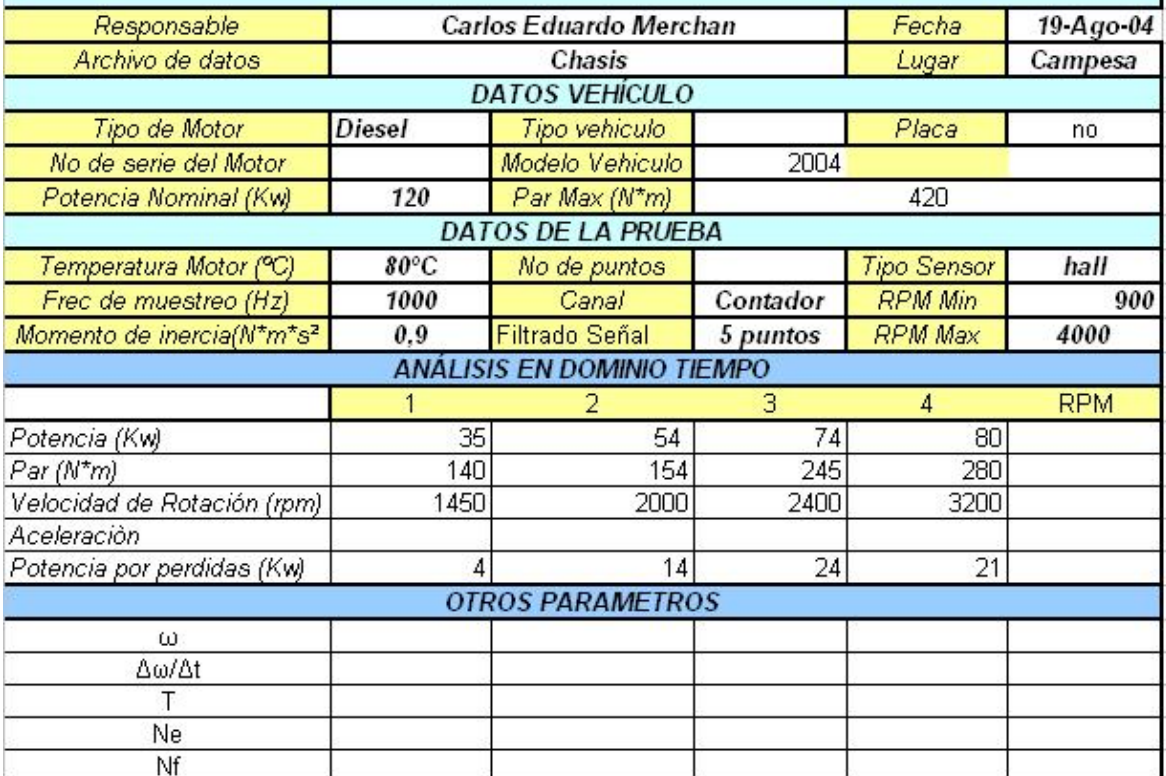

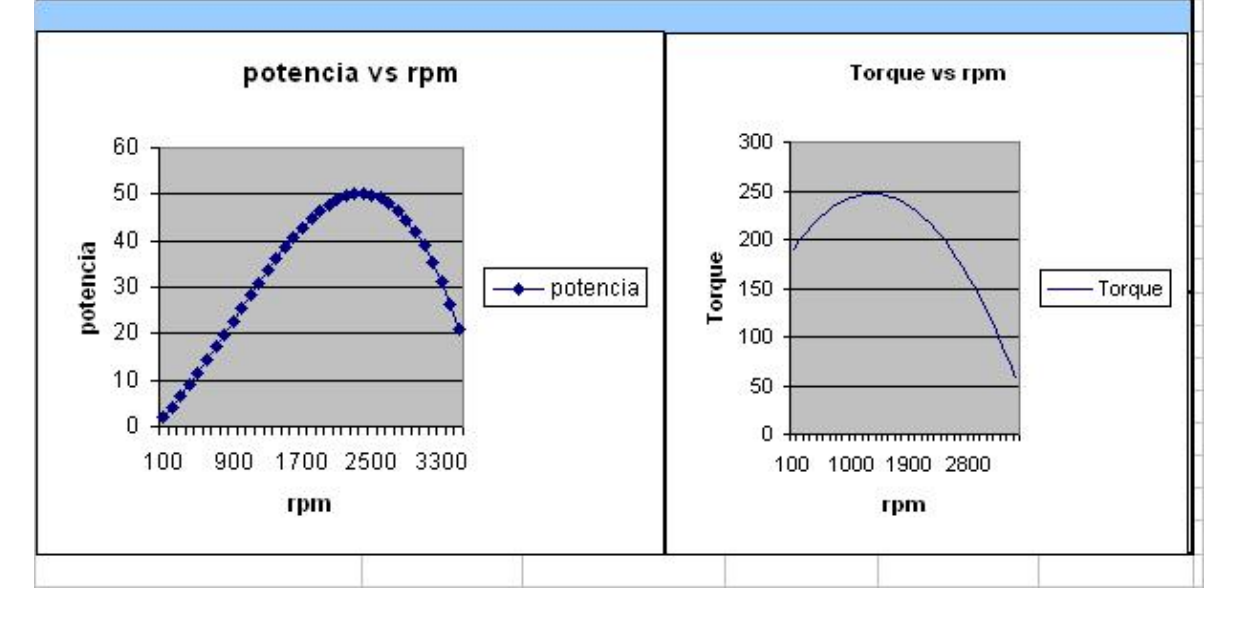

### **ANEXO B.** Celda de carga.

La celda de carga UTILCELL MODELO 340 tiene las siguientes características:

**Especificaciones:** 

- Es una celda de carga a flexión.
- Es de cuerpo en acero niquelado y fuelle en acero inoxidable.
- Es de sellado hermético, completamente soldada
- Resiste una carga máxima de 500 kg
- Da una señal de 5 mV por cada Kilogramo

**Aplicaciones:** 

Básculas híbridas, básculas totalmente electrónicas, silos, tolvas, tanques, dinamómetros etc.

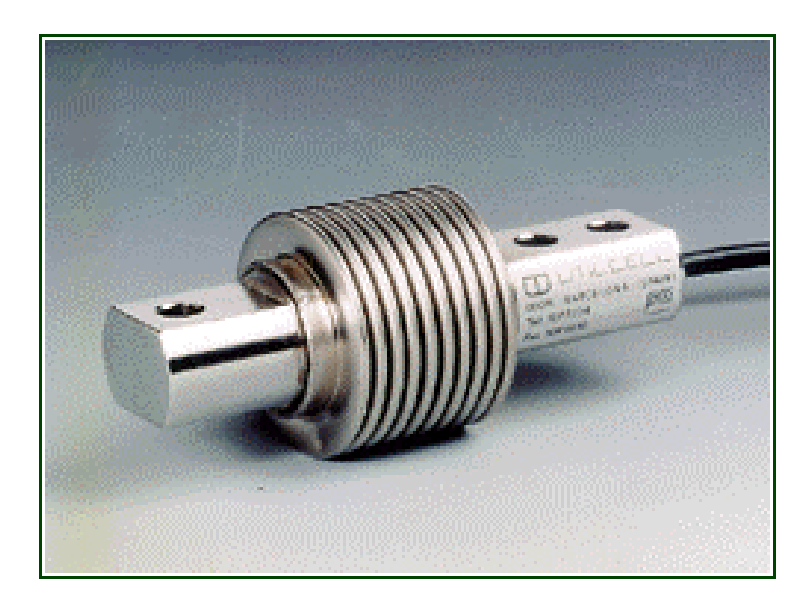

### **ANEXO C**. Tarjeta de Adquisición PCMCIA 6036E

La tarjeta de adquisición PCMCIA es una tarjeta de Nacional Instruments, que proporciona gran versatilidad en cuanto adquisición de señales tanto analógicas como digitales, posee las siguientes características:

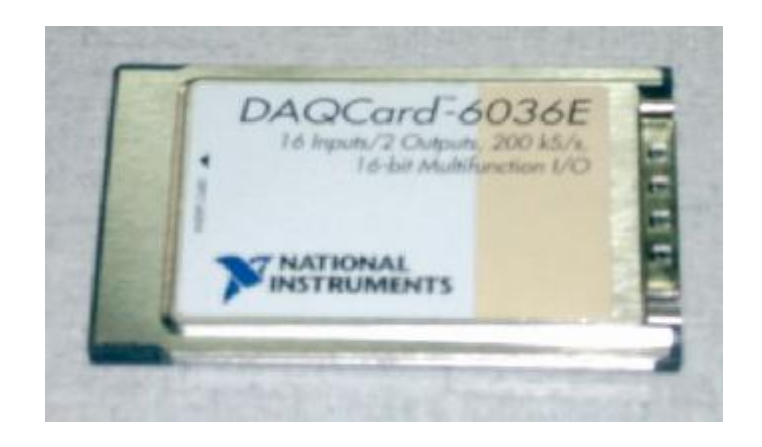

- 16 entradas analógicas a 1.25 MS/s, 12 o resolución del 16-pedazo
- •Up a 2 rendimientos analógicos , 1 MS/s, 12 o resolución del 16-pedazo
- •8 I/O linea digital (TTL/CMOS); dos contadores/timers del 24-Bit
- •Análogo y activado digital
- •4 entradas analógicas.
- NI-DAQ simplifica la configuración y medición de los Sistemas operativos.

**ANEXO D**. Manual de Instrucciones para el manejo del software del cálculo de la potencia y el torque mediante la técnica de la aceleración libre.

#### 1. Inmovilización del vehículo:

El vehículo debe estar completamente inmovilizado. Coloque el freno de estacionamiento o parqueo y cerciórese de bloquear las ruedas del vehículo con bloques.

#### 2. Vehículo en neutro:

Cerciórese que el vehículo se encuentre en la relación neutra correspondiente a la caja de velocidades.

3. Revisión del nivel del aceite y refrigerante:

Revise que el motor no presente fugas de aceite y posea el nivel de aceite y del líquido refrigerante adecuado.

4. Prenda el motor:

Dé arranque al motor y asegúrese de que éste alcance el rango de temperatura recomendado por el fabricante. (Aproximadamente 82 – 92 ºC)

#### 5. Presión de aceite y velocidad de ralentí:

Verifique que la presión del aceite y la velocidad de rotación en vacío en el panel de control de vehículo, estén de acuerdo con las especificaciones del fabricante.

6. Verifique que toda la instrumentación esté bien conectada, y garantice el buen posicionamiento del sensor, para que no se vea afectado por la vibración del motor.

7. Ejecute el software y seguidamente el programa que mide la potencia y el torque.

8. El software inicialmente le pide 30 segundos de espera, para tomar un valor promedio de la velocidad de ralentí, después de ese tiempo le indica que se prepare para acelerar y posteriormente le pide que acelere a fondo el motor; el software le pide que repita la aceleración cuatro veces más para tomar un promedio, y mostrar un resultado mas confiable.

9. Verifique el funcionamiento de los ventiladores del radiador.

**ANEXO E.** Sensor de velocidad de efecto Hall GS1001-1004.

Características:

Alta sensibilidad a valores cercanos a cero RPM.

Resistente a las perturbaciones eléctricas

Inmune a los ambientes hostiles.

Mayor sensibilidad a velocidades altas.

Alta resistencia a los impactos.

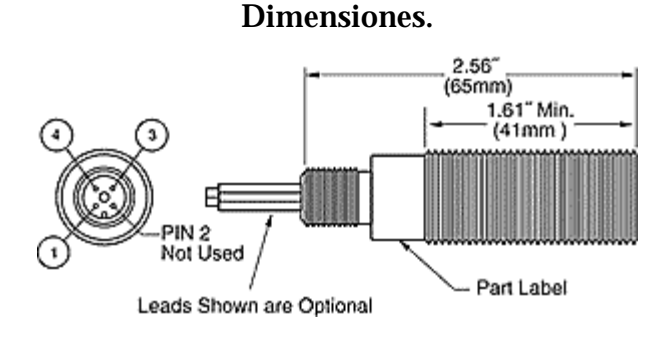

#### **Part # Operating Voltage Range (VDC) Supply Current mA max Output Saturation Voltage mV max Output Current mA max Operate Temp Range °C Storage Temp Range Thread Cable Connector GS100101**  $\begin{array}{|c|c|c|c|c|c|} \hline 4.5 & \text{to } 24 & 6 & 700 & 25 & 405 \ \hline \end{array}$ 105 -40 to  $\begin{array}{|c|c|c|} \hline 40 & \hline 105 & \hline \end{array}$  M12-1 12mm circular **GS100102**  $\begin{array}{|c|c|c|c|c|c|} \hline 4.5 & \text{to } 24 & 6 \\ \hline \end{array}$   $\begin{array}{|c|c|c|c|c|c|} \hline 700 & 25 & 40 & 6 \\ \hline \end{array}$ 125 -40 to  $\begin{array}{|c|c|c|c|}\n125 & \text{M12-1} & x \text{1m BB}\n\end{array}$ **GS100201**  $\begin{array}{|c|c|c|c|c|c|} \hline 4.5 & \text{to } 24 & 6 & 700 & 25 & 405 \ \hline \end{array}$ 105 -40 to M18-1 12mm circular **GS100202** 4.5 to 24 6 700 25 40 125 -40 to  $\begin{array}{|c|c|c|c|}\n125 & \text{M18-1} & x \text{1m BBB}\n\end{array}$ **GS100301**  $\begin{array}{|c|c|c|c|c|c|} \hline 4.5 & 6 & 700 & 25 & 406 \ \hline \end{array}$ 105 -40 to 105 5/8" - 18 12mm circular **GS100302** 4.5 to 24 6 700 25 40 125 -40 to 125 5/8" - 18 20 AWG x 1m BBB **GS100401**  $\begin{array}{|c|c|c|c|c|c|} \hline 4.5 \text{ to } 24 & 6 & 700 & 25 & 405 \ \hline \end{array}$ 105 -40 to 105 3/4" - 16 12mm circular **GS100402**  $4.5 \text{ to } 24$  6 700  $25$   $-40 \text{ to } 25$ 125 -40 to 125 3/4" - 16 22 AWG x 1m BBB

#### Especificaciones.

#### **ANEXO F.** Sensor inductivo GS1012.

Características:

Alta sensibilidad a valores cercanos a cero RPM.

Resistente a las perturbaciones eléctricas

Inmune a los ambientes hostiles.

Mayor sensibilidad a velocidades altas.

Alta resistencia a los impactos.

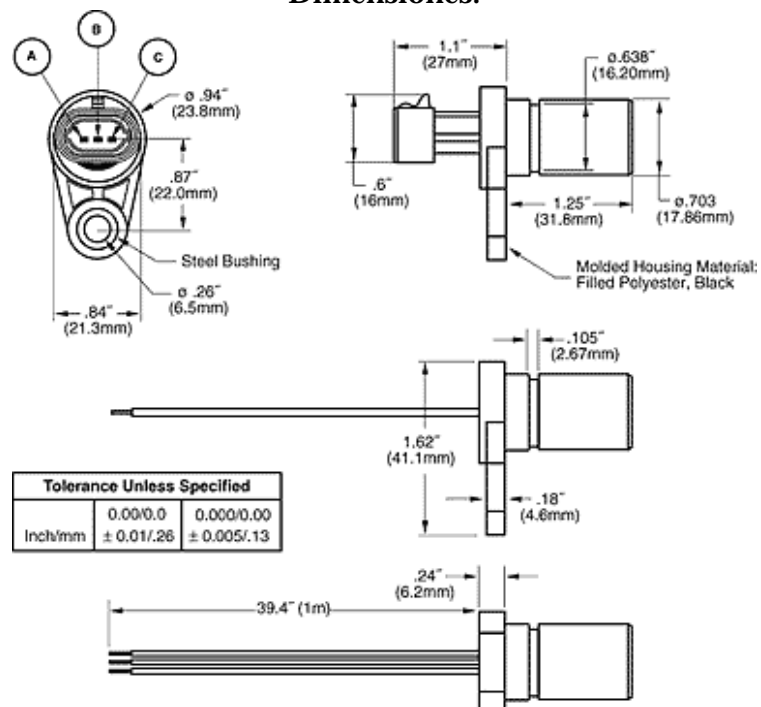

Dimensiones.

### Especificaciones.

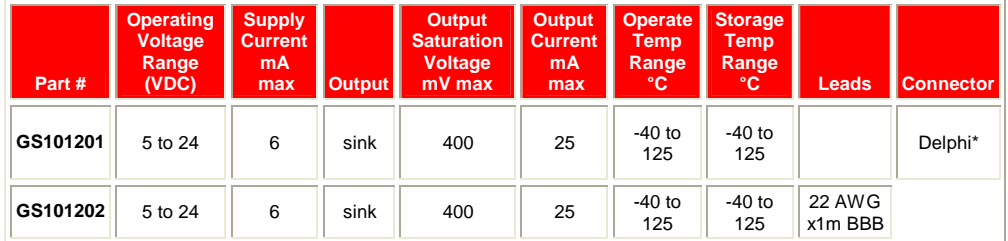